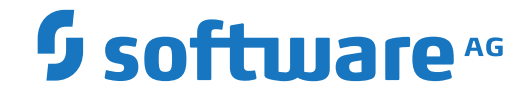

**Adabas**

**Installation for z/OS**

Version 8.5.2

April 2020

**ADABAS & NATURAL** 

This document applies to Adabas Version 8.5.2 and all subsequent releases.

Specifications contained herein are subject to change and these changes will be reported in subsequent release notes or new editions.

Copyright © 1971-2020 Software AG, Darmstadt, Germany and/or Software AG USA, Inc., Reston, VA, USA, and/or its subsidiaries and/or its affiliates and/or their licensors.

The name Software AG and all Software AG product names are either trademarks or registered trademarks of Software AG and/or Software AG USA, Inc. and/or its subsidiaries and/or its affiliates and/or their licensors. Other company and product names mentioned herein may be trademarks of their respective owners.

Detailed information on trademarks and patents owned by Software AG and/or its subsidiaries is located at http://softwareag.com/licenses.

Use of this software is subject to adherence to Software AG's licensing conditions and terms. These terms are part of the product documentation, located at http://softwareag.com/licenses/ and/or in the root installation directory of the licensed product(s).

This software may include portions of third-party products. For third-party copyright notices, license terms, additional rights or restrictions, please refer to "License Texts, Copyright Notices and Disclaimers of Third-Party Products". For certain specific third-party license restrictions, please referto section E of the Legal Notices available under"License Terms and Conditions for Use of Software AG Products / Copyright and Trademark Notices of Software AG Products". These documents are part of the product documentation, located at http://softwareag.com/licenses and/or in the root installation directory of the licensed product(s).

Use, reproduction, transfer, publication or disclosure is prohibited except as specifically provided for in your License Agreement with Software AG.

#### **Document ID: ADAMF-OS390-INSTALL-852-20230316**

# **Table of Contents**

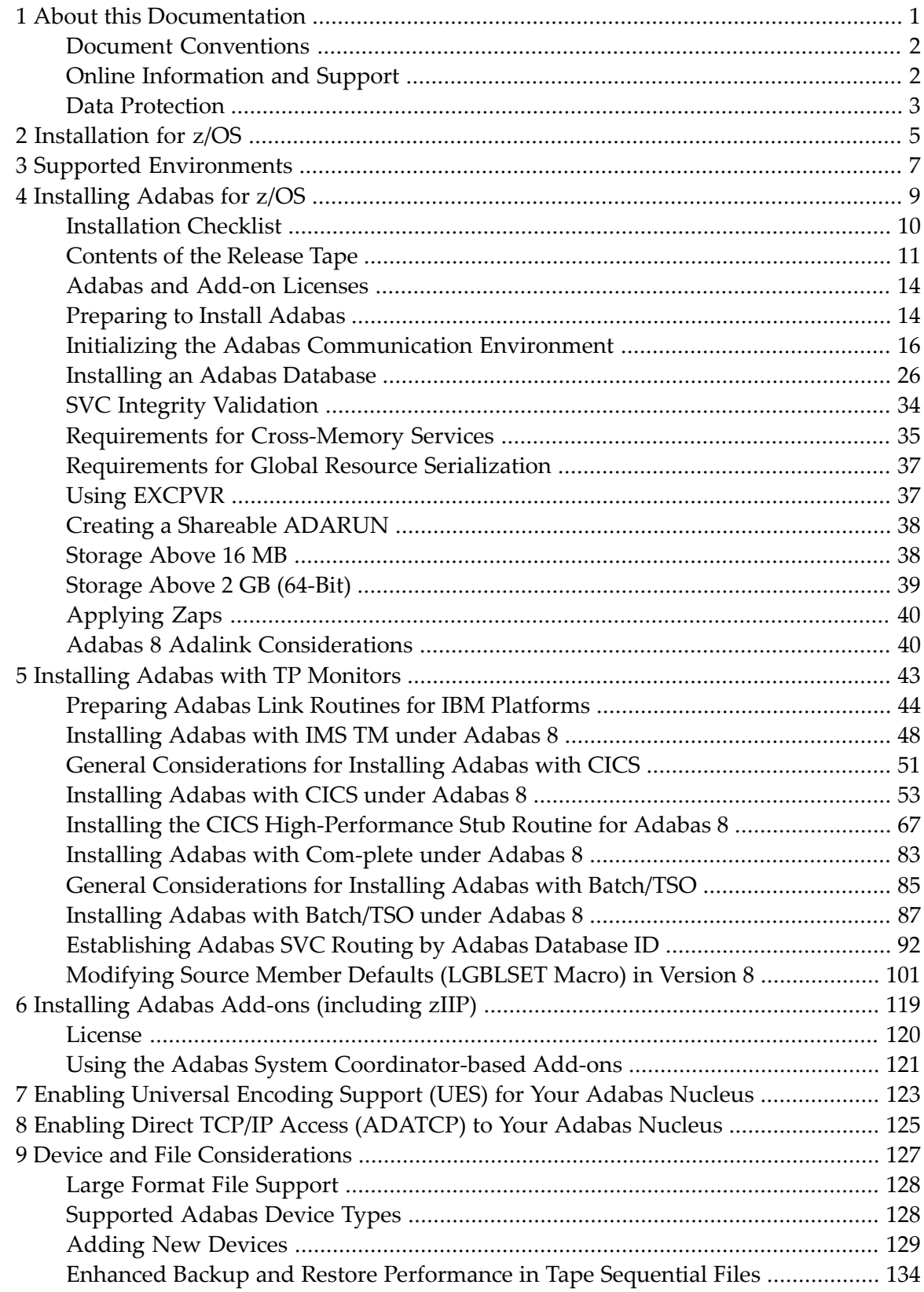

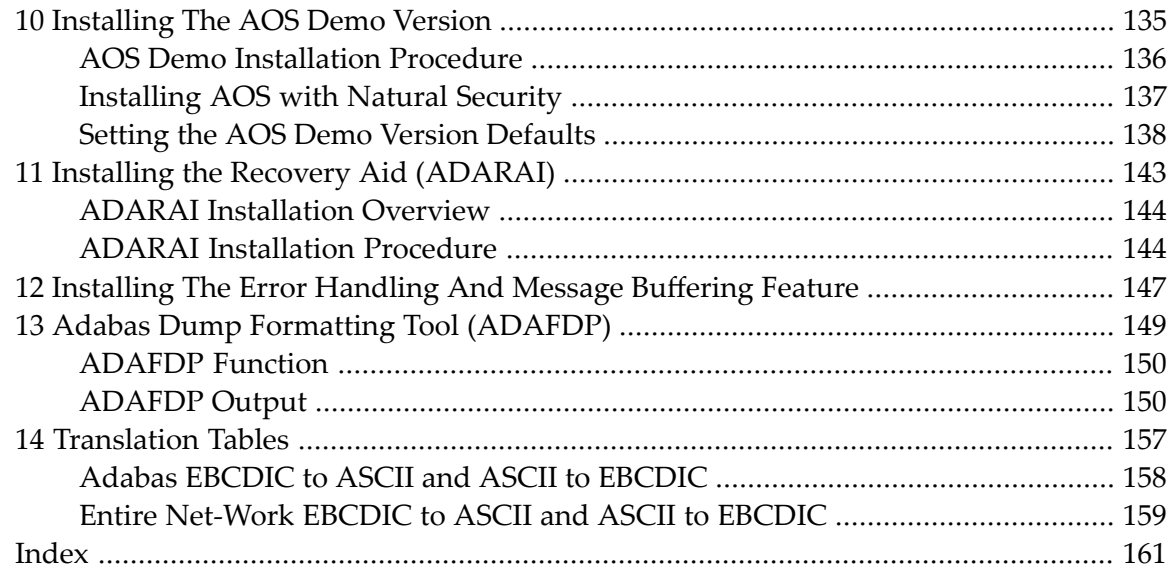

# <span id="page-4-0"></span> $\mathbf{1}$ **About this Documentation**

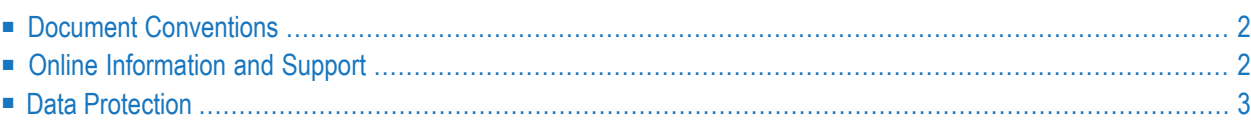

# <span id="page-5-0"></span>**Document Conventions**

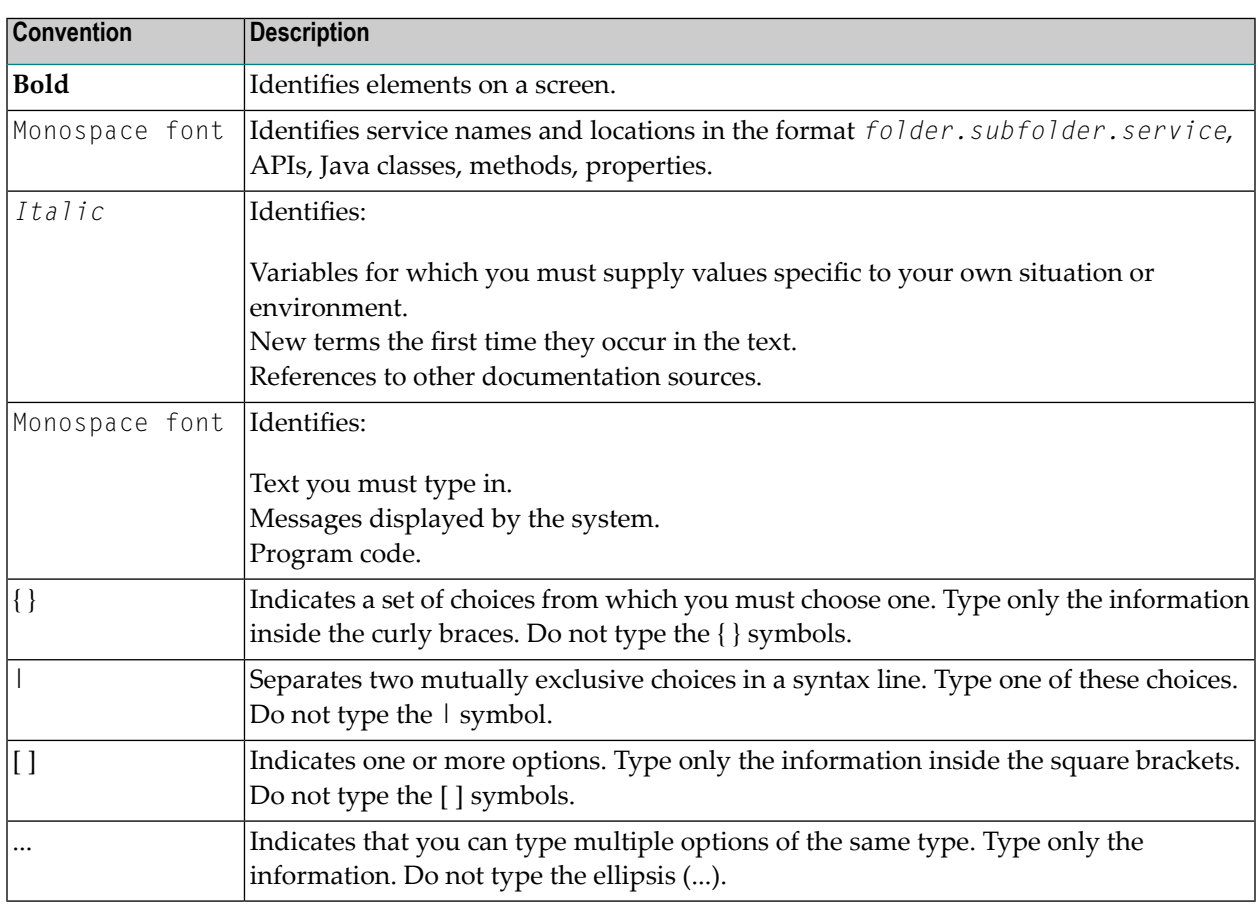

# <span id="page-5-1"></span>**Online Information and Support**

# **Product Documentation**

You can find the product documentation on our documentation website at **[https://documenta](https://documentation.softwareag.com/)[tion.softwareag.com](https://documentation.softwareag.com/)**.

In addition, you can also access the cloud product documentation via **[https://www.software](https://www.softwareag.cloud/)[ag.cloud](https://www.softwareag.cloud/)**. Navigate to the desired product and then, depending on your solution, go to "Developer Center", "User Center" or "Documentation".

# **Product Training**

You can find helpful product training material on our Learning Portal at **[https://knowledge.soft](https://knowledge.softwareag.com/)[wareag.com](https://knowledge.softwareag.com/)**.

# **Tech Community**

You can collaborate with Software AG experts on our Tech Community website at **[https://tech](https://techcommunity.softwareag.com/)[community.softwareag.com](https://techcommunity.softwareag.com/)**. From here you can, for example:

- Browse through our vast knowledge base.
- Ask questions and find answers in our discussion forums.
- Get the latest Software AG news and announcements.
- Explore our communities.
- Go to our public GitHub and Docker repositories at [https://github.com/softwareag](https://github.com/softwareag/) and [ht](https://hub.docker.com/publishers/softwareag/)**[tps://hub.docker.com/publishers/softwareag](https://hub.docker.com/publishers/softwareag/)** and discover additional Software AG resources.

# **Product Support**

Support for Software AG products is provided to licensed customers via our Empower Portal at **[https://empower.softwareag.com](https://empower.softwareag.com/)**. Many services on this portal require that you have an account. If you do not yet have one, you can request it at **[https://empower.softwareag.com/register](https://empower.softwareag.com/register/)**. Once you have an account, you can, for example:

- Download products, updates and fixes.
- Search the Knowledge Center for technical information and tips.
- Subscribe to early warnings and critical alerts.
- <span id="page-6-0"></span>■ Open and update support incidents.
- Add product feature requests.

# **Data Protection**

Software AG products provide functionality with respect to processing of personal data according to the EU General Data Protection Regulation (GDPR). Where applicable, appropriate steps are documented in the respective administration documentation.

# <span id="page-8-0"></span>**2 Installation for z/OS**

This document is intended for those who plan or perform Adabas installation on z/OS systems, and for those who manage or maintain an Adabas database system (such as database administrators and systems programming personnel).

*Supported [Environments](#page-10-0) [Installing](#page-12-0) Adabas for z/OS [Installing](#page-46-0) Adabas with TP Monitors Installing Adabas Add-ons [\(including](#page-122-0) zIIP) Enabling [Universal](#page-126-0) Encoding Support (UES) for Your Adabas Nucleus Enabling Direct TCP/IP Access [\(ADATCP\)](#page-128-0) to Your Adabas Nucleus Device and File [Considerations](#page-130-0) [Installing](#page-138-0) the AOS Demo Version Installing the Recovery Aid [\(ADARAI\)](#page-146-0) [Installing](#page-150-0) The Error Handling and Message Buffering Feature Adabas Dump [Formatting](#page-152-0) Tool (ADAFDP) [Translation](#page-160-0) Tables*

Notation *vrs*, *vr*, or *v*: When used in this documentation, the notation *vrs* or *vr* stands for the relevant version of a product. For further information on product versions, see *version* in the *Glossary*.

# <span id="page-10-0"></span>**3 Supported Environments**

Adabas supports a variety of operating environments and can be used in distributed environments. For information on the support platforms for this release of Adabas, read *Supported Platforms*, in the *Adabas Release Notes*.

For general information regarding Software AG product compatibility with other platforms and their requirements for Software AG products, visit Software AG's *Hardware [Supported](http://www.softwareag.com/corporate/products/bis/platforms/default.asp)* web page; for specific information regarding Software AG product compatibility with IBM platforms and any IBM requirements for Software AG products, visit Software AG's *Product [Compatibility](http://www.softwareag.com/Corporate/products/bis/platforms/ibm_availability.asp) for IBM [Platforms](http://www.softwareag.com/Corporate/products/bis/platforms/ibm_availability.asp)* web page.

# <span id="page-12-0"></span> $\overline{4}$

# **Installing Adabas for z/OS**

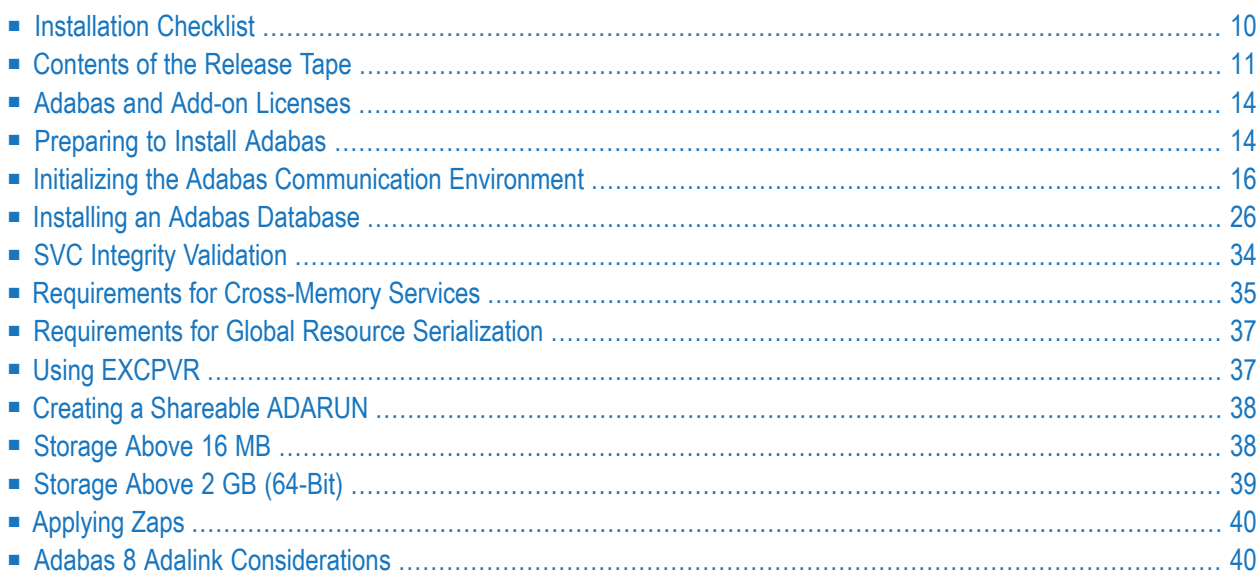

<span id="page-13-0"></span>This chapter describes the installation of Adabas on z/OS systems.

# **Installation Checklist**

The following is an overview of the steps for installing Adabas on a z/OS system.

**Important:** Be sure that you apply all supplied Adabas 8 maintenance and concatenate  $\sqrt{N}$ Adabas 8 patch-level libraries (L00*n*), as they are delivered to you. This will ensure that your Adabas 8 code remains up-to-date, supporting all Adabas 8 features as they are enhanced and maintained.

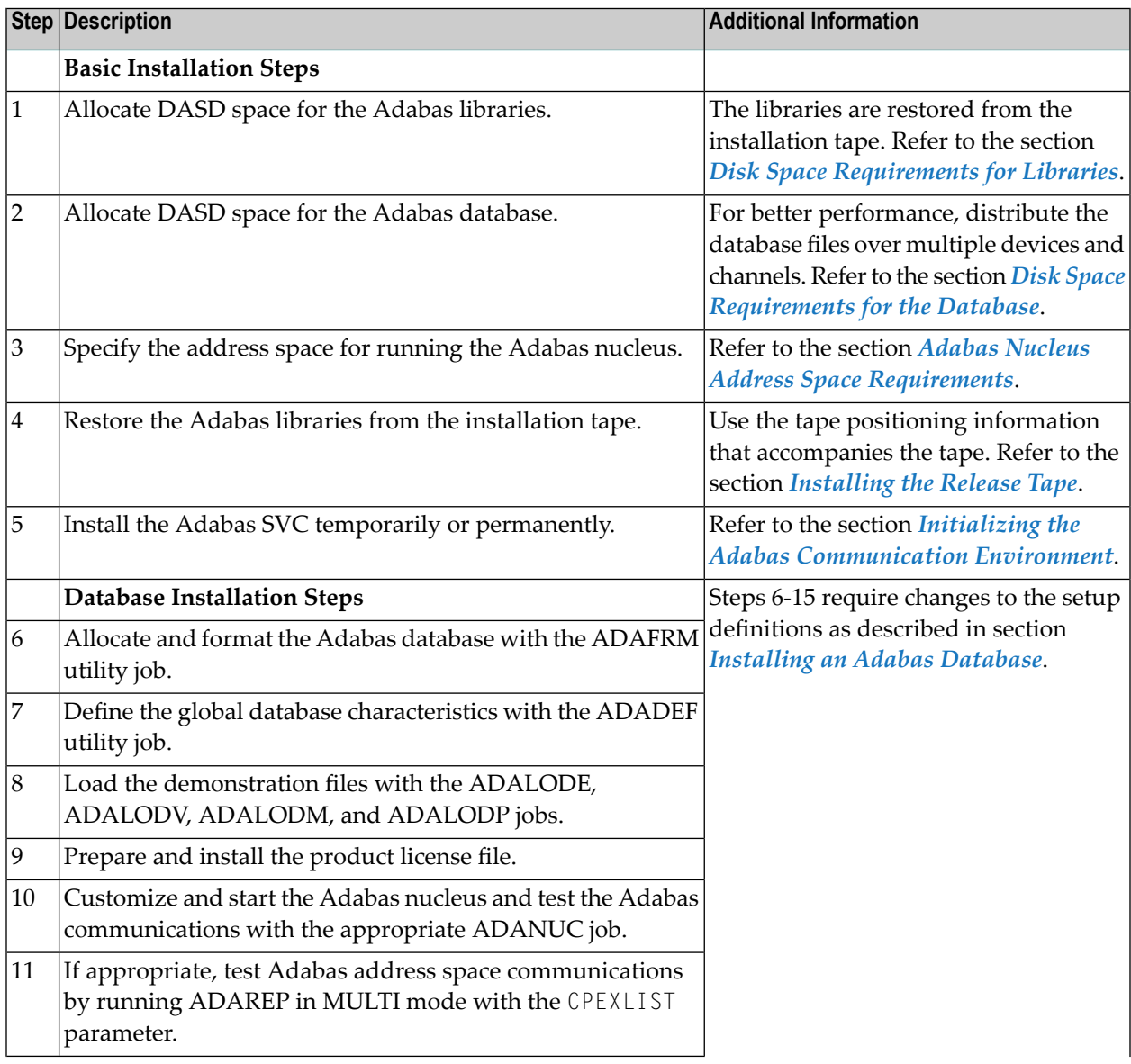

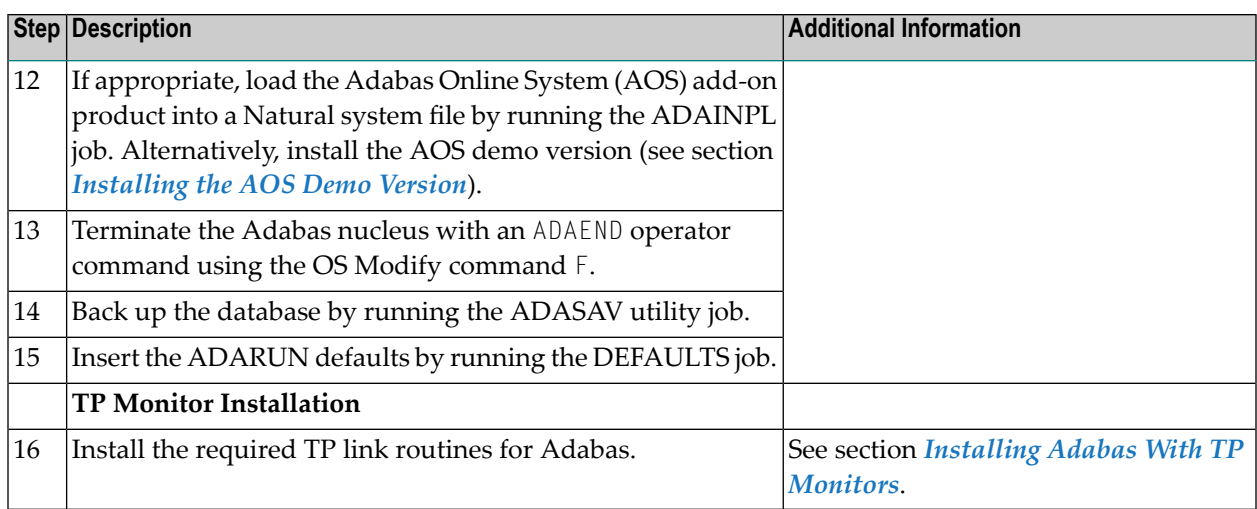

# <span id="page-14-0"></span>**Contents of the Release Tape**

The following table describes most of the libraries included on the release tape. Once you have unloaded the libraries from the tape, you can change these names as required by your site, but the following lists the names that are delivered when you purchase Adabas for z/OS environments.

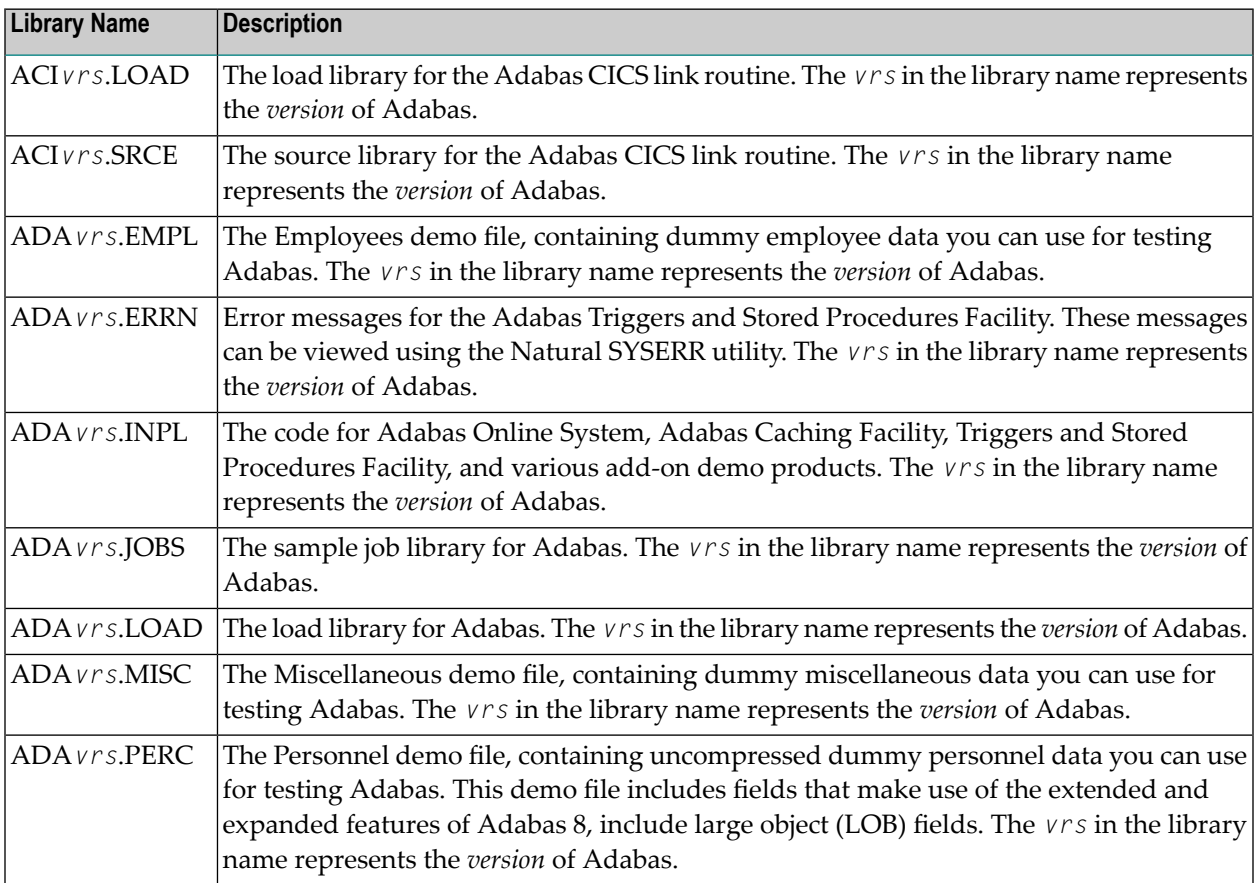

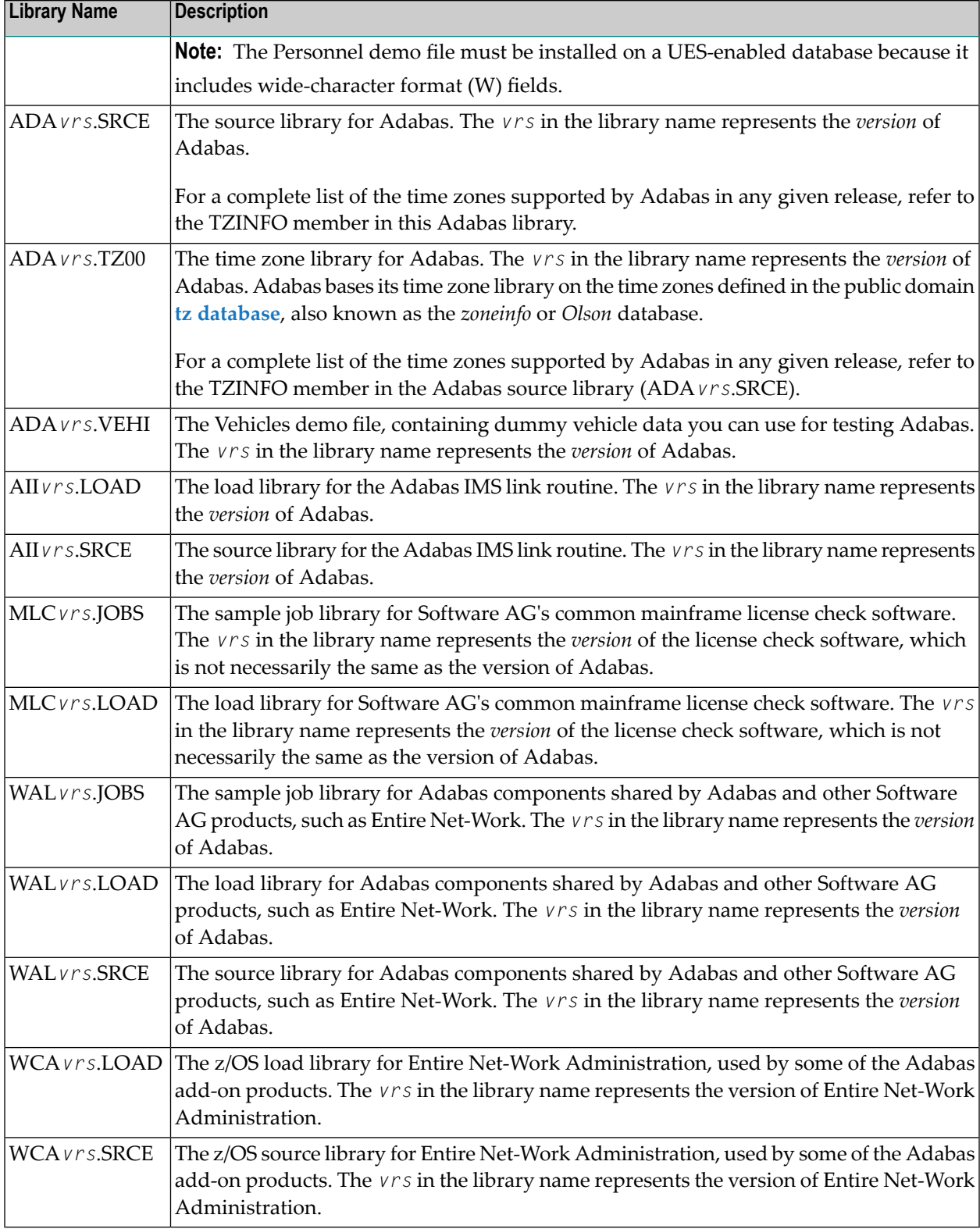

# **Add-On Product Modules Contained in the ADAvrs.LOAD Library**

The following add-on products that were previously distributed on separate libraries are now included in the ADA*vrs*.LOAD library:

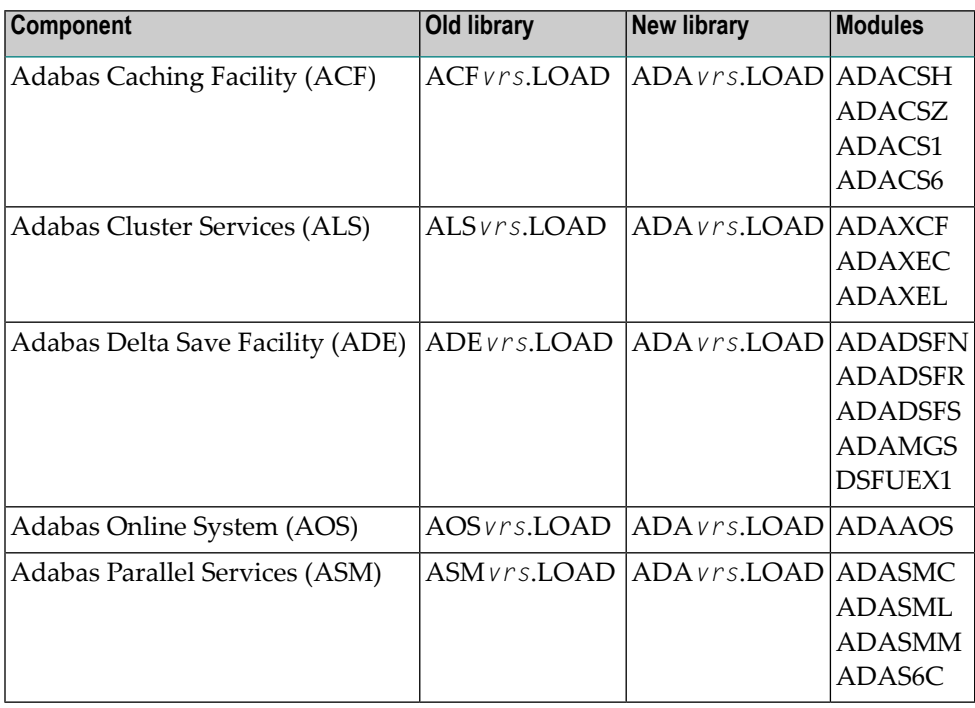

Modules in components ACF, ALS, ADE, AOS and ASM are now included in the ADA*vrs* library. This means that, when applying zaps to components ACF, ALS, ADE, AOS or ASM on z/OS, the SYSLIB DD in the IMASPZAP job must point to the ADA*vrs* load library. Note that the zap identifiers are unchanged (AH*vrsnnn* for ACF, AP*vrsnnn* for ALS, AL*vrsnnn* for ADE, AS*vrsnnn* for ASM).

For users installing via System Maintenance Aid (SMA), the SMA copy jobs have been updated to take account of the streamlined product delivery. Users installing products via SMA should refer to the *System Maintenance Aid* documentation.

To use the various sub-products which are now delivered with ADA*vrs*, it is necessary for users to install a valid product license for the component. For information on installing product licenses, please refer to *Adabas and Add-on [Licenses](#page-17-0)* and the description given in *[Installing](#page-31-0) an Adabas [Database](#page-31-0)*.

# <span id="page-17-0"></span>**Adabas and Add-on Licenses**

Beginning with Version 8.5.1, the Adabas installation package includes a set of sub-products or add-ons. In order to be able to use the sub-products they must be licensed and the corresponding product license file must be provided with the nucleus or utility execution. The following table describes for a product the member name of the license load module created with LICUTIL and the DD/link name for the license file:

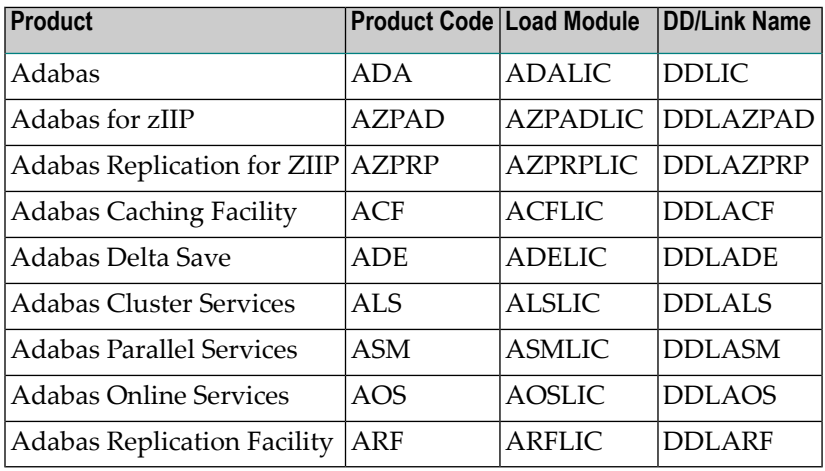

# <span id="page-17-1"></span>**Preparing to Install Adabas**

The major steps in preparing for Adabas installation are

- checking for the correct prerequisite system configuration; and
- allocating disk and storage space.

This section covers the following topics:

- Disk Space [Requirements](#page-18-0) for Libraries
- Data Sets [Required](#page-18-1) for UES Support
- Disk Space [Requirements](#page-18-2) for ICS Library
- Disk Space [Requirements](#page-19-1) for the Database

■ Adabas Nucleus Address Space [Requirements](#page-19-2)

# <span id="page-18-0"></span>**Disk Space Requirements for Libraries**

The minimum 3390 disk space requirements for the Adabas libraries are as follows:

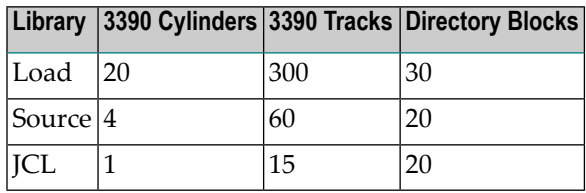

**Note:** You can isolate user programs from the Adabas load library by creating a separate load library that contains only those modules needed to execute user programs in multiuser mode and linked with ADAUSER. For this Adabas version, the modules required by user programs are ADAIOR, ADAIOS, ADALNK, ADAMLF, ADAPRF, ADARUN.

# <span id="page-18-1"></span>**Data Sets Required for UES Support**

The International Components for Unicode for Software AG (ICS) library is required if you intend to enable a database for universal encoding service (UES) support. This library is delivered separately from the product libraries.

For UES support, the following library must be loaded and included in the STEPLIB concatenation, where *nnn* is the load library level and *vrs* is the number of the latest *version* of that code delivered on the tape:

#### ICS*vrs*.L*nnn*

<span id="page-18-2"></span>For information about setting up connections to UES-enabled databases, see section *[Enabling](#page-126-0) [Universal](#page-126-0) Encoding Support (UES) for Your Adabas Nucleus*, elsewhere in this guide.

# **Disk Space Requirements for ICS Library**

The minimum disk space requirements on a 3390 disk for the internal product libraries delivered with this version of Adabas are as follows (where *vrs* is the latest *version* of the code delivered on the tape):

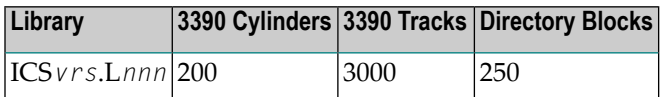

## <span id="page-19-1"></span>**Disk Space Requirements for the Database**

The actual database space needed by Adabas depends on user requirements. The minimum 3390 disk space requirements for the database are as follows:

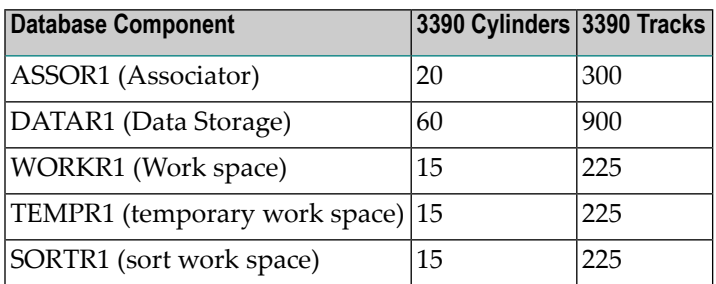

## <span id="page-19-2"></span>**Adabas Nucleus Address Space Requirements**

<span id="page-19-0"></span>The typical Adabas nucleus requires at least 800-1024 kilobytes to operate. The size of the nucleus address space may need to be larger, depending on the ADARUN parameter settings. Parameter settings are determined by the user.

# **Initializing the Adabas Communication Environment**

This section describes the installation of the Adabas router (ADASVC). The router uses crossmemory services for communication between the Adabas nucleus and the Adabas users.

The Adabas z/OS cross-memory communications service comprises two modules:

- the Adabas router (ADASVC); and
- the Adabas subsystem initialization routine (ADASIR).

ADASIR, executed either during IPL or by the Adabas SVC installation program (ADASIP), initializes the router's operating environment, particularly the ID table.

ADASVC installation can be either temporary or permanent:

- The Adabas SVC can be installed temporarily by executing ADASIP. The SVC is then available only until the next IPL.
	- **Note:** Once installed, the Adabas SVC can be re-installed temporarily using the ADASIP REPLACE option. However, no Adabas nucleus can be active during this procedure.

**Note:** It is necessary to cycle CICS after executing ADASIP to initialize the SVC.

■ The Adabas SVC is installed permanently using regular operating systems procedures. The SVC then requires an IPL to become active.

Typically, the Adabas SVC is first installed temporarily using ADASIP. This makes Adabas available immediately without the need to wait for an IPL. Meanwhile, preparations are usually made for permanent installation at the next IPL.

- SVC [Compatibility](#page-20-0) Issues Between Adabas Releases
- Authorization [Requirements](#page-20-1)
- [Allocating](#page-22-0) an SVC Table Entry
- Subsystem Name [Requirements](#page-22-1)
- [Page-Fixing](#page-22-2) the Adabas SVC
- [Initializing](#page-23-0) the Adabas SVC
- Router [Installation](#page-23-1) Overview
- Using ADASIP for Temporary [Installations](#page-24-0)
- Using [ADASIR](#page-27-0)

# <span id="page-20-0"></span>**SVC Compatibility Issues Between Adabas Releases**

Adabas 8 includes a new Adabas SVC. This SVC is fully backward compatible.

However, you *cannot* use the Adabas SVC from previous Adabas releases with Adabas 8 databases. If you attempt to do this, the Adabas 8 database will not initialize successfully.

Adabas levels are known by their VRS specifications: Version, Release, and SM level. SM level is not a factor in determining compatibility.

With Adabas 8.2 and later versions, the SVC includes performance improvements and improved error recovery routines. Note that the new SVC uses more efficient operating system interfaces, in particular when posting the user at command completion. This shifts work from SRB-mode routines to TCB-mode routines and also between the user's program and the Adabas nucleus. Take this into account when analyzing Adabas 8 SVC performance. With the new SVC, SRB-mode overhead is largely eliminated and TCB-mode overhead is somewhat increased, but the net result is an overall improvement in SVC performance.

# <span id="page-20-1"></span>**Authorization Requirements**

The Adabas 8.2 (and later) SVC requires that the Adabas nucleus, as well as other MPM servers (such as Entire Net-Work and the Natural Global Buffer Pool), be authorized to prevent inappropriate use of critical ADASVC functions. This APF authorization prevents unauthorized use of the ADASVC 0-call. Software AG recommends strongly that you run APF-authorized because of the security risks you can incur if you do not. However, upon request, Software AG does have a zap you can apply that eliminates this requirement. To determine what this zap number is, review the ZAPOPT member in the Adabas source library for a zap entitled "Remove requirement for APF authorization". If you choose not to have Adabas in an APF-authorized library, modules

ADASIP, ADASIR and ADASVC must be copied to an APF-authorized library. Member JCLAPF in the MVSJOBS dataset has sample JCL that invokes z/OS utility IEBCOPY to copy them.

**Note:** Some add-on products require APF authorization to use restricted z/OS services. APF authorization is still required in these cases.

There are two authorization mechanisms: System Authorization Facility (SAF) and APF authorization. SAF is the z/OS standard interface to security products such as RACF, ACF2, and Top Secret. APF is the z/OS facility that allows programs from designated libraries to access restricted z/OS functions.

The SAF authorization check occurs first. It requests read access to an entity in the FACILITY class or an alternative class specified via ADASIP or ADASIR parameters when installing the SVC. Refer to the discussion of **[ADASIP](#page-24-0)** and **[ADASIR](#page-27-0)** parameters.

#### ADABAS.SVC*sss*.ID*ddddd*

The *sss* is the Adabas SVC number and *ddddd* is the DBID with leading zeros.

If the nucleus is using Adabas Cluster Services or Adabas Parallel Services, the entity has an additional level:

#### ADABAS.SVC*sss*.ID*ddddd*.Nuc*nnnnn*

The *nnnnn* is the value assigned by the ADARUN NUCID parameter with leading zeros.

The SAF security administrator can assign permissions to entities of this form with a wide range of specificity using a flexible array of patterning and wildcard characters. In general, it should not be necessary to enumerate each possible combination of SVC, DBID, and NUCID.

There are three possible outcomes to the SAF check: permission is explicitly granted, permission is explicitly denied, or the entity may be unknown to SAF. When the entity is unknown, APF authorization is required.

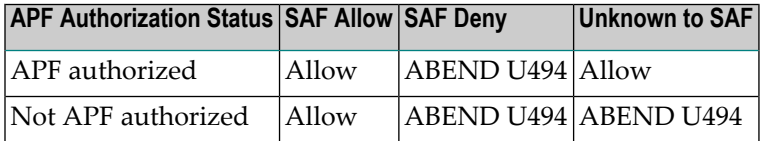

Message ADAS33 is issued before any ABEND U494.

#### **Note:**

APF authorization is still required if your Adabas nucleus configuration needs to use restricted z/OS services. For example, the **[EXCPVR](#page-40-1) option** and some add-on products such as Adabas Cluster Services and Adabas SAF Security (ADASAF) cannot run without APF authorization. In these cases, ADASVC SAF may be used only to deny permission to initialize.

The ADASAF add-on product can also restrict access to a DBID/SVC combination (but not an Adabas Cluster Services or Adabas Parallel Services nucleus ID). ADASAF uses a different resource class and arranges the subfields in resource entities differently. You may choose to use either SAF mechanism, both, or neither. To maintain their existing behavior, current ADASAF users should not create ADABAS.SVC\* resource profiles in the FACILITY class and need not change anything in their existing ADASAV configuration.

APF authorization requires that all libraries in the JOBLIB and STEPLIB concatenations have entries in the z/OS APF list. Systems programming staff typically administer the APF list.

# <span id="page-22-0"></span>**Allocating an SVC Table Entry**

Regardless of the installation procedure selected, an available SVC table entry must be allocated to the Adabas router (ADASVC). SVC table entries are defined in the member IEASVCxx of SYS1.PARMLIB.

The SVC table entry in the operating system for an ADASVC must contain the following information:

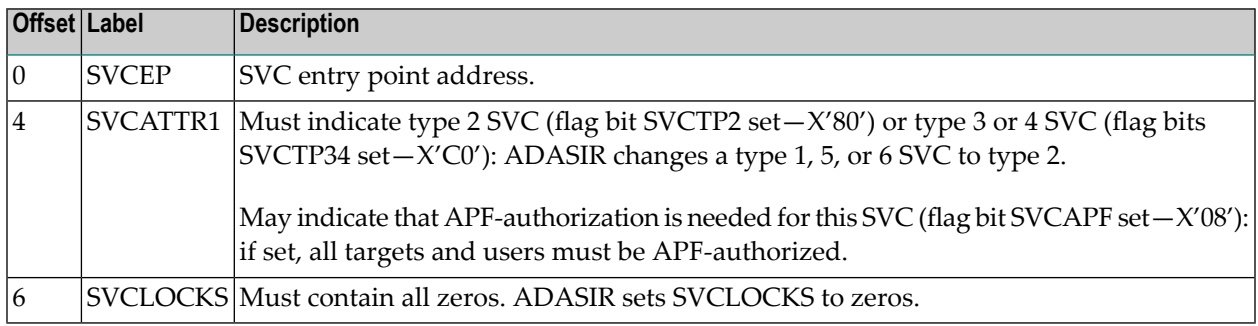

# <span id="page-22-1"></span>**Subsystem Name Requirements**

<span id="page-22-2"></span>The subsystem name contained in the four-character field SUBSYS at ADASVC offset X'28' (the default is "ADAB") must be the same as that specified in the IEFSSN*xx* member of SYS1.PARMLIB. If the name is not the same, ADASIR ends with an ADAS12 message and condition code 2, and Adabas is not usable.

# **Page-Fixing the Adabas SVC**

If the Adabas SVC is to reside in the fixed LPA, add an entry to an IEAFIX*xx* member of SYS1.PARMLIB.

## <span id="page-23-0"></span>**Initializing the Adabas SVC**

The Adabas SVC should be initialized with ADASIP/ADASIR in order to guarantee full functioning of all Adabas nuclei.

## <span id="page-23-1"></span>**Router Installation Overview**

- Temporary Router [Installation](#page-23-2) (SMA Job Number I011)
- [Permanent](#page-23-3) Router Installation (SMA Job Number I010)

#### <span id="page-23-2"></span>**Temporary Router Installation (SMA Job Number I011)**

Sample jobs may be found in the MVSJOBS dataset from the Adabas installation tape.

#### **to perform temporary router installation:**

- 1 If the Adabas load library is not APF-authorized, customize sample job JCL APF to copy ADASIP, ADASIR and ADASVC into an APF-authorized library as authorized modules.
- <span id="page-23-3"></span>2 Execute ADASIP to install the SVC.

Customize and run the job ADASIP to dynamically add the Adabas SVC without an IPL.

#### **Permanent Router Installation (SMA Job Number I010)**

Sample jobs may be found in the MVSJOBS dataset from the Adabas installation tape.

#### **to perform permanent router installation:**

- 1 If the Adabas library is not APF-authorized, customize sample job JCLAPF to copy ADASIP to an APF-authorized library.
- 2 Customize job JCLSVC step COPY to copy ADASVC to SYS1.LPALIB (or another library concatenated with it by SYS1.PARMLIB member LPALST*xx*). Standard practice is to rename it according to z/OS SVC naming rules. For example, type 3/4 SVCs are named IGC00*nnn*, where *nnn* is the SVC number expressed as signed decimal digits. A signed decimal is a number ends in either of the following ways:
	- When the last digit of the SVC routine's load module name is a number from 1 9, specify a name that ends with the EBCDIC character (A-I) that corresponds with the last digit. For example, the name for type 3/4 SVC 249 is IGC0024I.
	- When the last digit of the SVC routine's load module name is zero, specify for the last character of the name the display representation of hexadecimal C0; in EBCDIC this is the left brace ({) character.

z/OS allows the type 3/4 naming convention to be overridden by the entry in SYS1.PARMLIB member IEASVC<sub>xX</sub>. The load module name specified in the IEASVC<sub>xX</sub> entry takes precedence. For example, if you have only one instance of ADASVC in the LPA libraries you may specify that name in IEASVC*xx* and leave the actual load module name unchanged.

- 3 If you wish to associate a subsystem name other than the default ADAB with ADASVC, customize sample job JCLSVC step SUBSYS to invoke IBM utility IMASPZAP to set the desired 4-character subsystem name.
- 4 Add a subsystem entry to SYS1.PARMLIB member IEFSSN*xx* for the subsystem name associated with the SVC. Customize and run the job JCLUPDT to add a new subsystem definition entry in the correct format.

Or:

Make the update with an on-line editor.

- 5 Customize sample job JCLSIR to copy ADASIR to SYS1.LINKLIB or a library concatenated with it by SYS1.PARMLIB member LKNLST*xx*.
	- **Note:** ADASIR is not reentrant, and therefore should not be linked into SYS1.LPALIB  $\overline{a}$ or a library concatenated with it by SYS1.PARMLIB member LKNLST*xx*.
- <span id="page-24-0"></span>6 IPL z/OS with the CLPA option to install and initialize the Adabas communication environment.

#### <span id="page-24-1"></span>**Using ADASIP for Temporary Installations**

- ADASIP [Functions](#page-24-1)
- ADASIP [Parameters](#page-25-0)
- [Executing](#page-26-0) ADASIP

#### **ADASIP Functions**

ADASIP performs the following functions:

- acquires memory in the specified CSA subpool for the Adabas SVC and a subsystem communication vector table (SSCT)
- loads the Adabas SVC into the acquired CSA space
- modifies the subsystem name at ADASVC offset +x'28'
- modifies the SVC table entry as required by the Adabas SVC
- optionally deletes an SSCT for the same subsystem name from the SSCT chain
- adds the new SSCT to the SSCT chain
- invokes the ADASIR program
- releases CSA acquired by a previously installed SVC

If any error is detected, ADASIP backs out all completed activities and terminates operation with a user abend specifying the error.

When reinstalling an instance of ADASVC using an SVC number that is currently being used by ADASVC, the subsystem name must be the same as the one currently being used. This helps avoid a configuration that may not function correctly. For more information, read *SVC [Integrity](#page-37-0) Valid[ation](#page-37-0)*, elsewhere in this guide.

A Version 8 ADASIP/ADASIR can be used to install a Version 7 Adabas SVC, but the Version 8 SVC requires the Version 8 ADASIP/ADASIR. Software AG recommends using Version 8 to install all supported releases of the SVC. If an earlier version of ADASIP/ADASIR is used to replace an SVC installed with a later version, some areas of common storage may not be released.

If you choose not to have Adabas in an APF-authorized library, modules ADASIP, ADASIR and ADASVC must be copied to an APF-authorized library. Member JCLAPF in the MVSJOBS dataset has sample JCL that invokes IEBCOPY to copy them.

## <span id="page-25-0"></span>**ADASIP Parameters**

ADASIP parameters have the following syntax:

```
CONSNAME=c,IDTSPL=i,LEAVE=l,NRIDTES=n,REPLACE=r,SUBSYS=su,
SVCNR=svcn,SVCSPL=svcs,RCLASS=class,FORCE=force
```
#### —where

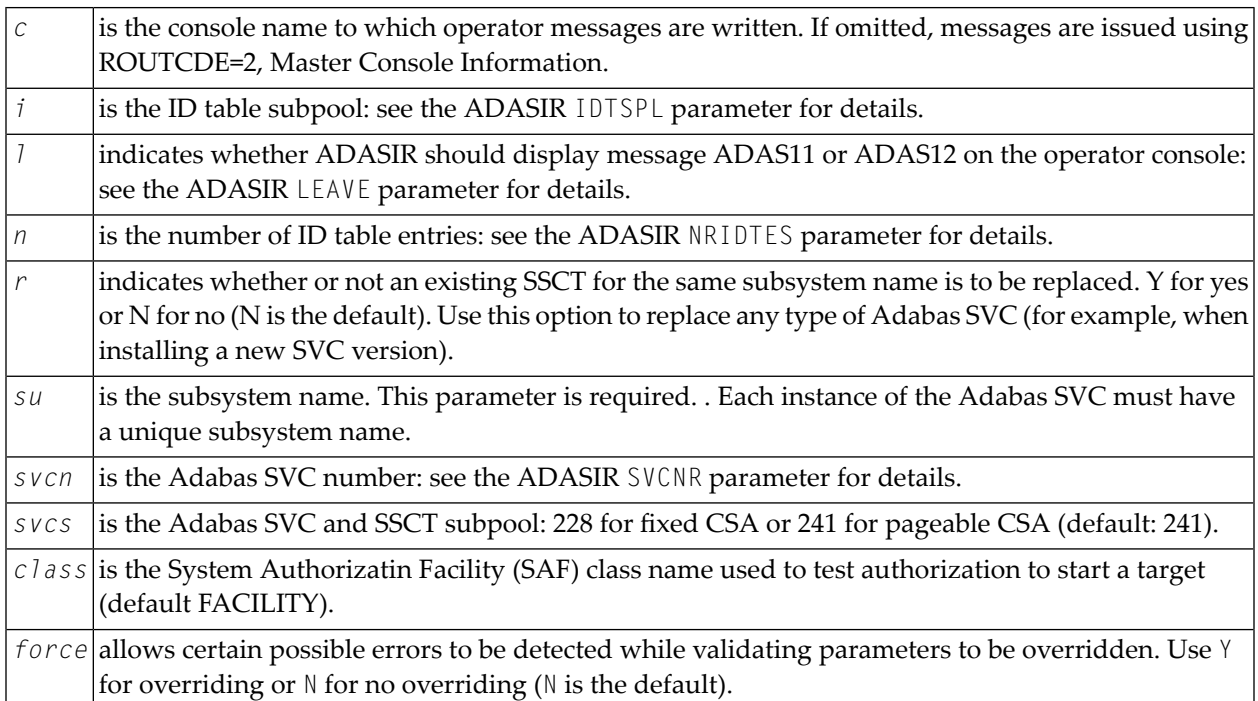

The following are valid ADASIP parameter abbreviations:

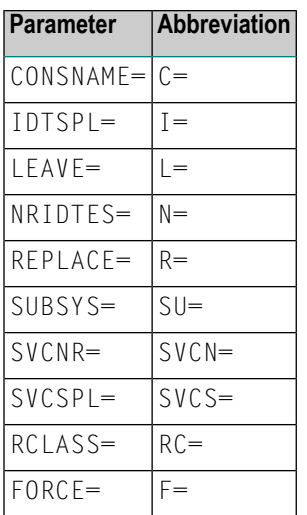

All parameters are optional except SUBSYS and SVCNR. If specified, the parameters IDTSPL, LEAVE, NRIDTES, SUBSYS, SVCNR, and RCLASS

<span id="page-26-0"></span>are passed to ADASIR without being verified.

# **Executing ADASIP**

JCL similar to the following should be used to execute ADASIP:

```
// EXEC PGM=ADASIP,PARM=parameters
//STEPLIB DD ...
//SVCLIB DD ...
//SIRLIB DD ...
```
There is a sample job in member JCLSIP of the MVSJOBS dataset.

The data set defined by the STEPLIB DD statement must be an APF-authorized library containing the APF-authorized program ADASIP. Since ADASIP is neither reentrant nor refreshable, the data set cannot be SYS1.LPALIB.

The data set defined by the SVCLIB DD statement must be an APF-authorized library containing the Adabas SVC with either the name or alias ADASVC.

The data set defined by the SIRLIB DD statement must contain the ADASIR program. Since ADASIR is neither reentrant nor refreshable, the data set may not be SYS1.LPALIB.

ADASIP terminates with a U0481 abend if the parameter input is incorrectly specified.

The ADASIP parameters may not fit on a single JCL statement and may be broken up into segments using continuation JCL statements. The IBM job control convention for continuing the PARM parameter is:

// EXEC PGM=ADASIP,PARM=('*parameters* ....', // '*parameters*')

Note these restrictions:

- Enclose the entire PARM string in parentheses.
- Place each segment of the PARM string in single quotes.
- Break the PARM string before a comma that follows a parameter.
- A comma is required after the end-quote on a line that is to be continued.
- Start the continuation line within columns 4-16.
- A comma is not permitted between the last parameter and the end-quote on the line to be continued because JCL automatically inserts a comma between parameters when concatenating continuation strings:

```
\blacksquare // \ldots PARM=('CONSID=3',
  // 'SUBSYS=ADAB',
  // 'SVCNR=249')
```
—results in an equivalent line of

<span id="page-27-0"></span>CONSID=3,SUBSYS=ADAB,SVCNR=249

#### <span id="page-27-1"></span>**Using ADASIR**

- ADASIR [Functions](#page-27-1)
- ADASIR [Parameters](#page-28-0)
- [Executing](#page-28-1) ADASIR

#### **ADASIR Functions**

The ADASIR program is invoked

- by the ADASIP program to install the Adabas SVC temporarily, or
- by z/OS to install the Adabas SVC permanently.

ADASIR receives control during either master scheduler initialization or ADASIP execution. The operator is prompted for any value that has been incorrectly zapped or assembled (refer to the *Adabas Messages and Codes* for specific message descriptions). If an error is found during the processing of parameters specified in the IEFSSN*xx* member or passed by ADASIP, the operator is prompted for all of the values.

If the SVC table entry is incorrect, ADASIR prompts the operator for permission to change the entry (if SVCTAB=P, the default, is specified). If any errors are detected, they must be corrected and either another IPL must be done or ADASIP must be rerun before the Adabas SVC can be used.

#### <span id="page-28-0"></span>**ADASIR Parameters**

ADASIR parameters have the following syntax:

IDTSPL=*i*,LEAVE=*l*,NRIDTES=*n*,SVCNR=*svcn*,SVCTAB=*svct*,RCLASS=*class*

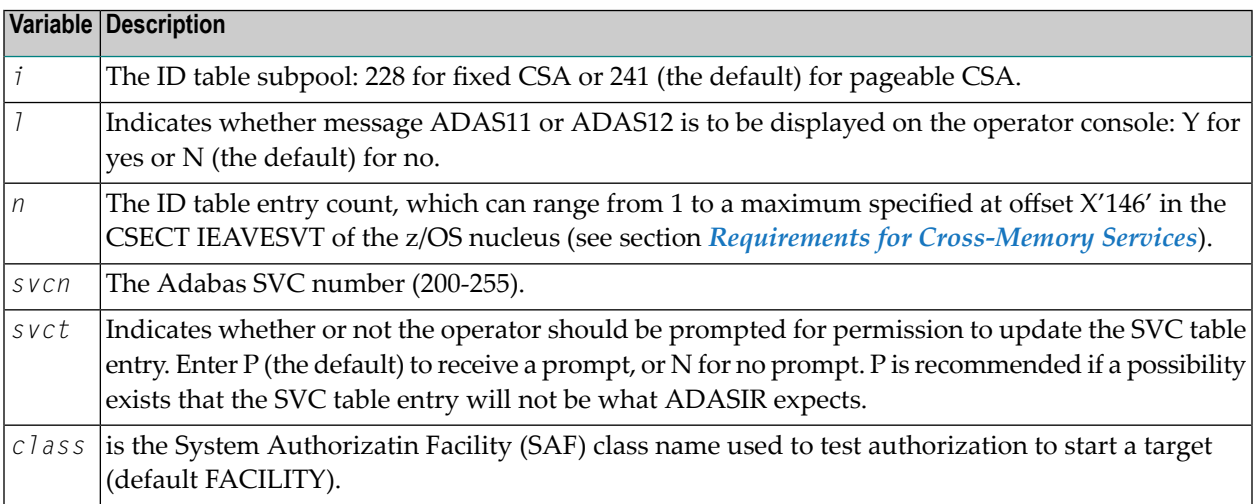

The following are valid abbreviations for ADASIR parameters:

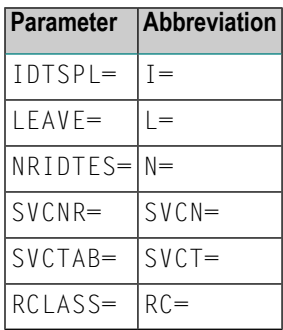

#### <span id="page-28-1"></span>**Executing ADASIR**

Customize sample job JCLSIR to copy ADASIR to SYS1.LINKLIB or a library concatenated with it by SYS1.PARMLIB member LKNLST*xx*.

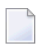

**Note:** ADASIR is not reentrant, and therefore should not be placed into SYS1.LPALIB or a library concatenated with it by SYS1.PARMLIB member LKNLST*xx*.

To prepare for permanent SVC installation, an entry must be made in either a new or existing member having the name IEFSSN*xx* in SYS1.PARMLIB. This entry is an 80-character record with the following format:

SUBSYS SUBNAME(*cccc*) CONSNAME(*consname*) INITRTN(ADASIR) ↩ INITPARM('*parameters*') *comments*

#### —where

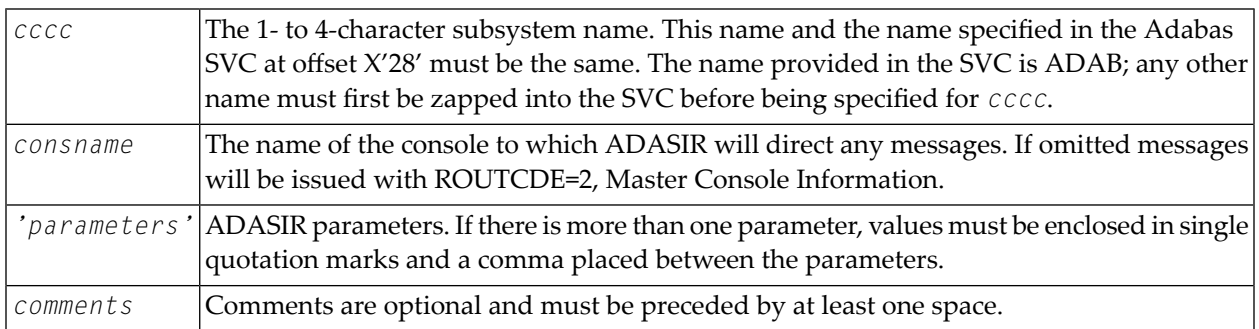

If the subsystem name does not match, ADASIR abends with an ADAS12 message and condition code 2; the Adabas z/OS communication environment is not initialized. Re-IPL z/OS, specifying SSN=xx if necessary. If this is the first IPL with a type 3 or 4 Adabas SVC, specify CLPA as one of the SET parameters.

If an error is encountered while processing any of the parameters obtained from the IEFSSN*xx* member or passed from ADASIP (message ADAS05), the operator is prompted to reenter all of the parameters. If the SVC table entry is not correct (message ADAS09) then, depending on the value of the SVCTAB parameter, either the operator is prompted (message ADAS10) for permission to change the SVCTAB parameter, or it is simply changed (message ADAS15).

<span id="page-29-0"></span>A Version 8 ADASIR can be used to install a Version 7 Adabas SVC, but the Version 8 SVC requires the Version 8 ADASIR. Software AG recommends using Version 8 to install all supported releases of the SVC.

# **Installing an Adabas Database**

Once you have installed the Adabas installation tape and have initialized the ADASVC, you can:

- Migrate an existing Adabas database to the new version; or
- Install a new version of the Adabas database.

Messages or codes that occur during the installation are described in the *Adabas Messages and Codes*; utilities are described in the *Adabas Utilities*.

- Migrate an Existing [Database](#page-30-1)
- [Installing](#page-30-0) the Adabas Release Tape

#### ■ Database [Installation](#page-31-0) Steps

#### <span id="page-30-1"></span>**Migrate an Existing Database**

Use the ADACNV utility to migrate existing databases to new releases of Adabas (SMA job number I021). See *Adabas Utilities* for more information.

#### <span id="page-30-0"></span>**Installing the Adabas Release Tape**

Copy the data sets from the supplied installation medium to your disk before you perform the individual installation procedure for each component to be installed.

The way you copy the data sets depends on the installation method and the medium used:

- If you use System Maintenance Aid (SMA), refer to the copy job instructions provided in the *System Maintenance Aid* documentation.
- If you are not using SMA and want to copy the data sets from CD-ROM, refer to the README.TXT file on the CD-ROM.
- If you are not using SMA and want to copy the data sets from tape, follow the instructions in this section.

<span id="page-30-2"></span>This section explains how to copy all data sets from tape to disk.

- Step 1: Copy Data Set [COPY.JOB](#page-30-2) from Tape to Disk
- Step 2: Modify [hilev.COPY.JOB](#page-31-1) on Your Disk
- Step 3: Submit [COPY.JOB](#page-31-2)

#### **Step 1: Copy Data Set COPY.JOB from Tape to Disk**

■ Modify the following sample job according to your requirements:

```
//SAGTAPE JOB SAG,CLASS=1,MSGCLASS=X
//* ---------------------------------
//COPY EXEC PGM=IEBGENER
//SYSUT1 DD DSN=COPY.JOB,
// DISP=(OLD,PASS),
// UNIT=(CASS,,DEFER),
// VOL=(,RETAIN,SER=tape-volser),
// LABEL=(2,SL)
//SYSUT2 DD DSN=hilev.COPY.JOB,
// DISP=(NEW,CATLG,DELETE),
// UNIT=3390,VOL=SER=disk-volser,
// SPACE=(TRK,(1,1),RLSE),
// DCB=*.SYSUT1
//SYSPRINT DD SYSOUT=*
//SYSIN DD DUMMY
//
```
## where:

*tape-volser* is the VOLSER of the tape, for example: T12345, *hilev* is a valid high-level qualifier, and *disk-volser* is the VOLSER of the disk.

<span id="page-31-1"></span>■ Execute the job to copy the data set COPY. JOB to your disk.

## **Step 2: Modify hilev.COPY.JOB on Your Disk**

■ Modify *hilev*.COPY.JOB according to your requirements:

Set EXPDT to a valid expiration date, for example, 99365.

Set HILEV to a valid high-level qualifier, for example, USERLIB.

<span id="page-31-2"></span>Set LOCATION to a storage location, for example, STORCLAS=ABC or UNIT=3390, VOL=SER=USR123.

## **Step 3: Submit COPY.JOB**

<span id="page-31-0"></span>■ Execute *hilev*.COPY.JOB to copy single, multiple, or all data sets to your disk.

## **Database Installation Steps**

- Step 1: Check, [Prepare,](#page-32-0) and Install the Product License File (SMA job number 1007)
- Step 2: Allocate and Format the Adabas [Database](#page-34-0) (SMA Job Number 1030)
- Step 3: Define the Global Database [Characteristics](#page-34-1) (SMA Job Number I030)
- Step 4: Load the [Demonstration](#page-34-2) Files (SMA Job Number I050)
- Step 5: Customize and Start the Adabas Nucleus and Test Adabas [Communications](#page-35-0) (SMA Job [Number](#page-35-0) I040)
- Step 6: Test Adabas Address Space [Communications,](#page-36-0) If Appropriate
- Step 7: Load Adabas Online System Add-On Product, If [Appropriate](#page-36-1) (SMA Job Number I061)
- Step 8: [Terminate](#page-36-2) the Adabas Nucleus
- Step 9. Back Up the [Database](#page-37-1)
- Step 10: Insert the [ADARUN](#page-37-2) Defaults

# ■ Step 11: Install the [Required](#page-37-3) TP Link Routines for Adabas

#### <span id="page-32-0"></span>**Step 1: Check, Prepare, and Install the Product License File (SMA job number I007)**

You must install a valid license file on all mainframe platforms in which your Software AG mainframe product is installed. The license file is provided as an XML document (encoding is US-ASCII) and must remain in that format -- even on the mainframe. It must not be modified. Any modification of the license file will invalidate the digital signature and the license check will fail. In the event of a check failure, please contact your Software AG technical support representative.

For a list of license file names, load modules and DD/Link names, refer to *[Adabas](#page-17-0) and Add-on [Licenses](#page-17-0)*, elsewhere in this guide.

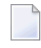

**Note:** Thirty days before the license expires, license check failure messages are produced. Your software product will still function, but these messages warn you that it is time to obtain a new license.

In this step, you will prepare the license file (obtain it from e-mail or the installation tape and store it on your z/OS system) and then install it:

- [Preparing](#page-32-1) the Product License File
- [Installing](#page-33-0) the Product License File

#### <span id="page-32-1"></span>**Preparing the Product License File**

The product license file is supplied on the individual customer installation tape or separately via an e-mail attachment. Before you can install the license, you must transfer it from e-mail or the installation tape and store it on a z/OS system. This section describes how to do this for a license distributed either by e-mail or on the installation tape.

#### **To prepare the license file from an e-mail attachment, complete the following steps:**

- 1 Transfer the license to z/OS, as described in *Transferring a License File from PC to a z/OS Host Using FTP*, in *Software AG Mainframe Product Licensing*.
- 2 Verify that the transferred license file is stored in an Adabas source library (with RECFM=F or FB and LRECL=80), taking care to preserve its format as ASCII.

# **To prepare the license file from the installation tape, complete the following steps:**

Verify that the license file is stored from the tape into an Adabas source library (with RECFM=F or FB and LRECL=80), taking care to preserve its format as ASCII.

#### <span id="page-33-0"></span>**Installing the Product License File**

Once the license file has been prepared, you can install it in one of two ways:

- You can convert the license to a load module (ADALIC) that is then loaded by the Adabas nucleus.
- You can reference the license file in the Adabas nucleus startup job by DD statement.

This section describes both methods.

#### **To convert the license file to a load module, complete the following steps:**

- 1 Review and modify sample job ASMLICAM, as follows:
	- Change the STEPLIB DD statement to point to the license load library (MLC*vrs*.LOAD).
	- Change the SYSUT1 DD statement to point to the data set containing the Adabas license file you transferred to z/OS earlier.
	- Specify an appropriate user load library for the L.SYSLMOD DD statement.

- 2 Submit sample job ASMLICAM. This job runs the MAKE function of the LICUTIL utility to convert the license text file to an assembler source module. ASMLICAM then links and assembles the assembler source to generate a load module called ADALIC, which is stored in the specified user load library (L.SYSLMOD DD statement). For more information about the LICUTIL utility, read *Using The License Utility: LICUTIL*, in *Software AG Mainframe Product Licensing*
- 3 Update your Adabas ADANUC nucleus job to reference the user load library so ADALIC will be loaded by the Adabas nucleus, as described in *Step 5: [Customize](#page-35-0) and Startthe Adabas Nucleus and Test Adabas [Communications](#page-35-0)*.

#### **To reference the license file in the Adabas nucleus startup job, complete the following steps:**

- 1 Make sure any previously created ADALIC load module is inaccessible to the Adabas load library being used by your nucleus job. Adabas first tries to load ADALIC and, if unsuccessful, it reads from a DDLIC data set referenced in ADANUC.
- 2 Update your Adabas ADANUC nucleus jobs to reference the license, as described in *[Step](#page-35-0) 5: Customize and Start the Adabas Nucleus and Test Adabas [Communications](#page-35-0)*.

**Note:** This user load library must also be included in the STEPLIB concatenation for the Adabas nucleus (ADANUC).

#### <span id="page-34-0"></span>**Step 2: Allocate and Format the Adabas Database (SMA Job Number I030)**

Customize and run the ADAFRM utility job to allocate and format the Adabas database. The following must be customized:

- Data set names for the database and libraries;
- Volumes for libraries and data sets for the database;
- Space allocation for data sets for the database;
- The Adabas SVC number, the database ID, and database device type(s);
- <span id="page-34-1"></span>■ Sizes of the data sets for each ADAFRM statement.

#### **Step 3: Define the Global Database Characteristics (SMA Job Number I030)**

Customize and run the ADADEF utility job to define the global definition of the database. The following must be customized:

- Data set names of the database and libraries;
- $\blacksquare$  The Adabas SVC number, the database ID, and database device type(s);
- <span id="page-34-2"></span>■ ADADEF parameters.

#### **Step 4: Load the Demonstration Files (SMA Job Number I050)**

Customize and run the job:

- ADALODE to load the sample demo file EMPL;
- ADALODV to load the sample demo file VEHI;
- ADALODL to load a base file and its associated LOB FILE. Please change file names and file numbers as appropriate for your site;
- ADALODM to load the sample demo file MISC; and
- ADALODP to compress and load the sample Personnel (PERC) demo file and its associated LOB demo file.

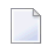

**Note:** The Personnel demo file must be installed on a UES-enabled database because it includes wide-character format (W) fields.

For each job, the following items must be customized:

- Data set names for the database and libraries;
- The Adabas SVC number, the database ID, and database device type(s);
- ADALOD parameters.

#### <span id="page-35-0"></span>**Step 5: Customize and Start the Adabas Nucleus and Test Adabas Communications (SMA Job Number I040)**

Customize and run an appropriate ADANUC job to start the Adabas nucleus. (This processing will also test basic Adabas communications.) The following modifications to the ADANUC job must be made:

- 1. Software AG licensing requires that the modules LICMAIN and LICUTIL be loaded when your nucleus starts up. These modules are distributed in the MLC*vrs*.LOAD library. You must either:
	- Copy LICMAIN and LICUTIL into ADA *vrs*.LOAD; or
	- Concatenate MLC*vrs*.LOAD with ADA *vrs*.LOAD. A sample job, ADANUCS, demonstrates how to do this.
- 2. Verify that the appropriate product/sub product license file is correctly referenced in the ADANUC job.

Do either of the following:

- Verify that the license load module(s) installed in *Step 1: Check, [Prepare,](#page-32-0) and Install the [Product](#page-32-0) License File*, is/are stored in a load library that is accessible to the Adabas load library. Add the user load library in which license load module(s) reside(s) to the STEPLIB concatenation of the Adabas nucleus job or copy the licensing library into ADA*vrs*.LOAD.
- Verify that there is/are no appropriate product/sub product load module(s) accessible to the Adabas load library and that the following DD statement is included in the ADANUC job for each appropriate product/sub product utilized:

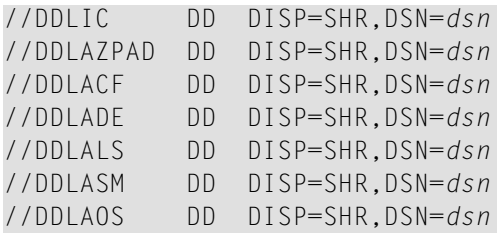

where *dsn* is the data set name of the license file loaded from the tape (in ASCII format). Note that *dsn* could reference a member in a partitioned data set.

**Note:** Adabas first tries to load the license load module and, if unsuccessful, it reads from the DDL*ccccc* data set.

For a list of license file names, load modules and DD/Link names, refer to *[Adabas](#page-17-0) and Addon [Licenses](#page-17-0)*, elsewhere in this guide.

3. Data set names for the database and libraries must be customized for your installation.

**Note:** Be sure to include appropriate user load libraries.
- 4. The Adabas SVC number, the database ID, and database device type(s) must be customized for your installation.
- 5. ADARUN parameters must be customized for your installation.

#### **Step 6: Test Adabas Address Space Communications, If Appropriate**

Customize and run the job ADAREP in MULTI mode with the CPEXLIST parameter to test Adabas address space communications. The following must be customized:

- Data set names for the database and libraries;
- $\blacksquare$  The Adabas SVC number, the database ID, and database device type(s);
- ADAREP parameters.

#### **Step 7: Load Adabas Online System Add-On Product, If Appropriate (SMA Job Number I061)**

Customize and run the job ADAINPL to load the Adabas Online System (AOS) into a Natural system file using the appropriate batch version of Natural (read the Adabas Online System documentation to determine its Natural requirements). The following items must be customized:

- Data set names of the database and libraries;
- The Adabas SVC number, the database ID, and device type $(s)$ ;
- The Natural INPL parameters and system file number.

Alternatively, install the AOS demo version delivered with Adabas: see the section *[Installing](#page-138-0) the AOS Demo [Version](#page-138-0)*.

#### **Step 8: Terminate the Adabas Nucleus**

Communicate with the Adabas nucleus to terminate the session either with an ADAEND operator command using the OS Modify command:

```
F jobname,ADAEND
```
—or

P *jobname*

where *jobname* is the job or task name of the started nucleus.

#### **Step 9. Back Up the Database**

Customize and run the ADASAV utility job to back up the database. The following must be customized:

- Data set names of the database and libraries;
- $\blacksquare$  The Adabas SVC number, the database ID, and device type(s);
- ADASAV parameters.

#### **Step 10: Insert the ADARUN Defaults**

The member DEFAULTS in the Adabas JCL library can be modified to set the ADARUN defaults. The following must be customized:

- Data set names of the database and libraries;
- ADARUN user defaults:
	- Device type(s) (default: 3390)
	- SVC number (default: 249)
	- Database ID (default: 1)

Customize and run the DEFAULTS job to set the ADARUN defaults using the OS ZAP utility.

#### **Step 11: Install the Required TP Link Routines for Adabas**

Refer to the section *[Installing](#page-46-0) Adabas With TP Monitors* for a description of the TP link routine procedure.

# **SVC Integrity Validation**

In the past, the presence of multiple SVCs with the same subsystem ID has resulted in a single ID table being used by different SVCs. This has caused problems, some of them , such as abnormal nucleus termination or corruption of the database.

To eliminate this exposure, ADASVC checks to ensure that the SVC accessing the ID table is the same as the one that was used by ADASIP/ADASIR to initialize the table. If the SVCs are not the same, the IDT is not accessed.

The lack of a usable IDT may occur during Adabas initialization, during the first Adabas call from a user program, or when the ID table is queried by another Software AG server such as Entire Net-Work.

ADASIP has been enhanced to prevent this from arising. If you attempt to install an instance of ADASVC using an SVC number that is presently associated with another subsystem name, message ADAS16 is issued and ADASIP terminates with user abend 435.

When installing or reinstalling ADASVC, ADASIP will also detect if there is an Adabas SVC already installed as the specified SVC number that specifies a different subsystem than specified by the SUBSYS parameter. This causes message ADAS16 to be issued and ADASIP terminates with user abend 436. This abend can be overridden by specifying the **[FORCE=Y](#page-25-0)** parameter.

If the specified SVC exists and has an IDT where there are active targets (as indicated by an active IDTE), message ADAS17 is issued for each such target and ADASIP terminates with user abend 437. This abend can be overridden by specifying the **[FORCE=Y](#page-25-0)** parameter but doing so may cause the targets to abend when they try to access the IDT. Using the  $FORCE=Y$  parameter should only be necessary in rare conditions when a target failed in such a way that the IDT could not be cleaned up.

# **Requirements for Cross-Memory Services**

Due to the implementation of cross-memory services in z/OS, the following points should be noted when running an Adabas nucleus in MULTI mode:

- a maximum of one step of a job can establish the cross-memory environment. This means that a job can include at most one step that is a target (for example, an Adabas nucleus).
- cross-memory accesses may not be made to a swapped-out address space. Therefore, the address space of an Adabas nucleus is set to "nonswappable" for the duration of the nucleus session. This can increase the installation's real storage requirements. This behavior is documented in the IBM manual *Extended Addressability Guide*, chapter Synchronous Cross-Memory Communication.
- when a nucleus with an active cross-memory environment terminates either normally or abnormally, the entire address space including any initiator is also terminated.

The address space ID (ASID) representing this address space is not reassigned until the next IPL. Therefore, you should choose a sufficiently high value for the MAXUSERS parameter in the active IEASYS*xx* member of SYS1.PARMLIB or—if your system supports it—the RSVNONR parameter in the same member can be adjusted accordingly. Also, the Adabas nucleus should not be stopped and started without good reason. This is described in the manuals referred to in the topics *Recovery Considerations* and *Resource Management*. Additional information can be found in IBM APARs OZ61154, OZ61741, and OZ67637.

To reduce the possibility that the system will run out of ASIDs for assignment to new address spaces, start ADABAS with REUSASID=YES:

#### /S ADAxxxx,REUSASID=YES

This is described in the z/OS *V1R12.0 MVS Programming Extended Addressability Guide SA22-7614- 07*.

To make its services available to all address spaces in the system, the Adabas nucleus must obtain a system linkage index (LX) from z/OS. The LX is a reserved slot in the linkage space of all address spaces, and permits system-wide linkage to all address spaces.

If your hardware supports the Address Space and LX Reuse Facility (ALRF), the version 8 ADASVC will make use of reusable system LXs. Otherwise, a non-reusable system LX will be used as in previous releases. Reusable system LXs resolve the constraints imposed by non-reusable LXs. The remainder of this section discusses these constraints.

The number of non-reusable LXs set aside by z/OS for system use is rather small (usually 165 out of a possible 2048).

Because of the way z/OS use cross-memory services, non-reusable system LXs obtained by Adabas cannot be returned to z/OS until the next IPL. However, the system that owns the LXs can reuse them, even for a different address space. Adabas makes use of this feature by identifying used LXs in a table in CSA, where they are available to future nuclei.

The number of non-reusable system LXs can be specified in the member IEASYSxx contained in SYS1.PARMLIB, using the NSYSLX parameter. If you change this value, you must perform an IPL to make the change effective.

To determine an appropriate NSYSLX value, consider the following points:

- some LXs are probably already being used by other system functions. Therefore, the chances of creating an LX shortage for other users is small.
- Adabas requires one system LX for each Adabas nucleus (or any other target) that will be active concurrently. A value of decimal 64 would allow concurrent execution of up to 64 Adabas nuclei or other targets with little chance of restricting other components using LXs.
- Entire Net-Work Version 5 uses only one LX and one ID table entry, regardless of how many remote databases it must represent. This is unlike the pseudo-MPM concept of earlier Entire Net-Work versions.
- whenever ADASIP is executed with the REPLACE option, all LXs saved in the current ID table are lost until the next IPL.

Likewise, if a session ends either normally with the FORCE operator command or abnormally during ESTAE processing (for example, by an S222 operator cancel or by a S722 spool limit exceeded abend during a snap dump), the LX also cannot be recovered until the next IPL.

Any commands sent to these targets receive an S0D6 abend. Any attempt to restart the nucleus results in an ADAM98 message DUP ID (LOCAL), followed by an abend. To resolve both of these problems, restart the nucleus with the ADARUN FORCE=YES and IGNDIB=YES parameters.

The first target that tries to obtain a system LX when none is available ends with an S053 abend code and reason code 0112. No additional targets can be started until the next IPL.

# **Requirements for Global Resource Serialization**

Adabas uses Global Resource Serialization (GRS) to synchronize the execution of Adabas nuclei and utilities at certain points in their processing. It is vital that GRS be set up correctly in the system so that GRS requests by Adabas will be effective.

When setting up GRS, consider the following:

- Adabas uses the GRS macros ENQ and DEQ with systems-wide scope (SCOPE=SYSTEMS) and major name 'ADABAS' (QNAME).
- if the database resides on disks that are shared between multiple images of the operating system (multiple LPARs or machines) and Adabas nuclei or utilities may be run against the database from several of these images, make sure that GRS is installed in a way that systems-wide ENQ requests are effective on all of these system images.

# **Using EXCPVR**

Adabas performance and system throughput are improved when you use EXCPVR rather than EXCP, due to a reduction in channel program translation overhead.

For Adabas to invoke EXCPVR, the nucleus must be running with APF authorization. All Adabas modules must be in APF-authorized libraries, and all libraries in the JOBLIB or STEPLIB concatenations must be APF-authorized.

Running the Adabas nucleus and utilities APF-authorized is now a standard. For more information, read *APF [Authorization](#page-20-0) Requirement*, elsewhere in this guide.

Prior versions of Adabas tied the use of EXCP or EXCPVR for database I/Os to the APF-authorization of the load library. EXCP was always used when running non-APF-authorized; EXCPVR was always used when running APF-authorized. If you wanted to use EXCP when running APFauthorized, you were required to apply special A\$- or AY- zaps.

Adabas 8 introduces a new ADARUN parameter, EXCPVR, available in z/OS environments. Using this parameter, you can specify whether EXCP or EXCPVR is used when running APF-authorized. If the EXCPVR parameter is set to "YES", EXCPVR is used; if it is set to "NO", EXCP is used. If the EXCPVR parameteris set to "YES" when running from a non-APF-authorized load library, the EXCPVR parameter is ignored. For complete information on the use of this parameter, read *EXCPVR : Control EXCP or EXCPVR Use*, in *Adabas Operations Manual*.

In addition to the EXCPVR parameter, another ADARUN parameter, PGFIX, affects EXCPVR use. When EXCPVR is used on z/OS systems, the PGFIX parameter controls whether pages containing I/O control blocks are released after I/O processing is completed or after the job has ended. This parameter is valid only for z/OS users of EXCPVR. When the PGFIX parameter is set to NO, pages containing the I/O control blocks are fixed only for the duration of the I/O processing; when it is set to YES, pages containing the I/O control blocks are fixed forthe duration of the job. For complete information on the use of this parameter, read *PGFIX: EXCPVR Page Fixing Control*, in *Adabas Operations Manual*.

# **Creating a Shareable ADARUN**

The ADARUN module delivered in the Adabas load library is notreusable. If you need a shareable ADARUN, you will need to relink it with the REUS=YES link-edit attribute.

Linking ADARUN with the reusable option permits several programs running in the same address space to share the same ADARUN and ultimately, the same copy of ADALNK. This is important when it is necessary to have only one Adabas user ID for the different programs, and is also needed if single copies of ADALNK user exits are required.

To create a shareable ADARUN, use the sample job JCLLINRR in the JOBS library to relink it with the REUS attribute.

If both nonreusable and reusable versions of ADARUN are required, they must be located in different load libraries since both must be loadable using the name ADARUN.

# **Storage Above 16 MB**

Adabas can acquire a number of its required areas, including buffer space, above the 16-MB addressing limit, allowing Adabas to increase the buffer pool size.

To reverse the space allocation to be below the 16-MB limit, set the AMODE value in the MODE statement in the example below to AMODE(24):

```
//LINKRUN EXEC PGM=IEWL,PARM='REUS'
//SYSPRINT DD SYSOUT=*
//SYSUT1 DD UNIT=SYSDA,SPACE=(CYL,(1,1))
//ADALIB DD DSN=user.loadlib,DISP=SHR
//SYSLMOD DD DSN=user.loadlib,DISP=SHR <=APF-authorized library
//SYSLIN DD *
MODE AMODE(24),RMODE(24)
SETCODE AC(1)
```
INCLUDE ADALIB(ADARUN) NAME ADARUN(R)

In addition, Adabas must be run with a sufficient REGION specification, either on the JOB or EXEC statement or as an installation default. For example:

```
//BIG JOB ...,REGION=30M,...
```
# **Storage Above 2 GB (64-Bit)**

- Real [Storage](#page-42-0)
- Virtual [Storage](#page-42-1)

#### <span id="page-42-0"></span>**Real Storage**

Adabas can exploit storage occupying real pages above the 2-gigabyte line. This capability allows Adabas I/Os to use 64-bit real addresses.

Support for 64-bit real storage is available whether you are running APF-authorized (using EX-CPVR) or not (using EXCP). The run mode is indicated in the ADAI65 message:

ADAI65 EXCPVR IS {BEING | NOT BEING} USED FOR THIS RUN IN ESA64 MODE

Support for 64-bit real storage requires either

- z/OS R10 in ARCHLEVEL=2 (that is, z/architecture mode); or
- z/OS 1.2 or above

<span id="page-42-1"></span>on a processor of the IBM 2064 family with an LPAR greater than 2 gigabytes for real storage allocation.

#### **Virtual Storage**

IBM supports 64-bit virtual storage only for z/OS 1.2 or above.

Software AG provides support for IBM's 64-bit virtual storage in Adabas. The ADARUN V64BIT parameter allows you to indicate whether the Adabas nucleus should use virtual storage above the 2 gigabyte bar. If your z/OS operating system supports 64-bit virtual storage, you can request that the Adabas nucleus use it also. In addition, the ADARUN LARGEPAGE parameter allows you to indicate whether the Adabas nucleus should use large pages (1 MB pages of real storage above the 2 gigabyte bar). If your z/OS operating system supports 64-bit virtual storage and large pages, you can request that the Adabas nucleus use large pages.

Software AG also provides support for 64-bit virtual storage in the product Adabas Caching Facility (ACF). Contact your Software AG representative for more information.

A demo of Adabas Caching Facility is delivered in the ADA*vrs*.ALLINPL file (where *vrs* is the number of the latest Adabas *version* delivered on the tape).

# **Applying Zaps**

Use the z/OS AMASPZAP utility to apply zaps in the respective operating system; this method verifies (VER) and replaces (REP) data. The following sample JCL executes AMASPZAP:

```
//ADAZAP JOB
//STEP1 EXEC PGM=AMASPZAP
//SYSPRINT DD SYSOUT=X
//SYSLIB DD DSN=ADABAS.ADAvrs.LOAD,DISP=SHR
//SYSIN DD *
(zap control statements)
/*
//
```
—where the following are examples of zap control statements:

```
NAME membername csectname
VER displacement data
REP displacement data
IDRDATA (up to eight bytes of user data)
* (comment)
```
**Note:** In VER and REP statements, spaces must be used to separate command, displacement, and data. Commas are acceptable data separators; however, commas with spaces or spaces alone are not, and may cause errors.

# **Adabas 8 Adalink Considerations**

**Note:** For information about connecting a database that is enabled for data conversion using the universal encoding service (UES), see the section *Enabling [Universal](#page-126-0) Encoding Support (UES) for Your Adabas [Nucleus](#page-126-0)*.

■ Link Routine User Exit 1 (Pre-Command) and User Exit 2 [\(Post-Command\)](#page-44-0)

#### ■ ADAUSER [Considerations](#page-45-0)

#### <span id="page-44-0"></span>**Link Routine User Exit 1 (Pre-Command) and User Exit 2 (Post-Command)**

A pre-command user exit and a post-command user exit may be linked with an Adalink routine:

- Link routine user exit 1, LUEXIT1, receives control *before* a command is passed to a target with the router 04 call.
	- **Note:** Special commands emanating from utilities and from Adabas Online System are marked as physical calls. These calls must be bypassed in user exits. These calls have X'04' in the first byte (TYPE field) of the command's Adabas control block (ACBX). LUEXIT1 must check this byte and return if it is set to X'04'. Be sure to reset R15 to zero on return.
- Link routine user exit 2, LUEXIT2, receives control *after* a command has been completely processed by a target, the router, or by the Adalink itself.

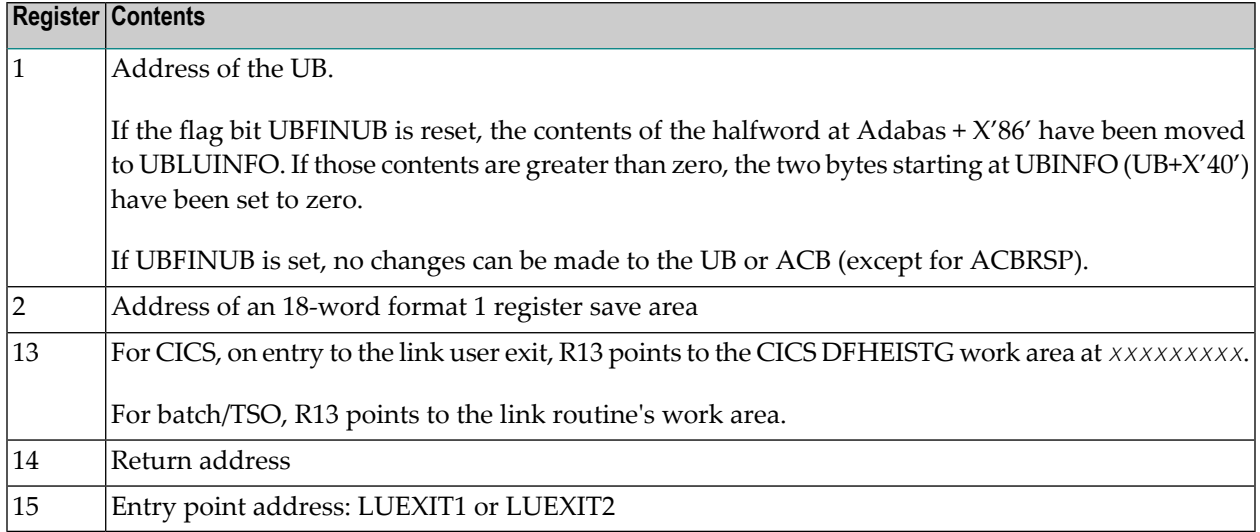

At entry to the exit(s), the registers contain the following:

Any registers except register 15 that are modified by the user exits must be saved and restored; the address of a save area for this purpose is in register 2.

If at return from LUEXIT1, register 15 contains a value other than zero (0), the command is not sent to the target but is returned to the caller. The user exit should have set ACBXRSP to a nonzero value to indicate to the calling program that it has suppressed the command: response code 216 (ADARSP216) is reserved for this purpose.

The LUEXIT1 exit may set the UB field UBLUINFO to any lesser value, including zero; an abend occurs if the user exit sets UBLUINFO to a greater value. The UBLUINFO length cannot be changed when any other exit is used.

The user information received by a LUEXIT2 exit may have been modified; this modification may include decreasing its length, possibly to zero, by any of the Adalink user exits.

An Adalink routine can return the following non-zero response codes in ACBXRSP:

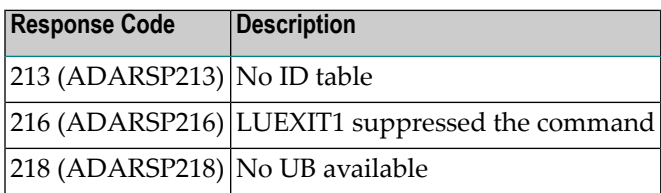

#### <span id="page-45-0"></span>**ADAUSER Considerations**

ADAUSER is a program that links the user to Adabas. It is specific to an operating system and is independent of release level and mode. It can be used in batch and in some TP environments.

ADAUSER contains the entry point ADABAS and should be linked with all user programs that call Adabas. No other programs containing the CSECT or entry point name ADABAS can be linked in these load modules.

On the first Adabas call, ADAUSER loads the latest version of ADARUN. This makes the calling process release-independent. Subsequent Adabas calls bypass ADARUN.

ADARUN processes its control statements. For the ADARUN setting PROGRAM=USER (the default), ADARUN loads the non-reentrant Adalink modules. To load a reentrant batch link routine, use the ADARUN parameter PROGRAM=RENTUSER. This makes the calling process mode-independent.

# <span id="page-46-0"></span>**5 Installing Adabas with TP Monitors**

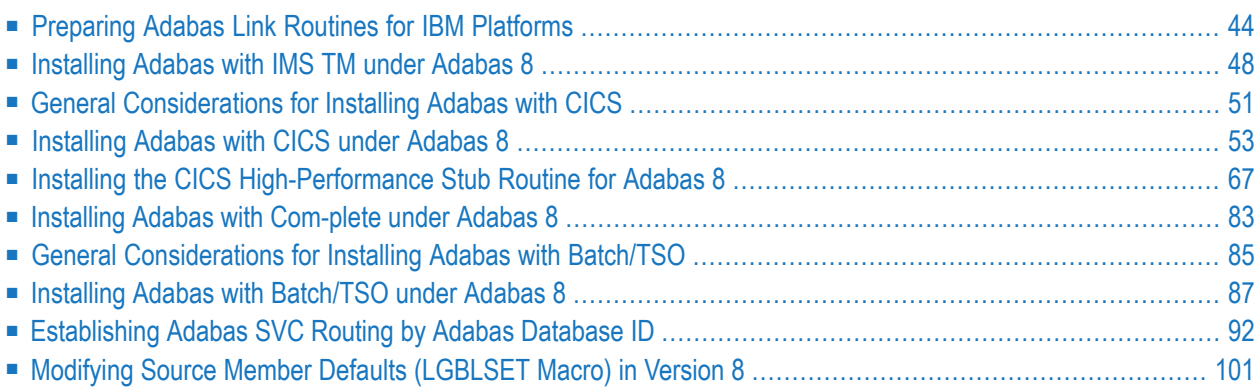

This chapter provides information needed to install Adabas in batch mode and with its teleprocessing (TP) monitors.

# <span id="page-47-0"></span>**Preparing Adabas Link Routines for IBM Platforms**

This section describes the preparation of Adabas link routines for TP monitors for IBM platforms. The source modules for Adabas 8 link routines are not provided in the Adabas 8 base source library. The Adabas 8 link routines can only be tailored via zap or using a link globals table.

- [Addressing](#page-47-1) Mode Assembly Directives in Adabas Link Routines
- [UES-Enabled](#page-49-0) Link Routines
- **Important:** If an ADALNK batch link routine has been linked or modified by Software AG  $\mathbf{\Lambda}$ product modules or user exits, it cannot be used in any application startups of Adabas utility jobs or Adabas, Entire System Server, Adabas Review Hub, or Entire Net-Work nuclei.

#### <span id="page-47-1"></span>**Addressing Mode Assembly Directives in Adabas Link Routines**

All Adabas 8 link routines include AMODE and RMODE assembly directives. These assembly directives allow the linkage editor to produce warning messages when conflicting AMODE or RMODE linkageeditor control statements are encountered in the link JCL, JCS, or EXECs.

These assembly directives also serve to document the preferred AMODE and RMODE for each link routine. It is important to note that in and of themselves, these directives do not alter the actual addressing mode of the link routine during execution.

#### **Re-linking Adabas 8 Link Routines**

When re-linking the Adabas 8 link routines with certain AMODE and RMODE combinations, a warning message may be generated by the linkage editor. This may be safely ignored as long as it pertains to a conflict of AMODE or RMODE in the ESD record of one or more of the load modules that comprise the link routine, and as long as the resulting module has the proper AMODE and RMODE attributes for execution with the intended calling application programs.

Care must be taken to ensure that AMODE(24) applications will operate properly when invoking the link routine with the attributes chosen when it is re-linked. This is particularly important if the RMODE(ANY) attribute is associated with a link routine that will be loaded dynamically but invoked by a program that is  $AMODE(24)$ . In this case, the link routine should be re-linked AMODE(31),RMODE(24) to avoid addressing exception ABENDs because the AMODE(24) application cannot correctly invoke the link routine if it resides above the 16-megabyte line.

The Adabas 8 link routines all run AMODE(31) after initialization, but they will return to the caller in the caller's AMODE.

**Note:** Under CICS, the version 8 links run AMODE(31), but the Dataloc RDO parameter governs the AMODE and RMODE of the running CICS transaction.

The batch/TSO non-reentrant link routine, ADALNK, has been assembled and linked with AMODE(31), RMODE(24), and that is the recommended configuration to support AMODE(24) or RMODE(24) application programs. It may be re-linked AMODE(31), RMODE(ANY) if desired, but this should only be done if it is certain that all calling programs are AMODE(31).

The ADALNKR batch TSO reentrant link routine has been assembled and link-edited with AMODE(31), RMODE(ANY). If it is loaded by an application that is  $AMODE(24)$ , it should be relinked AMODE(31),RMODE(24).

The z/OS Com-plete module ADALCO has been assembled and linked AMODE(31),RMODE(ANY). The Com-plete TP monitor ensures proper AMODE switching between AMODE(24) or RMODE(24) programs that invoke ADALCO through the Com-plete Adabas interface routine, TLOPADAB.

All of the version 8 CICS link routine modules - ADACICS, ADACICT, and ADACICO - have been assembled and link-edited AMODE(31), RMODE(ANY). CICS manages the loading of programs and their invocation depending on the DATALOC values associated with their program and transaction definitions.

The Adabas IMS interface link routine ADALNI has been assembled and link-edited AMODE(31), RMODE(ANY). This is the preferred configuration for modern IMS applications, but if there are still AMODE(24) IMS applications executing at your installation, ADALNI may be re-linked AMODE(31),RMODE(24).

#### **ADAUSER AMODE/RMODE Considerations**

Software AG recommends that all batch applications invoke Adabas calls through the ADAUSER module. This module is normally link-edited with the application program and it then loads the appropriate link routine as well as ADARUN and ADAIOR/ADAIOS. The source member has the AMODE and RMODE directives coded as AMODE 31, RMODE ANY. This is the most flexible configuration for assembling and linking ADAUSER with the widest variety of application programs. However, if ADAUSER is dynamically loaded, either the RMODE assembler directive should be changed to RMODE 24 before re-assembling it or the ADAUSER module should be re-linked AMODE(31), RMODE(24) to ensure that AMODE 24 application programs may invoke it properly below the 16-megabyte line.

#### <span id="page-49-0"></span>**UES-Enabled Link Routines**

The source code for the Adabas 8 batch and TSO link routines is not included with Adabas 8. These modules are delivered with LNKUES along with the ASC2EBC and EBC2ASC translation tables. Please run with these UES components for this version of Adabas 8. The link routine will detect if a Version 8 target database is not UES-enabled, and will provide an Adabas response code 228 (ADARSP228) if the call is from a client requiring UES translation.

The Adabas 8 Com-plete link routine determines whether UES support is required from the settings in the LCOGBL module that you modify and assemble when installing Adabas with Com-plete. For complete information, read *Installing Adabas with [Com-plete](#page-86-0)*, elsewhere in this guide.

This section covers the following topics:

- Default or [Customized](#page-49-1) Translation Tables
- Calling [LNKUES](#page-50-0)
- Adabas 8 Jobs for z/OS Universal [Encoding](#page-50-1) Support
- [Disabling](#page-51-1) UES Support for Adabas 8 Routines

#### <span id="page-49-1"></span>**Default or Customized Translation Tables**

By default, the load modules for all Adabas 8 link routines have been linked with LNKUES and the default translation tables.

LNKUES converts data in the Adabas buffers and byte-swaps, if necessary, depending on the data architecture of the caller.

The two standard translation tables are:

- ASC2EBC: ASCII to EBCDIC translation; and
- EBC2ASC: EBCDIC to ASCII translation.

The Adabas translation table pair is provided in the section *[Translation](#page-160-0) Tables*.

You may use the load modules with the default translation tables linked in, or you may prepare your own customized translation tables, re-assemble the tables, and link them with the LNKUES module that is delivered.

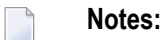

- 1. It should only be necessary to modify these translation tables in the rare case that some countryspecific character other than "A-Z a-z  $0-9$ " must be used in the Additions 1 (user ID) or Additions 3 field of the control block.
- 2. The LNKUES module is functionally reentrant; however, it is not linked that way in the Adabas load library.
- 3. When linking the LNKUES load module and the translation tables, the linkage editor may produce warning messages concerning the reentrant or reusability status of the linked module. These warning messages can be ignored.
- 4. If relinking an Adabas 8 link routine for UES support, the LNKUES module must be included. This will ensure that your new Adabas 8 applications have support for Adabas 8 direct calls and control blocks.

#### <span id="page-50-0"></span>**Calling LNKUES**

LNKUES is called only on Adabas link routine request  $(X<sup>'</sup>1C')$  and reply  $(X<sup>'</sup>20')$  calls if the first byte of the communication ID contains X'01' and the second byte does not have the EBCDIC (X'04') bit set. In Adabas 8 requests, LNKUES receives control before UEXIT1. In Adabas 8 replies, LNKUES receives control after UEXIT2.

#### <span id="page-50-1"></span>**Adabas 8 Jobs for z/OS Universal Encoding Support**

The following lists the sample jobs provided to manage universal encoding support in Adabas link routines in z/OS environments:

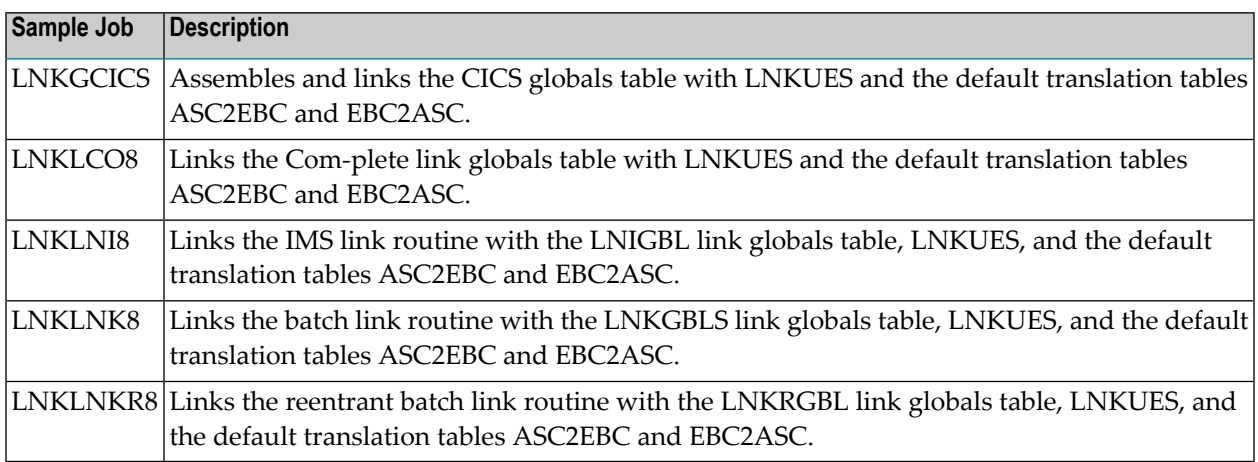

Before you can use any of these jobs, they should be edited to prepare the JOB card, update the load library names, and make other changes as necessary for your environment. Refer to the comments in the jobs themselves for more information.

**Note:** If you use link routine user exits, Adabas Review, or Adabas System Coordinator, the jobs used to link these components with the batch, reentrant batch or the IMS link routine should be modified to explicitly include the LNKIND module when the link routines are relinked to incorporate user or Software AG product link routine exits.

#### <span id="page-51-1"></span>**Disabling UES Support for Adabas 8 Routines**

This section describes how to disable UES support in the Adabas 8 IMS TM, Com-plete, and batch/TSO link routines, if for some reason you feel it is necessary.

#### **To disable UES support in link routines:**

- 1 Edit the link globals table for the associated link routine. Set the UES parameter setting to  $NO<sub>2</sub>$
- 2 Assemble the link globals table after making any other necessary modifications to the equates and other directives in the source module as required by your installation.
- 3 Link the Adabas link routine with the newly assembled link globals table and do not include any of the UES components (that is, LNKUES, ASC2EBC, or EBC2ASC).

<span id="page-51-0"></span>For more information about the specific link routines, read *[Installing](#page-51-0) Adabas with IMS TM under [Adabas](#page-51-0) 8*, *Installing Adabas with [Com-plete](#page-86-0) under Adabas 8*, and *[Installing](#page-90-0) Adabas with Batch / TSO under [Adabas](#page-90-0) 8*, elsewhere in this guide.

# **Installing Adabas with IMS TM under Adabas 8**

This section describes installation of the Adabas link routine for the IMS TM TP monitor with Adabas 8.

IMS requires an Adabas link routine if it is to communicate with Adabas databases. The Adabas Version 8 executable default link routine is delivered in member ADALNI of the AII*vrs*.LOAD library (where *vrs* is the number of the latest Adabas *version* delivered on the tape). If you want to modify this link routine, use member ADALNI8 to do so. ADALNI8 must be linked with a link globals module you prepare and with any link routine exits you require to create the final ADALNI load module that is loaded by the IMS message processing program (MPP) regions when an application calls them. Members ADALNI and ADALNI8 are provided with some default settings.

#### **Hint:**

For a COBOL IMS message processing program (MPP) to call 'ADABAS' USING …" in an IMS environment you must link ADALNI to the application that runs in the message processing program (MPP). Since ADALNI is non-reentrant, a link of ADALNI will make the application non-reentrant too. To resolve this:

- Add ALIAS ADABAS to the link of ADALNI.
- Add the load module name ADABAS to the preload list of the MPP.
- Add the load library that contains ADABAS to the steplib chain of the MPP.

■ Use the DYNAM option of COBOL to force a dynamic load of ADABAS for the CALL 'ADABAS' statement.

**Note:** If CALL 'ADABAS' results in a dynamic load of the Adabas link routine, the load module name of the Adabas link routine must be called ADABAS. As ADALNI saves the address of its working storage in itself, ADALNI must never be unloaded in the MPP. Otherwise you will get memory leaks.

This section covers the following topics:

- IMS TM Link [Routines](#page-52-0) for Adabas 8
- [Obtaining](#page-52-1) the Adabas User ID
- [Obtaining](#page-53-0) the SAF ID

■ [Installation](#page-53-1) Procedure under Adabas 8

#### <span id="page-52-0"></span>**IMS TM Link Routines for Adabas 8**

These are Adabas 8 link routines for IMS TM:

- ADALNI is the executable default module for message processing programs (MPPs). If you require no changes to the defaults provided in the link routine, use this module.
- Use ADALNI8 as the base module for message processing programs (MPPs). If you need to tailor ADALNI for your installation, use ADALNI8 to generate an updated ADALNI.
- ADALNK is the batch Adabas link routine for batch message processing (BMP) programs, batchoriented BMP programs, and batch processing programs (DLIBATCH).

ADALNI and ADALNK use the CSECT name and ENTRY directive ADABAS by default.

The Adabas Version 8 ADALNI and ADALNK are UES-enabled as distributed. See the section *Enabling [Universal](#page-126-0) Encoding Support (UES) for Your Adabas Nucleus* for more information.

<span id="page-52-1"></span>This section describes using ADALNI and ADALNI8 only. For information on using ADALNK, read *General [Considerations](#page-88-0) for Installing Adabas with Batch/TSO*, elsewhere in this guide.

#### **Obtaining the Adabas User ID**

The Adabas user ID is obtained at execution time by the ADALNI load module from the LTERM field (first eight bytes) of the IOPCB. The user ID is stored in the Adabas user block field UBUID and will be used for the last eight bytes of the Adabas communication ID.

#### <span id="page-53-0"></span>**Obtaining the SAF ID**

The SAF ID is supported for use by Adabas SAF Security (ADASAF) if an external security package such as IBM's RACF or CA's ACF2 is present. The SAF ID is obtained at execution time by the ADALNI load module from the user ID field (bytes 33-40) in the IOPCB. To get a valid SAF user ID, SAF sign-on must be active in your IMS installation and the user must have performed an IMS /SIGN command to log onto an IMS terminal.

#### <span id="page-53-1"></span>**Installation Procedure under Adabas 8**

#### **To modify the default settings and prepare the Adabas 8 link routine for IMS:**

- 1 Copy the sample member LNIGBL provided in the Adabas 8 AII*vrs*.SRCE library to any appropriate user source library where they can be modified. These modules contain LGBLSET parameters that are used to create default settings for link components. A complete description of LGBLSET parameters can be found in *Modifying Source Member Defaults [\(LGBLSET](#page-104-0) Macro) in [Version](#page-104-0) 8*, elsewhere in this guide.
- 2 Modify the LNIGBL member in the user source library.
	-

**Note:** The OPSYS parameter must be set to ZOS.

3 Modify and run sample job ASMGBLS as described at the top of the job. ASMGBLS can be found in the Adabas 8 ADA*vrs*.JOBS library. When fully modified, the SET statement in the job should reference the LNIGBL member you prepared in the previous step and the NAME link edit control statement should reference the name specified by the GBLNAME parameter in the LNIGBL member.

Once modified, submit the ASMGBLS job to assemble and link-edit the link globals module.

A new link globals module (with the name specified by the GBLNAME parameterin LNIGBL) will be generated in the user load library identified in the ASMGBLS job.

- 4 Copy sample job LNKLNI8 to a user source library and modify it to link the new link globals module you created in the previous step and any required exits with the ADALNI8 base module. Instructions for modifying the sample job are described at the top of the job. Be sure to direct the output from this job to an appropriate user load library. LNKLNI8 can be found in the Adabas 8 AII*vrs*.SRCE library.
	- **Note:** If you use link routine user exits, Adabas Review, or Adabas System Coordinator, the jobs used to link these components with the batch, reentrant batch or the IMS link routine should be modified to explicitly include the LNKIND module when the link routines are relinked to incorporate user or Software AG product link routine exits.

The module resulting from this job is ADALNI.

5 Place the ADALNI module in a load library available for IMS MPP regions.

The Adabas 8 link routine is prepared.

# <span id="page-54-0"></span>**General Considerations for Installing Adabas with CICS**

The macro-level link routine ADALNC is no longer supported for all levels of CICS running under z/OS. These environments must run a current version of Adabas and use the supplied commandlevel link component.

The Adabas command-level link routine supports the CICS transaction server(CTS) environment. The CICS components from Adabas 8 are required when running with an Adabas 8 SVC.

The following sections describe specific points of Adabas/CICS installation and operation from the CICS perspective:

- Adabas Bridge for VSAM [Considerations](#page-54-1)
- CICS MRO Environment [Requirements](#page-54-2)
- Using CICS Storage [Protection](#page-55-0)
- Sample Resource [Definitions](#page-55-1)
- [Requirement](#page-55-2) for CICS Command Resource Security

#### <span id="page-54-1"></span>**Adabas Bridge for VSAM Considerations**

<span id="page-54-2"></span>If you are running Adabas Bridge for VSAM 4.2 or 5.1 under CICS, you must run CICS 3.3 or above and the Adabas Version 8 or above command-level link routine.

#### **CICS MRO Environment Requirements**

If you run the Adabas CICS command-level link routine with the CICS multiple region option (MRO), you must set the MRO parameter to "YES" and use the default for the NETOPT parameter. In an Adabas 8 installation, these parameters are supplied via the LGBLSET macro (read *[Modifying](#page-104-0) Source Member Defaults [\(LGBLSET](#page-104-0) Macro) in Version 8*, elsewhere in this section).

You can use the LGBLSET NTGPID parameter to provide a 4-byte literal for the Adabas communication ID to be used by the Adabas SVC when applications that call Adabas span multiple application regions.

Alternatively, you can create a user exit for the link routine that:

- sets UBFLAG1 (byte X'29' in the UB DSECT) to a value of X'08' (UBF1IMSR); and
- places a 4-byte alphanumeric value in the UB field UBIMSID.

This exit is link user exit 1 (LUEXIT1). The exit then allows the Adabas SVC to provide a proper Adabas communication ID in the Adabas command queue element (CQE) even when transactions originate in multiple regions.

#### <span id="page-55-0"></span>**Using CICS Storage Protection**

The storage protection mechanism (STGPROT) was introduced under CICS/ESA 3.3. Storage protection permits resources to access either CICS or user storage by using the storage protection keys.

- User keys may not overwrite CICS storage, thus affording a degree of protection to CICS.
- CICS keys may read or write either CICS or user key storage, affording the highest degree of access to CICS resources.

Transaction isolation is an extension of the storage protection mechanism. It further protects CICS resources by isolating them in subspaces. This protects user key resources from one another, and protects CICS key resources from the CICS kernel. Transaction isolation can be enabled globally through the CICS TRANISO system initialization (SIT) parameter, and for each CICS transaction with the new resource definition ISOLATE keyword. Transaction isolation places some restrictions on CICS resources that must be available both during the life of the CICS system and to all transactions running in the CICS system.

<span id="page-55-1"></span>In Adabas 8 installations, the CICS link routine always uses a task-related user exit, module ADACICT, so storage protection is supported by default.

#### **Sample Resource Definitions**

The preferred method for defining and installing CICS programs and transactions is RDO (resource definition online). The CICS documentation no longer recommends the assembly of PPT and PCT entries to define resources.

<span id="page-55-2"></span>Modify and use the sample DEFINE statements located in member DEFADAC as input to the IBM DFHCSDUP utility to define the Adabas CICS command-level components. Consult the appropriate IBM CICS documentation for information on the DFHCSDUP utility. The DEFADAC member can be found in the Adabas CICS command-level source library (ACI*vrs*.SRCE).

#### **Requirement for CICS Command Resource Security**

The Adabas CICS link routines require a command security level of "UPDATE" for the EXITPRO-GRAM CICS command resource identifier. This allows the Adabas CICS application stub to issue the EXEC CICS EXTRACT EXIT command without raising the NOTAUTH response from CICS and the security software. The Adabas CICS application stub needs to issue the EXEC CICS EX-TRACT EXIT to determine that the given Adabas task-related user exit (TRUE) is installed and enabled, and to locate the CICS global work area (GWA) associated with the given TRUE so that various data structures are made available to the Adabas CICS application stub programs.

# <span id="page-56-0"></span>**Installing Adabas with CICS under Adabas 8**

A CICS application that uses Adabas services requires an *Adabas CICS execution unit* to function.

In Adabas versions prior to 8.2, the Adabas CICS execution unit was comprised of:

- the **[Adabas](#page-57-0) CICS** stub, **ADACICS**
- the stub module's direct call interface ADADCI
- the Adabas task-related user exit (TRUE), ADACICT
- the globals table, named CICSGBL by default.

The stub module needs to know the name of the Adabas TRUE it is to invoke. In addition, the Adabas TRUE needs to know the name of the globals table so that it can obtain run-time information, such as the locations of callable exits and the settings of various operating parameters (such as the length of user information).

Effective with Adabas 8.2 and later versions, the Adabas CICS execution unit is comprised of:

- the **[Adabas](#page-57-0) CICS** stub, **ADACICS**
- the stub module's direct call interface, ADADCI
- an **Adabas CICS** names [module](#page-57-1), **ACINAMES**
- one or more **Adabas [task-related](#page-62-0) user** exits (TRUEs), ADACICT
- a globals table associated with the stub module and the TRUE.

The names module (ACINAMES) is linked with the stub (ADACICS) to provide the name of the associated TRUE and the globals table for a given CICS application. In addition, an **[Adabas](#page-57-2) CICS [installation](#page-57-2) options table** (ACIOPT) is required and used by the Adabas CICS installation program, ADACIC0, to load the Adabas globals tables required by the Adabas CICS execution units that will be installed and activated in the CICS region.

This section covers the following topics:

- The Adabas CICS Application Stub [\(ADACICS\)](#page-57-0)
- The Adabas CICS Names Module [\(ACINAMES\)](#page-57-1)
- The Adabas CICS [Installation](#page-57-2) Options Table (ACIOPT)
- The [MACINS](#page-58-0) Macro
- The [MACIOPT](#page-59-0) Macro
- Adabas [Task-Related](#page-62-0) User Exits (TRUEs)
- [Supplied](#page-64-0) Modules

#### ■ [Installation](#page-64-1) Procedure

### <span id="page-57-0"></span>**The Adabas CICS Application Stub (ADACICS)**

The Adabas CICS application stub is invoked via EXEC CICS LINK or via the direct-call interface from a CICS application program that intends to use Adabas database services. The stub consists of the ADACICS module, the ADADCI module, the CICS modules DFHEAI and DFHEAI0, and the ACINAMES module. The resultant load module may be given any name that is specified in the link globals ENTPT keyword for the Adabas execution unit. The new module name is most easily created with the linkage editor.

### <span id="page-57-1"></span>**The Adabas CICS Names Module (ACINAMES)**

The Adabas CICS names module (ACINAMES) is a small stub containing the name of the TRUE to be invoked from this stub and the name of the link globals table associated with the Adabas CICS execution unit. The link globals table also contains the names of the stub and the TRUE, but linking it with the stub has the following performance disadvantages:

- The stub is functionally reentrant and the link globals table in CICS is modifiable during execution
- Linking the globals table with the stub would also cause duplicate copies of the link globals table to be kept in CICS storage at the same time, wasting space and possibly leading to problems if the copy loaded by ADACIC0 differs from the copy linked with the Adabas stub

Using the ACINAMES module allows you to relink the Adabas CICS stub with any supported load module name and gives that stub the ability to invoke the Adabas CICS TRUE with the name provided in the ACINAMES module. The TRUE may also be relinked with any given valid load module name. This permits the CICS region to execute different Adabas stubs and TRUEs built out of the same load modules but tailored as required for different CICS applications. No changes are needed in the CICS application programs themselves.

<span id="page-57-2"></span>The Adabas CICS names module is built using the **[MACINS](#page-58-0) macro**. The ACINAMES module may be given any load module name, but the generated CSECT name (ordinarily generated by the MACINS macro assembly job, ASMCINS) within the load module must be ACINAMES.

### **The Adabas CICS Installation Options Table (ACIOPT)**

An additional component, an Adabas CICS installation options table (ACIOPT) is required and used by the Adabas CICS installation program, ADACIC0, to load the Adabas globals tables required by the Adabas CICS execution units that will be installed and activated in the CICS region.

The Adabas CICS installation options table is built using the **[MACIOPT](#page-59-0) macro**.

#### <span id="page-58-0"></span>**The MACINS Macro**

Use the MACINS macro to build the **Adabas CICS names module, [ACINAMES](#page-57-1)**. The ACINAMES module may be given any load module name, but the generated CSECT name (ordinarily generated by the MACINS macro job) within the load module must be ACINAMES. In addition, the ACIN-AMES module should be included when the Adabas CICS stub is relinked.

The MACINS macro is provided in the Adabas CICS z/OS source library. A sample ACINAMES source member is provided in the ACI*vrs* source library on z/OS systems.

The syntax of the MACINS macro is shown below:

# MACINS GTNAME = link-globals-table-name  $TRUENAME = true$ -module-name

All MACINS parameters are required and are described in the following table:

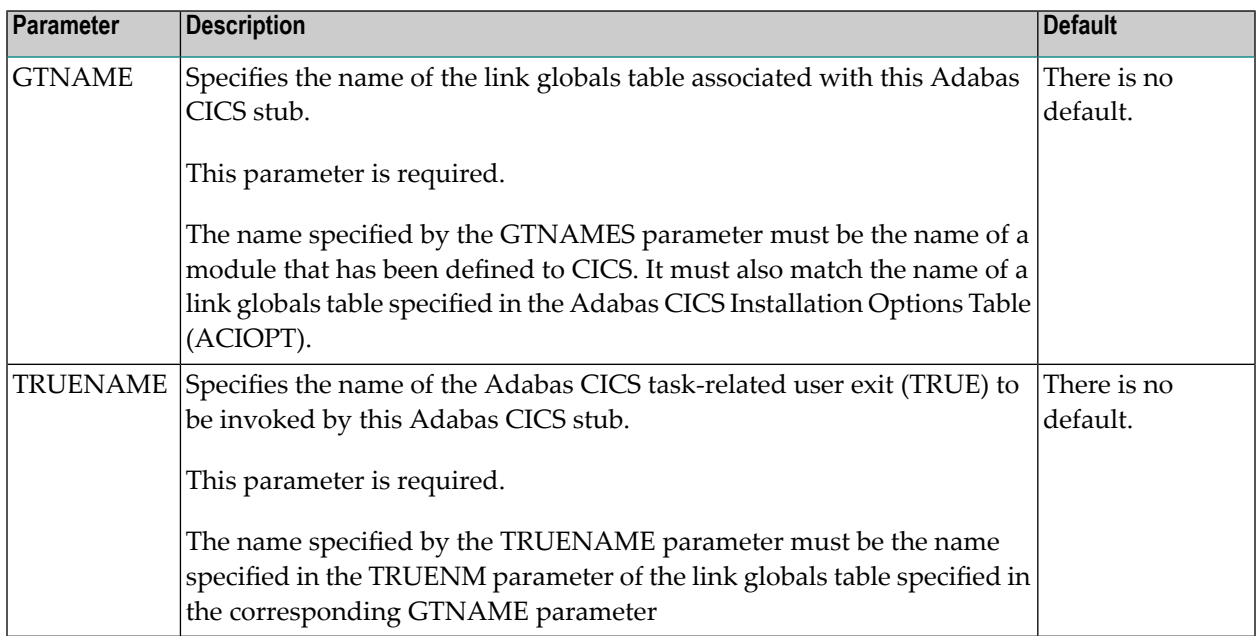

#### **Example**

In the following example, an ACINAMES module is prepared for an Adabas CICS stub named ADABAS that will use an ADABAS CICS TRUE named ADATRUE and a link globals table named CICSGBL. The source member to create the ACINAMES module might look like this:

```
Sample "ACINAMES" for Adabas multiple-TRUE support.
MACINS TRUENAME=ADATRUE, X
    GTNAME=CICSGBL
```
#### <span id="page-59-0"></span>**The MACIOPT Macro**

Use the MACIOPT macro to build the **Adabas CICS [installation](#page-57-2) options table** which may either be linked with ADACIC0 or, if named ACIOPT (the default), is defined to CICS and loaded by ADACIC0 when the Adabas CICS installation process is started.

The MACIOPT macro is located in the ACI*vrs* source library on z/OS systems. A sample ACIOPT source member is provided in the ACI*vrs* source library on z/OS systems.

The syntax of the MACINS macro is shown below:

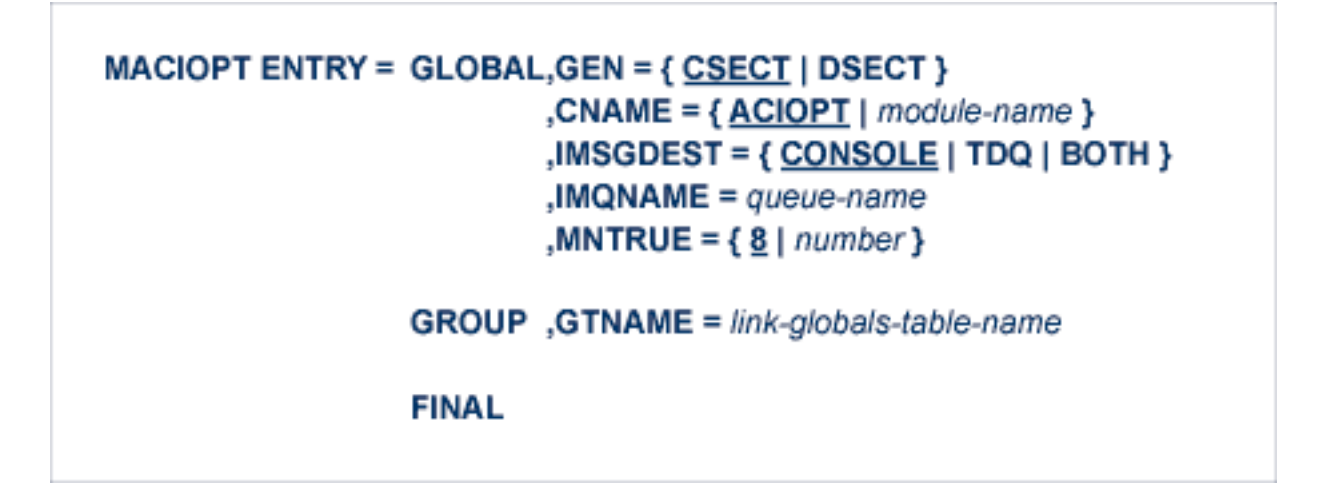

An ENTRY statement is required on every invocation of the MACIOPT macro. It designates the ENTRY type, which in turn, determines which additional parameters are valid for the given entry. The three types of ENTRY statement and their associated parameters are described in the rest of this document.

- The [ENTRY=GLOBAL](#page-60-0) Statement
- The [ENTRY=GROUP](#page-61-0) Statement
- The [ENTRY=FINAL](#page-62-1) Statement

#### ■ [Example](#page-62-2)

#### <span id="page-60-0"></span>**The ENTRY=GLOBAL Statement**

The ENTRY=GLOBAL statement is always the first entry for the ACIOPT source member. Only one ENTRY=GLOBAL statement should be specified per source member and it should precede all other MACIOPT statements.

The ENTRY=GLOBAL statement specifies global parameters to be used by the CICS installation program. The parameters associated with ENTRY=GLOBAL are described in the table below:

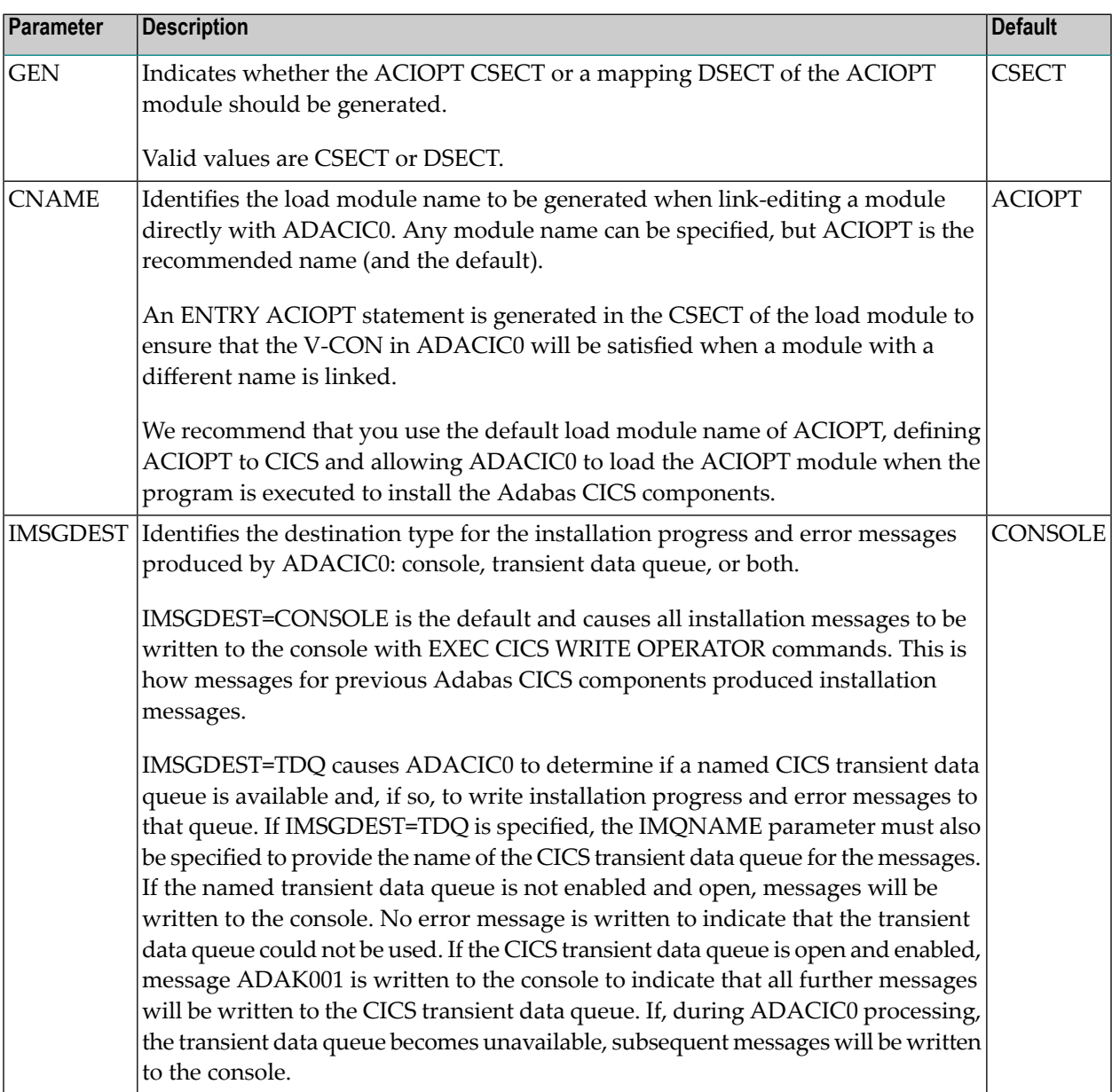

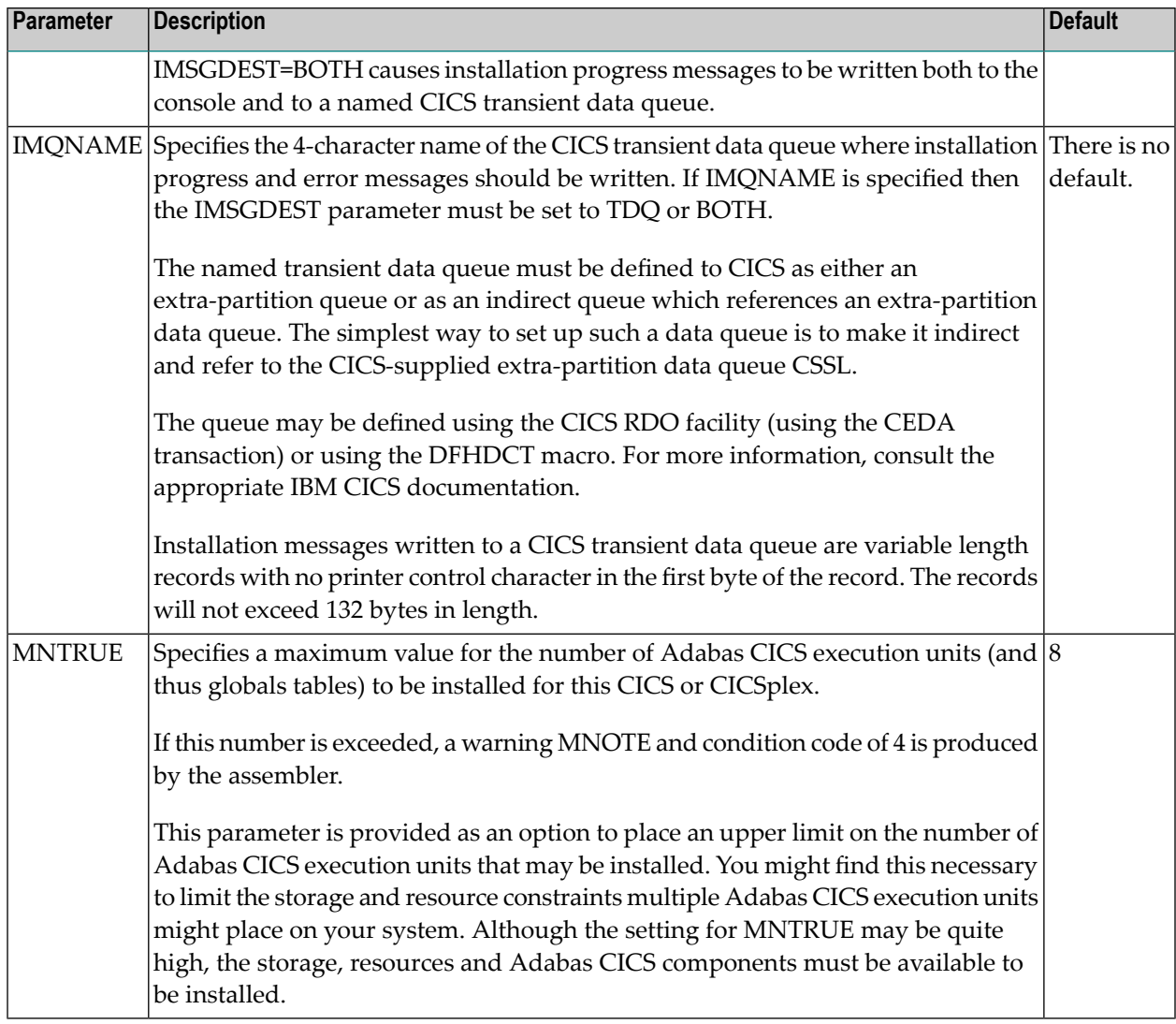

#### <span id="page-61-0"></span>**The ENTRY=GROUP Statement**

ENTRY=GROUP statements define the names of the Adabas globals tables that should be loaded and used to install the Adabas CICS execution units. More than one ENTRY=GROUP statement can be specified in the ACIOPT source member; all ENTRY=GROUP statements must be specified after the ENTRY=GLOBAL statement and before the ENTRY=FINAL statement.

Only one parameter can be specified for ENTRY=GROUP:

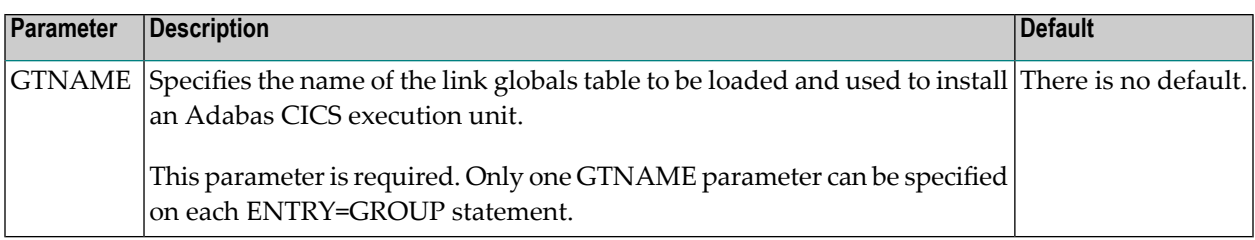

#### <span id="page-62-1"></span>**The ENTRY=FINAL Statement**

The ENTRY=FINAL statement must be the last MACIOPT statement in the source member. It causes the actual ACIOPT CSECT statements to be generated. Only one ENTRY=FINAL statement may be specified in the source member.

<span id="page-62-2"></span>There are no parameters for the ENTRY=FINAL statement

#### **Example**

If assembled and link-edited, the following source member will produce the load module ACIOPT and will install two Adabas CICS execution units. One will load a globals table named LNKCI02 and the other will load a globals table named CICSGBL. Installation messages will be written to the CICS transient data queue named ACIQ, if that queue is available.

> MACIOPT ENTRY=GLOBAL,IMSGDEST=TDQ,IMQNAME=ACIQ,MNTRUE=2 MACIOPT ENTRY=GROUP,GTNAME=LNKCI02 MACIOPT ENTRY=GROUP,GTNAME=CICSGBL MACIOPT ENTRY=FINAL

### <span id="page-62-0"></span>**Adabas Task-Related User Exits (TRUEs)**

In a simple Adabas CICS transaction that uses the EXEC CICS LINK command to communicate with Adabas, there should be one invocation of the Adabas Task Related User Exit (TRUE) for each EXEC CICS LINK issued from the application.

If the Adabas CICS interface employs exits such as the Adabas Fastpath exit or other System Coordinator facilities, there may be more than one invocation of the Adabas TRUE for each EXEC CICS LINK issued by the application program. Other Software AG products that can have multiple TRUE invocations for each LINK to Adabas are the Adabas Bridge for DL/I and Natural. If the Adabas high-performance stub (BALR interface) is employed by applications, including Natural, there will be multiple invocations of the Adabas TRUE for each EXEC CICS LINK to the Adabas interface module.

Adabas supports the installation of multiple CICS task-related user exits (TRUEs) and Adabas application stubs from a single execution of the ADACIC0 installation program. Multiple TRUEs allow your site to tailor different Adabas CICS execution options in the same CICS region with a centralized installation procedure and software.

The following diagram depicts the processing flow of the installation of multiple Adabas CICS TRUE and application stub support.

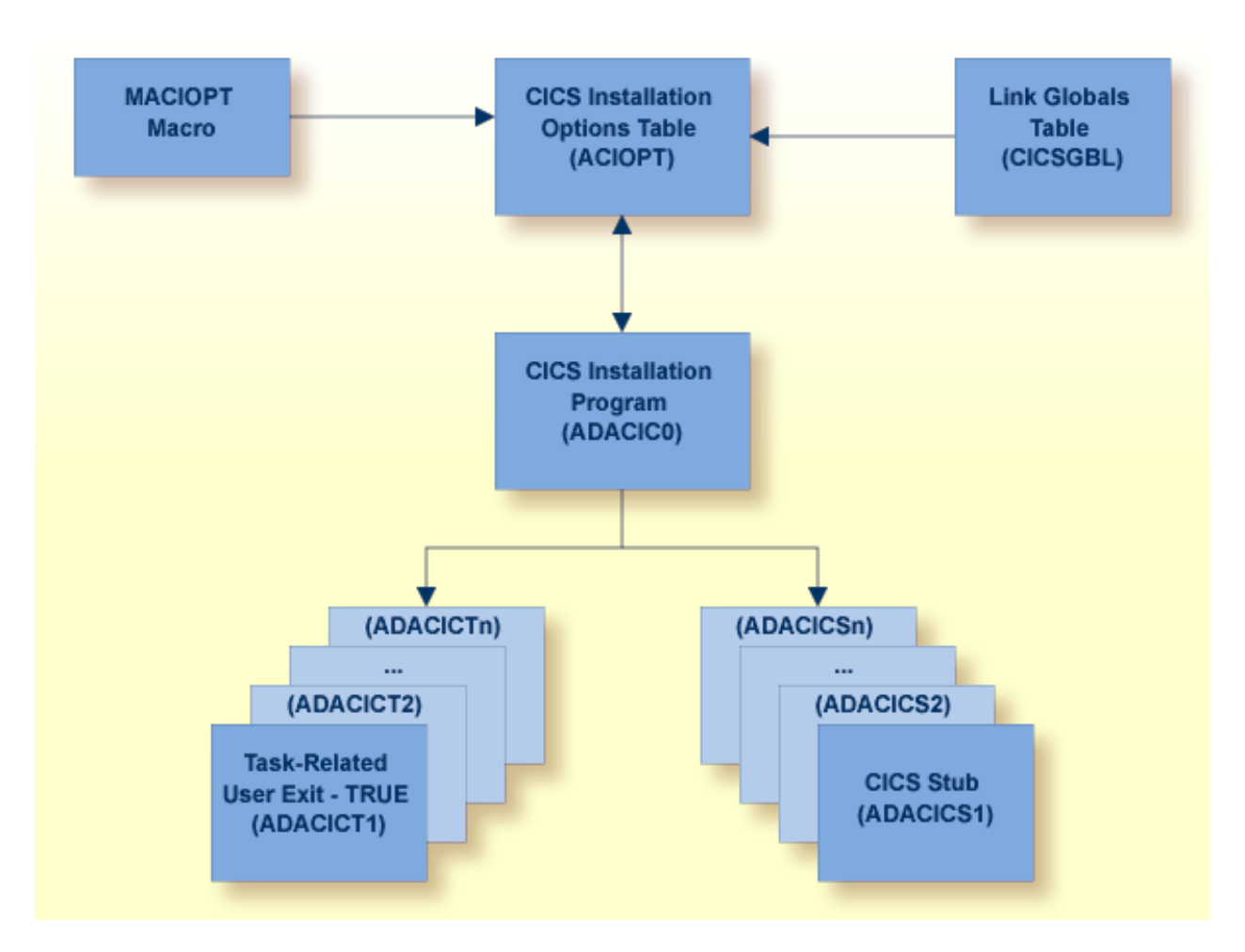

The following diagram depicts the processing flow of the execution of this multiple Adabas CICS TRUE and application stub support.

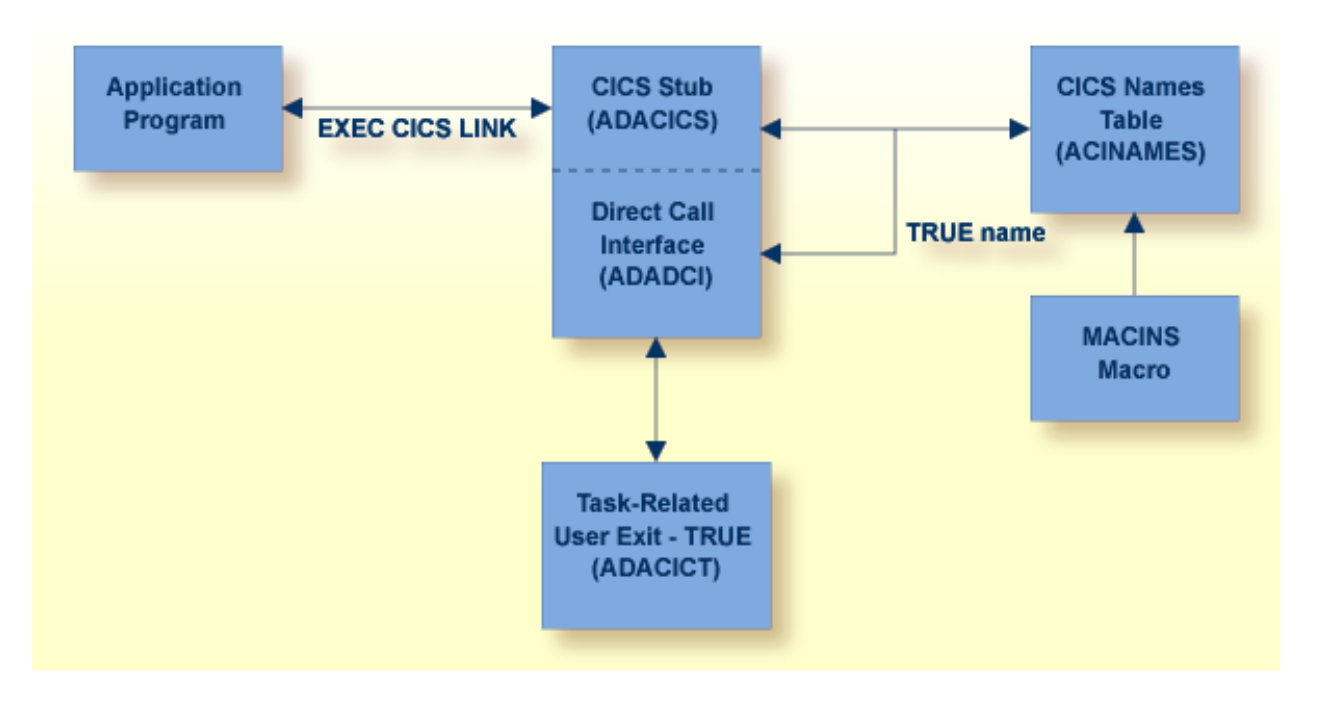

#### <span id="page-64-0"></span>**Supplied Modules**

The following table lists the modules supplied in your Adabas installation to support the installation of Adabas with CICS under Adabas 8.

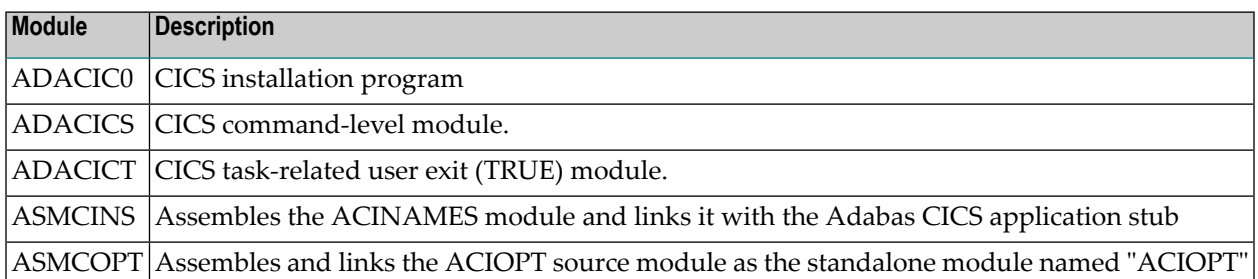

#### <span id="page-64-1"></span>**Installation Procedure**

To install the Adabas 8 CICS link routine components, complete the following steps:

- Step 1. Copy the Load [Modules](#page-65-0)
- Step 2. Prepare the Adabas CICS [Installation](#page-65-1) Options Table
- Step 3. Prepare the Adabas CICS [Task-Related](#page-66-0) User Exits (TRUEs) -- ADACICT
- Step 4. Prepare the Adabas CICS Names Module -- [ACINAMES](#page-66-1)
- Step 5. Prepare the Adabas CICS [Application](#page-67-0) Stub -- ADACICS
- Step 6. Prepare the CICS Link Globals Table -- [CICSGBL](#page-68-0)
- Step 7. Assemble the CICS Link Globals Table -- [ASMGBLS](#page-69-0)
- Step 8. Link the Assembled CICS Link Globals Table -- [LNKGCICS](#page-69-1)
- Step 9. Modify CICS [Installation](#page-69-2) Values -- DEFADAC
- Step 10. [Update](#page-69-3) the CICS CSD File
- Step 11. Modify, [Assemble](#page-69-4) and Link the CICS PLTPI Table for ADACIC0
- Step 12. Start the [CICS](#page-70-1)

#### <span id="page-65-0"></span>**Step 1. Copy the Load Modules**

Copy the Adabas 8 CICS load modules from the Adabas distribution library to a load library that will be in the CICS DFHRPL concatenation (see sample member CPYCICSM in the Adabas 8 ADA*vrs*.JOBS library).

#### <span id="page-65-1"></span>**Step 2. Prepare the Adabas CICS Installation Options Table**

An Adabas CICS installation options table (ACIOPT) is required to identify all the Adabas globals tables that will be needed for the proper execution of each Adabas CICS execution unit in the CICS region or CICSplex. The installation program (ADACIC0) run in **[Step](#page-70-1) 12** will obtain information of a global nature from the table such as the destination for writing of installation messages. It will also scan the table and load each Adabas globals table named in the ACIOPT module. In turn, each loaded globals table serves as the basis for installing each Adabas CICS execution unit.

The Adabas CICS installation options table is built by coding a series of **[MACIOPT](#page-59-0) macros** into a source member, then assembling and linking that source member into a library that will be available during CICS execution. The load module may be linked:

- With the ADACIC0 installation program, or
- As a standalone module named "ACIOPT", which is then defined as a program of the same name to CICS.

For best performance, Software AG recommends linking a standalone ACIOPT module, defining it to CICS as program ACIOPT. This will allow ADACIC0 to load ACIOPT during the installation process.

#### **To prepare the Adabas CICS installation options table, complete the following steps:**

1 Code a source member, preferably called ACIOPT that contains MACIOPT macro statements to be loaded by the ADACIC0 program at execution time. The MACIOPT macro statements define each globals table that will be needed by each Adabas CICS execution unit.

The ACIOPT source member will consist of one MACIOPT ENTRY=GLOBAL entry, multiple MACIOPT ENTRY=GROUP entries and one MACIOPT ENTRY=FINAL entry.

- The MACIOPT ENTRY=GLOBAL specification must be first specification in the source member; only one MACIOPT ENTRY=GLOBAL specification can be made per ACIOPT generation.
- The MACIOPT ENTRY=FINAL specification must be the last entry for the ACIOPT generation; only one MACIOPT ENTRY=FINAL specification can be made per ACIOPT generation.

■ Multiple MACIOPT ENTRY=GROUP entries may be specified, but they must follow the MACIOPT ENTRY=GLOBAL specification and precede the MACIOPT ENTRY=FINAL specification in the source member.

The MACIOPT macro is located in the ACI*vrs* source library on z/OS systems. For complete information on the MACIOPT macro, read *The [MACIOPT](#page-59-0) Macro*, elsewhere in this section. A sample ACIOPT source member is provided in the ACI*vrs* source library on z/OS systems.

2 Assemble and link the ACIOPT source module either as the standalone module named "ACIOPT" or with any load module name linked with ADACIC0. If linked as a standalone module it must be named "ACIOPT" (see sample job ASMCOPT located in the ACI*vrs* source library) and it must be defined as a program to CICS.

The ACIOPT module may be defined to CICS using the CEDA/RDO facility orthe DFHCSDUP utility. Sample DFHCSDUP statements are provided in the DEFADAC memberin the ACI*vrs* source library on z/OS systems.

#### <span id="page-66-0"></span>**Step 3. Prepare the Adabas CICS Task-Related User Exits (TRUEs) -- ADACICT**

An Adabas task-related user exit (TRUE) is created by relinking the Adabas ADACICT module with a NAME statement, providing the desired TRUE name. One or more Adabas TRUEs can be created.

**Note:** The Adabas TRUE name is specified later in the TRUENM parameter in the link globals table (set **[Step](#page-68-0) 6**) and in the TRUENAME parameter when the ACINAMES module (see **[Step](#page-66-1) 4**) is prepared.

#### **To prepare the Adabas CICS TRUE, complete the following steps:**

- 1 Relink the ADACICT module with a NAME or PHASE statement giving a new name for each Adabas TRUE.
- 2 Define each named Adabas TRUE as a program to CICS.

<span id="page-66-1"></span>A sample job, LNKATRU, is provided in the ACI*vrs* source library. This sample links the Adabas TRUE with a load module named ADATRUE so that it can be installed and referenced in CICS.

#### **Step 4. Prepare the Adabas CICS Names Module -- ACINAMES**

The ACINAMES module is a small stub containing the name of the TRUE to be invoked from this stub and the **name of the link [globals](#page-68-0) table** associated with the Adabas execution unit. After the ACINAMES source member is coded, it should be provided as input to the assembler and either punched by the assembler to a text library or directly link-edited as a load module. The subsequent text deck or load module would then be made available to the linkage editor when the Adabas CICS stub is relinked to change its name or to update the ACINAMES module it uses.

#### **To prepare the ACINAMES module, complete the following step:**

Code the source for the ACINAMES module using the MACINS macro. For complete information, read *The [MACINS](#page-58-0) Macro*, elsewhere in this section.

The MACINS macro is provided in the Adabas CICS z/OS source library.

Sample job, ASMCINS, which is provided in the ACI*vrs* source library, assembles the ACINAMES module and links it with the Adabas CICS application stub (see **[Step](#page-67-0) 5**), and names the stub "ADABAS".

#### **Example**

For example, the source member to create the ACINAMES module might look like this:

```
Sample "ACINAMES" for Adabas multiple-TRUE support.
MACINS TRUENAME=ADATRUE, X
    GTNAME=CICSGBL
```
<span id="page-67-0"></span>This ACINAMES module uses an ADABAS CICS TRUE named ADATRUE and a link globals table named CICSGBL.

#### **Step 5. Prepare the Adabas CICS Application Stub -- ADACICS**

The Adabas application stub is invoked via EXEC CICS LINK or via the direct-call interface from a CICS application program that intends to use Adabas database services. The application stub consists of the ADACICS module, the ADADCI module, the CICS modules DFHEAI and DFHEAI0 and the ACINAMES module. The resultant load module may be given any name that is specified in the link globals ENTPT keyword for the Adabas execution unit. The new module name is most easily created with the linkage editor.

#### **To prepare the CICS application stub (ADACICS), complete the following step:**

Relink the Adabas CICS application stub module, ADACICS, replacing ACINAMES in the module with the name of the ACINAMES module created in the previous step (**[Step](#page-66-1) 4**).

Sample job, ASMCINS, which is provided in the ACI*vrs* source library, assembles the ACIN-AMES module and links it with the Adabas CICS application stub (see **[Step](#page-66-1) 4**), and names the stub "ADABAS".

#### **Example**

For example, the link-edit control statements to create the Adabas module as the Adabas CICS stub might be:

```
//LKED.SYSIN DD *
 MODE AMODE(31),RMODE(ANY)
  REPLACE ACINAMES
  INCLUDE ADALIB(ADACICS)
  INCLUDE USERLIB(ACINAMES)
 ENTRY ADACICS
 NAME ADABAS(R)
/*
```
In this example, the prepared ACINAMES module is used for an Adabas CICS stub named ADABAS.

#### <span id="page-68-0"></span>**Step 6. Prepare the CICS Link Globals Table -- CICSGBL**

Link globals tables must be prepared to match the Adabas CICS execution units defined in the ACIOPT module. These are built by editing or creating source members that use the LGBLSET macro and its keywords.

Modify the sample CICSGBL member found in the Adabas 8 ACI*vrs*.SRCE library. This member contains sample default installation (LGBLSET) parameter settings. For more information about what to modify in this member, read *Modifying Source Member Defaults [\(LGBLSET](#page-104-0) Macro) in [Version](#page-104-0) 8*, elsewhere in this section.

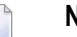

**Notes:**

- 1. Adabas no longer supports the ADACIRQ module or the reading of an input CICS transient data queue to obtain the name of the link globals table during installation. This was necessary to permit the installation of multiple Adabas CICS execution units from the same installation program.
- 2. The LGBLSET macro is located in the Adabas source library.
- **To prepare the link globals table, complete the following steps:**
- 1 Code the link globals table using the LGBLSET macro as described in *[Modifying](#page-104-0) Source Member Defaults [\(LGBLSET](#page-104-0) Macro) in Version 8*, elsewhere in this section.
	- The OPSYS parameter must be set to ZOS.
	- Be sure to code the ENTPT and TRUENM parameters on each LGBLSET macro so they match the intended Adabas CICS stub name and Adabas CICS TRUE name to be used in a given Adabas CICS execution unit. The Adabas CICS installation program attempts to load each globals table in turn and uses the loaded table to provide the data required to install and activate the components of the execution unit.
	- In CICS environments only, if you want your security system user IDs to be stored in Adabas user queue elements (making them available for display and review as well as preventing response code 200, ADARSP200, subcode 21 when ADARUN SECUID=REQUIRE

is in effect for Adabas), you must code the SAF parameter as YES. This is only required in CICS environments; in other environments, the security system user IDs are automatically stored.

2 Save the modified CICSGBL member with a unique name in an appropriate user source library.

#### <span id="page-69-0"></span>**Step 7. Assemble the CICS Link Globals Table -- ASMGBLS**

Modify and run sample job ASMGBLS as described at the top of the job. ASMGBLS can be found in the Adabas 8 ADA*vrs*.JOBS library. When fully modified, the SET statement in the job should reference the CICSGBL member you prepared in **[Step](#page-68-0) 6** and the NAME link edit control statement should reference the name specified by the GBLNAME parameter in the CICSGBL member.

#### <span id="page-69-1"></span>**Step 8. Link the Assembled CICS Link Globals Table -- LNKGCICS**

Review and run the LNKGCICS member in the ACI*vrs*.SRCE library to link the newly assembled globals table from the previous step with any user or Software AG product exits. (For information about specific Software AG product exits, read the installation documentation for the product.) The LNKGCICS member provides specific instructions. Be sure to link the globals table into a load library that will be made available to CICS in the DFHRPL library concatenation. Note that any user or Software AG link routine exits should be link-edited with this load module.

#### <span id="page-69-2"></span>**Step 9. Modify CICS Installation Values -- DEFADAC**

<span id="page-69-3"></span>Modify the DEFADAC member to provide the correct name of the link routine globals default table created in **[Step](#page-68-0) 6**. The default module name is CICSGBL. Tailor this member for any other CICS installation values as required.

#### **Step 10. Update the CICS CSD File**

<span id="page-69-4"></span>Run the IBM DFHCSDUP utility to update the CICS CSD file for the desired CICS using the modified DEFADAC member as input.

#### **Step 11. Modify, Assemble and Link the CICS PLTPI Table for ADACIC0**

Modify the CICS PLTPI table to add an entry for the CICS installation program ADACIC0. The ADACIC0 installation program will start the TRUEs once CICS is started. Use member ADAPLTXX from the Adabas 8 ACI*vrs*.SRCE library as a sample for enabling and starting a legacy Adabas TRUE and the new Version 8 TRUE in the second phase of the PLT.

Once the PLTPI table is modified, assemble and link the modified PLTPI table into a library that will be available to the desired CICS region.

#### <span id="page-70-1"></span>**Step 12. Start the CICS**

Start the CICS and note any messages relating to the installation of the Adabas TRUE modules that appear on the console. When CICS starts, it will call ADACIC0 (because it is in the PLTPI table), which will install the Adabas CICS TRUEs.

# <span id="page-70-0"></span>**Installing the CICS High-Performance Stub Routine for Adabas 8**

This section describes installation of the CICS high-performance stub routine with Adabas. The modules and installation described here are provided so your existing Adabas applications can continue to function as usual.

The Adabas high-performance stub routine extends the direct call interface (DCI) facility that is available with the Adabas CICS command-level link component to applications written in languages other than Software AG's Natural (for example, Assembler, COBOL, PL/I).

**Note:** The stub routine must be used with the Adabas CICS command-level link component. The stub routine will not function properly with the Adabas CICS/VSE macro-level link component.

The DCI enables a CICS/TS application to call Adabas through the Adabas command-level link routine. The overhead incurred when the EXEC CICS LINK and EXEC CICS RETURN command set is used to transfer program control is thus avoided. Once the proper environment has been established with the initial call (IC) command from the high-performance stub or Natural, the DCI permits a BALR interface to be used.

The high-performance stub routine is written in Assembler language. When linked with the application program, it serves as an interface between the application and the Adabas CICS commandlevel link component. The application program can then issue CALL statements to access the stub routine when executing an Adabas command.

A CICS/TS application derives the following advantages from the high-performance stub:

- improved performance and throughput when issuing Adabas commands due to the reduced use of CICS services related to the CICS LINK and RETURN program control mechanism.
- a call mechanism for Adabas requests which is simpler than the methods normally employed to pass control with information from one program to another in the CICS environment.

This section covers the following topics:

- Restrictions and [Requirements](#page-71-0)
- Stub [Components](#page-72-0)
- [Installation](#page-72-1) Overview
- [Performance](#page-84-0) Using LNCSTUB

■ Modifying Source Member Defaults [\(ADAGSET](#page-85-0) Macro)

#### <span id="page-71-0"></span>**Restrictions and Requirements**

The following restrictions and requirements apply to the high-performance stub routine:

1. The Adabas high-performance stub routine is available for all supported versions of CICS/TS.

A CICS transaction work area (TWA) of at least 24 bytes or a CICS COMMAREA of at least 32 bytes must be provided to the application for the proper execution of the high-performance stub routine. The Adabas LNCSTUB module and the Adabas installation verification programs (IVPs) now use the CICS COMMAREA instead of the CICS TWA to pass data between the IVP programs, LNCSTUB, and the CICS link routines. The use of the CICS COMMAREA has the following advantages over the use of the CICS TWA:

- The size of the COMMAREA can be set on a call-by-call basis by the application program, while the TWA size is set when the CICS transaction is defined.
- Applications using the CICS COMMAREA may run in stages II or III of CICS PLTPI processing. The CICS TWA is not available during PLTPI processing.
- The dynamic sizing of the CICS COMMAREA is better suited to the unbounded format of the Adabas ACBX direct call, ACBX control block, and Adabas Buffer Descriptions (ABDs). For more information on the Adabas direct call interface and the data structures it uses, read the *Adabas Command Reference Guide*.
- 2. CICS Command-Level Link Required

The application program must be written using the CICS command-level interface and instructions, and may not issue any CICS macro level commands.

3. Supported Programming Languages

The application program may be written in ALC (Assembler language), VS/COBOL, COBOL II, COBOL/LE, PL/I, or C. Installation verification programs (IVPs) are provided in ALC and COBOL in the ACI*vrs*.SRCE library.

Additional requirements for specific programming languages are discussed later in the sections relating to each language.
## **Stub Components**

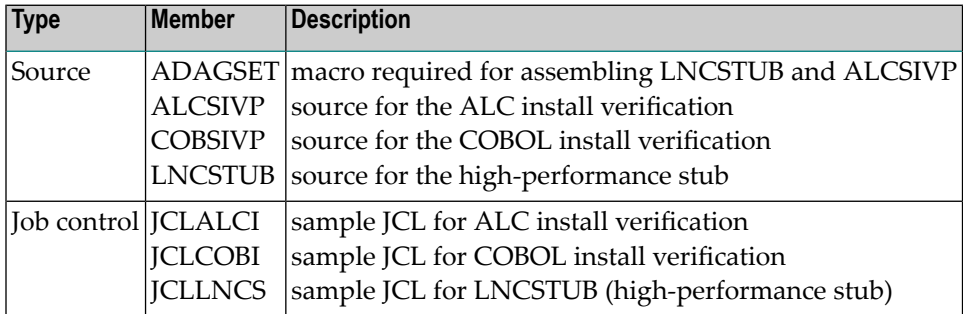

#### **Installation Overview**

Use the following procedure to install the Adabas CICS high-performance stub routine:

- 1. Edit, preprocess, assemble and link the LNCSTUB module.
- 2. Define the application programs, optional IVPs and CICS link components to CICS using RDO or the DFHCSDUP utility.
- 3. (Optional) Modify, preprocess, compile or assemble, link, and execute the desired installation verification program (IVP).
- 4. Modify, preprocess, compile or assemble, link, and execute the application programs.

<span id="page-72-0"></span>This procedure is described in the following steps:

- Step 1: Install the [LNCSTUB](#page-72-0) Module
- Step 2: [\(Optional\)](#page-75-0) Install and Execute an IVP
- Step 3: Link and Execute the [Application](#page-79-0) Program

#### **Step 1: Install the LNCSTUB Module**

The Adabas CICS high-performance stub routine is an Assembler language source module, provided in member LNCSTUB in the ACI*vrs*.SRCE library.

Step 1 has the following substeps:

- Edit the [ADAGSET](#page-73-0) Macro
- (Optional) Set the LNCSTUB [Entry-Point](#page-73-1) Alias
- Modify Member [JCLLNCS](#page-73-2)
- [Preprocess,](#page-74-0) Assemble, and Link the LNCSTUB Module

■ Make the LNCSTUB Available to [Application](#page-75-1) Programs

#### <span id="page-73-0"></span>**Edit the ADAGSET Macro**

**Note:** For information about editing the ADAGSET macro, refer to the section *[Modifying](#page-85-0) Source Member Defaults [\(ADAGSET](#page-85-0) Macro)*, elsewhere in this section.

Edit the ADAGSET macro in a library that will be available in the SYSLIB concatenation when LNCSTUB is assembled.

Both the LNCSTUB and the ALCSIVP IVP modules now take values from the following ADAGSET keywords:

- LOGID, which identifies the database ID
- PARMTYP, which determines whether the TWA or COMMAREA is used by the LNCSTUB and the ALCSIVP programs to pass data
- ENTPT, which specifies the name of the CICS link routine or CICS stub to be invoked by the LNCSTUB and ALCSIVP programs. If your Adabas CICS command-level link component program has been linked with a name other than ADACICS, change the value of the ENTPT keyword in the **[ADAGSET](#page-85-0) macro**. The value in this field is used in the priming EXEC CICS LINK command issued by LNCSTUB.

#### <span id="page-73-1"></span>**(Optional) Set the LNCSTUB Entry-Point Alias**

<span id="page-73-2"></span>The Adabas 8 LNCSTUB module provides an assembler GBLC variable (&STBNAME) that sets an entry-point alias that can be used by calling programs. Modify the SETC statement near the top of the LNCSTUB source member to set an alias if desired. The application program can then either issue its call using "LNCSTUB" or the entry-point alias coded in this SETC statement.

#### **Modify Member JCLLNCS**

Member JCLLNCS (in the ADA*vrs*.JOBS library) is used to preprocess, assemble, and link the LNCSTUB module. To modify this JCL to meet your site requirements, change the JOB card in the member and the symbolic values as indicated in the following table:

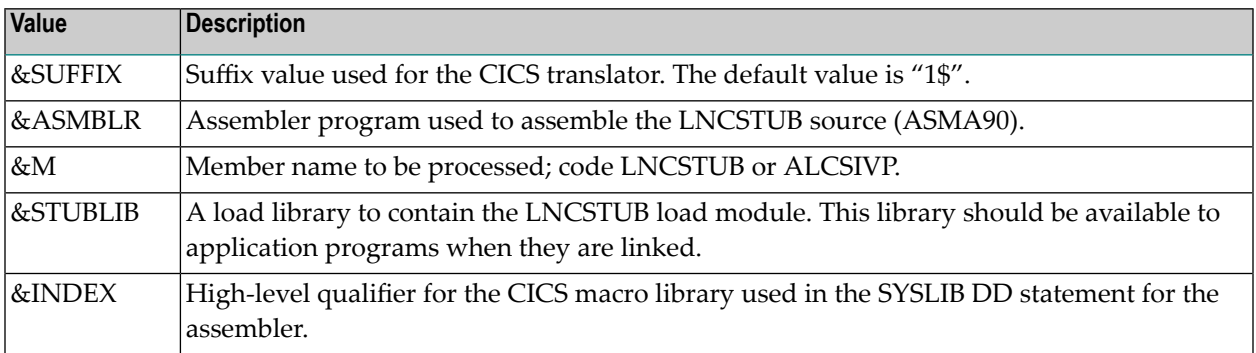

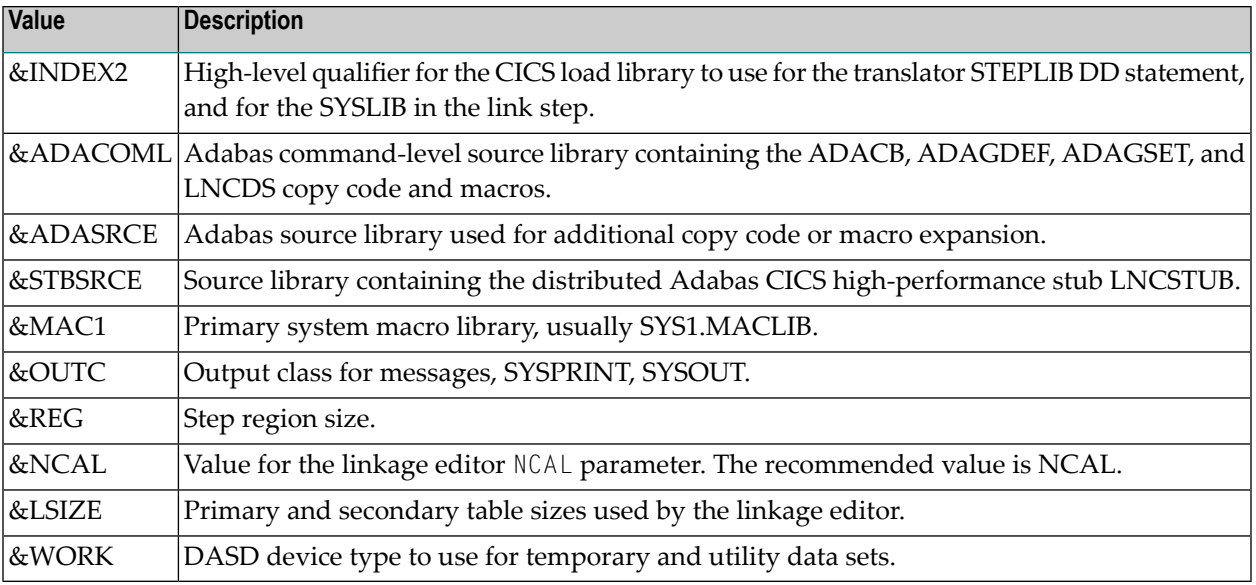

#### <span id="page-74-0"></span>**Preprocess, Assemble, and Link the LNCSTUB Module**

Because of the use of 31-bit instructions, the high-level assembler (ASMA90) should be used to assemble the LNCSTUB module after CICS preprocessing.

**Note:** The LNCSTUB module can be linked reentrant or reusable. If it is linked reentrant, it is automatically reusable; if it is linked reusable, it is not automatically reentrant.

In addition to the CICS macro library, the Adabas CICS command-level source library and standard Adabas source library must be provided to the SYSLIB DD statement in the assembly step:

- Do not concatenate any CICS load libraries in the SYSLIB DD statement when linking the LNCSTUB load module.
- In the SYSLIN data stream after the LNCSTUB object deck, use just the control statement

NAME LNCSTUB(R)

- Do not include the CICS stub modules DFHEAI0 & DFHEAI1 with the LNCSTUB load module. As a result, however, the following occurs:
	- The linkage editor issues IEW462 or similar messages indicating that DFHEAI1 is an unresolved external reference;
	- The LNCSTUB module may be marked NOT EXECUTABLE by the linkage editor;
	- A condition code of 8 may be set in the link step.

When the application program is linked with LNCSTUB, all the external references are resolved. Use of the link-edit parameters LET and NCAL are recommended so the missing CICS stub pieces result in a condition code of '04' from the link-edit of LNCSTUB.

#### <span id="page-75-1"></span>**Make the LNCSTUB Available to Application Programs**

The LNCSTUB module has an entry name of ADABAS, which can be used by the application program as the object of a CALL statement to pass control to LNCSTUB with a list of parameters. The language-specific calling conventions for LNCSTUB are discussed later in this section.

The LNCSTUB module has either an entry name of LNCSTUB or the alias entry name as coded in the SETC statement to set the value of &STBNAME. Either value may be used by the application program as the object of a CALL statement to pass control to LNCSTUB with a list of parameters. The language-specific calling conventions for LNCSTUB are discussed later in this section.

The LNCSTUB load module must be available to the link step of the application program that is to use the DCI facility.

**Note:** In the same step, the CICS load library should be available; otherwise, the external references to the CICS stub modules will not be resolved.

<span id="page-75-0"></span>Place the LNCSTUB load module in a library available to your application language assembler or compiler so that it will be included when the application programs are linked.

## **Step 2: (Optional) Install and Execute an IVP**

Two installation verification programs (IVPs) are provided in source form: one for Assembler language, and one for COBOL/VS. These programs are samples for implementing the Adabas high-performance stub routine in your applications. They also provide a way of verifying the proper installation of the LNCSTUB module.

This section describes each of these IVPs:

- Install and Execute the [Assembler](#page-76-0) IVP: ALCSIVP
- Install and Execute the COBOL IVP: [COBSIVP](#page-77-0)

**Note:** The two installation verification programs ALCSIVP and COBSIVP only use fields AA and AE from the Software AG-provided demonstration EMPLOYEES file. For more information about the Software AG-provided demonstration files, read *Load the [Demon](#page-34-0)[stration](#page-34-0) Files* in the z/OS installation instructions, provided elsewhere in this guide.

#### <span id="page-76-0"></span>**Install and Execute the Assembler IVP: ALCSIVP**

The source member ALCSIVP is provided to demonstrate and verify the use of the Adabas DCI using the LNCSTUB module. This program issues a series of Adabas commands using the conventional CICS LINK/RETURN mechanism, produces a partial screen of output data, then reexecutes the same call sequence using the Adabas DCI and the LNCSTUB subprogram.

#### **To install and execute the Assembler IVP, ALCSIVP:**

- 1 Modify the source member ALCSIVP in ACI*vrs*.SRCE:
	- Edit the file number field DBFNR to be sure it matches the value needed to access the EM-PLOYEES file on the Software AG-provided demonstration database you intend to use. For more information about the Software AG-provided demonstration files, read *[Load](#page-34-0) the [Demonstration](#page-34-0) Files* in the z/OS installation instructions, provided elsewhere in this guide.

The ALCSIVP program will take the database-id from the LOGID keyword specified in the **[ADAGSET](#page-85-0) macro**.

- Check the fields FBUFF, SBUFF and VBUFF for values consistent with your EMPLOYEES file's FDT and data content.
- Check the name used in the EXEC CICS LINK statement to be sure it matches the name of your Adabas CICS command-level link component program. The field LNCNAME is now used and it derives its value from the ENTPT keyword of the ADAGSET macro.

The entry-point alias of the LNCSTUB module can be tested in ALCSIVP by changing the SETC statement for the field &STUBNM to match the entry-point name coded in the LNCSTUB source module using its SETC fieldname &STBNAME.

- **Note:** The ALCSIVP program will use the value of the ADAGSET keyword PARMTYP to determine whether to use the CICS TWA or CICS COMMAREA to pass data between itself and the Adabas CICS link routine during the first part of its processing when it uses the CICS LINK command to invoke the Adabas CICS link routine. If PARMTYP=TWA is coded in the ADAGSET macro used when ALCSIVP is assembled the CICS TWA is used, otherwise the CICS COMMAREA is used on the EXEC CICS LINK commands.
- 2 Modify the sample job stream, JCLALCI in ADA*vrs*.JOBS:
	- Member JCLALCI is used to preprocess, assemble, and link the installation verification program ALCSIVP. Place the load module in your CICS DFHRPL library concatenation..
	- To modify this JCL to meet your site requirements, change the JOB card in the member and the symbolic values as indicated in the table used in step 1 (see *Step 1, Modify [Member](#page-72-0) [JCLLNCS](#page-72-0)*).

The JCLALCI member uses one additional symbolic parameter: &CICSLIB. This is the name of your CICS RPL library.

- 3 Using the modified sample JCLALCI member, preprocess, assemble, and link ALCSIVP.
- 4 Add the following RDO entries to your CICS system, or use the RDO facility to add the STB1 transaction to run the ALCSIVP program:

```
DEFINE PROGRAM(ALCSIVP) GROUP(ADABAS)
DESCRIPTION(ADABAS s ASSEMBLER IVP FOR HIGH-PERFORMANCE STUB)
LANGUAGE(ASSEMBLER) RELOAD(NO) RESIDENT(NO) USAGE(NORMAL)
USELPACOPY(NO) STATUS(ENABLED) CEDF(YES) DATALOCATION(ANY)
EXECKEY(USER) EXECUTIONSET(FULLAPI)
DEFINE TRANSACTION(STB1) GROUP(ADABAS)
DESCRIPTION(TRANSACTION TO EXECUTE THE ASSEMBLER IVP FOR HIGH-PERFORMANCE STUB)
PROGRAM(ALCSIVP) TWASIZE(32) PROFILE(DFHCICST) STATUS(ENABLED)
TASKDATALOC(ANY) TASKDATAKEY(USER) STORAGECLEAR(NO)
RUNAWAY(SYSTEM) SHUTDOWN(DISABLED) ISOLATE(YES) DYNAMIC(NO)
PRIORITY(1) TRANCLASS(DFHTCL00) DTIMOUT(NO) INDOUBT(BACKOUT)
RESTART(NO) SPURGE(NO) TPURGE(NO) DUMP(YES) TRACE(YES)
RESSEC(NO) CMDSEC(NO)
```
<span id="page-77-0"></span>5 Run the STB1 transaction to execute ALCSIVP. Executing ALCSIVP verifies the LNCSTUB module.

#### **Install and Execute the COBOL IVP: COBSIVP**

Member COBSIVP illustrates the use of the Adabas DCI with a COBOL program. COBIVP produces a screen showing output lines produced by a series of Adabas calls executed by the CICS LINK/RETURN facility, followed by the reexecution of these Adabas commands using the DCI.

#### **To install and execute the COBOL IVP, COBSIVP:**

- 1 Modify the source member, COBSIVP in ACI*vrs*.SRCE:
	- Edit the fields WORK-DBID and WORK-FNR to place the desired database ID and file numberin the VALUE clauses to access the EMPLOYEES file on the Software AG-provided demonstration database you intend to use. For more information about the Software AGprovided demonstration files, read *Load the [Demonstration](#page-34-0) Files* in the z/OS installation instructions, provided elsewhere in this guide.
	- Ensure that the value in the field LINK-NAME matches the name used in your Adabas CICS command-level link component program.
	- Ensure that the values (literals in the PROCEDURE DIVISION) in the following fields are consistent with the requirements of the EMPLOYEES file FDT and data content you are using:

ADABAS-FORMAT-BUFFER, ADABAS-SEARCH-BUFFER, and ADABAS-VALUE-BUFFER

- 2 Modify the sample job stream, JCLCOBI in ADA*vrs*.JOBS:
	- Member JCLCOBI is used to preprocess, compile, and link the COBSIVP installation verification program. To modify the JCLCOBI example to meet site requirements, change the JOB card in the member and provide values for the symbolic procedure variables as described in the following table:

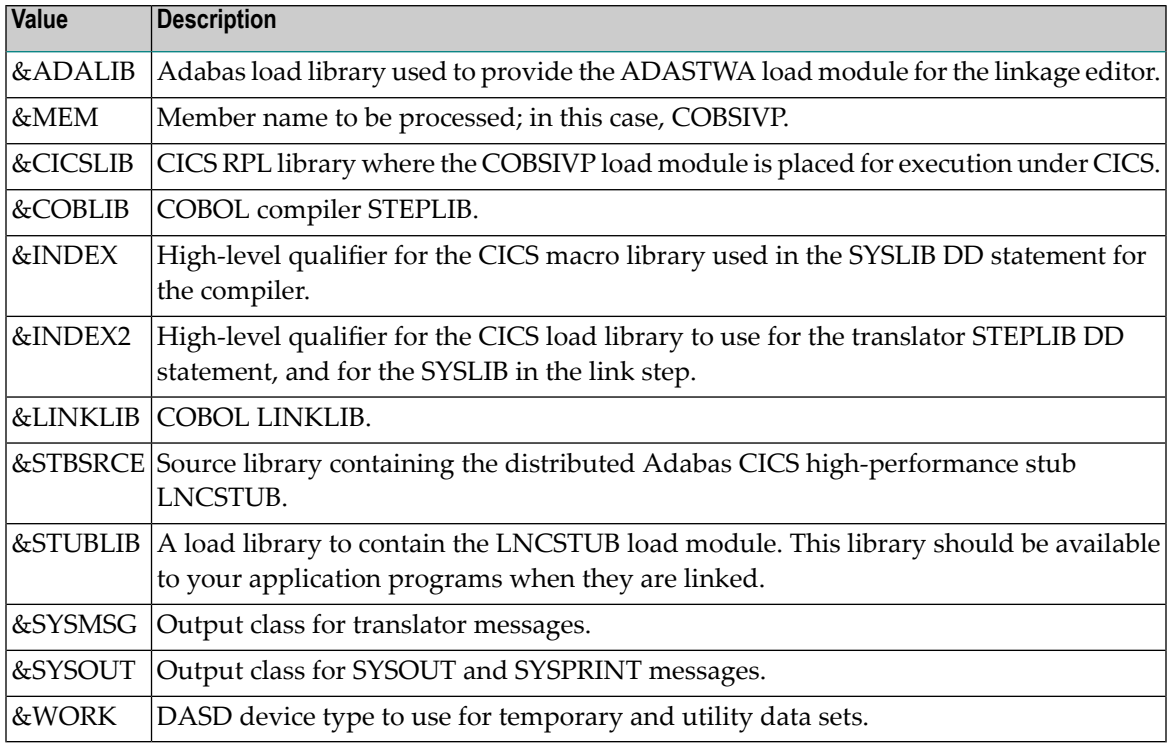

- 3 Preprocess, compile, and link COBSIVP:
	- Use the modified JCLCOBI job to preprocess, compile, and link the COBSIVP program. Assemble ADASTWA into a library available to COBOL programs when they are linked. Include the ADASTWA load module in the link of COBSIVP.

Use the modified JCLCOBI job to preprocess, compile, and link the COBSIVP program. COBSIVP now uses the CICS COMMAREA to pass data to the Adabas CICS link routine, so it is not necessary to link the ADASTWA program with COBSIVP for Version 8.

The LNCSTUB subroutine does not use ADASTWA because it places the passed Adabas parameters in the TWA. Thus, the ADASTWA routine is not required when linking COBOL applications that utilize the Adabas DCI through the LNCSTUB module.

■ Link the COBSIVP program with the LNCSTUB load module and make the LNCSTUB load module available to the linkage editor to be included with the COBSIVP load module.

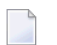

**Note:** The IBM CICS stub modules are also resolved in the link step.

4 Add the following RDO entries to your CICS system, or use the RDO facility to add the STB2 transaction to run the COBSIVP program:

```
DEFINE PROGRAM(COBSIVP) GROUP(ADABAS)
DESCRIPTION(ADABAS s COBOL IVP FOR HIGH-PERFORMANCE STUB)
LANGUAGE(COBOL) RELOAD(NO) RESIDENT(NO) USAGE(NORMAL)
USELPACOPY(NO) STATUS(ENABLED) CEDF(YES) DATALOCATION(ANY)
EXECKEY(USER) EXECUTIONSET(FULLAPI)
DEFINE TRANSACTION(STB2) GROUP(ADABAS)
DESCRIPTION(TRANSACTION TO EXECUTE THE COBOL IVP FOR HIGH-PERFORMANCE STUB)
PROGRAM(COBSIVP) TWASIZE(32) PROFILE(DFHCICST) STATUS(ENABLED)
TASKDATALOC(ANY) TASKDATAKEY(USER) STORAGECLEAR(NO)
RUNAWAY(SYSTEM) SHUTDOWN(DISABLED) ISOLATE(YES) DYNAMIC(NO)
PRIORITY(1) TRANCLASS(DFHTCL00) DTIMOUT(NO) INDOUBT(BACKOUT)
RESTART(NO) SPURGE(NO) TPURGE(NO) DUMP(YES) TRACE(YES)
RESSEC(NO) CMDSEC(NO)
```
<span id="page-79-0"></span>5 Run the STB2 transaction to execute COBSIVP. Executing COBSIVP verifies the LNCSTUB module.

#### **Step 3: Link and Execute the Application Program**

Once the IVP programs have been successfully executed, the Adabas DCI is ready to be used with real application programs. In step 3, the application program interface (API) is coded to utilize the LNCSTUB subprogram.

Step 3 has the following substeps:

- Modify the application programs that will utilize the Adabas CICS high-performance stub routine in accordance with the guidelines described in the following section.
- Preprocess, compile or assemble, and link the application programs to include the LNCSTUB module.
- Execute the application programs using the Adabas CICS high-performance stub.

## **Guidelines for Modifying the Application Program**

The LNCSTUB load module must be linked with your application program. The application program invokes the DCI interface using a standard batch-like call mechanism. The LNCSTUB module makes any additional CICS requests required to pass data to the Adabas CICS command-level link component.

■ Programming Languages Supported by LNCSTUB

The LNCSTUB program functions with application programs written in Assembler language, VS/COBOL, COBOL II, COBOL/LE PL/I, and C.

■ Use of the CICS Transaction Work Area

A transaction that uses the Adabas DCI or the Adabas CICS command-level link component may provide a transaction work area (TWA) at least 28 bytes long. Failure to provide an adequate TWA will result in an abend U636 (abnormal termination of the task).

■ Use of the CICS COMMAREA

With the Adabas Version 8 CICS link routines and the Adabas 8 LNCSTUB module, use of a CICS COMMAREA to pass data on EXEC CICS LINK commands is strongly recommended. The CICS COMMAREA must be at least 32 bytes in length and the first 8 bytes of the COM-MAREA must contain the string "ADABAS52" or "ADABAS8X". The string "ADABAS8X" is for applications that exclusively use the new Adabas Version 8 ACBX direct call interface and its parameter list.

■ Reentrant Requirement

The application program may or may not be reentrant. The LNCSTUB module has been written to be reentrant, but using linkage editor parameters to mark the LNCSTUB load module as reentrant is not recommended unless the application program will also be marked as reentrant.

■ CICS Requests Issued by LNCSTUB

The LNCSTUB module issues the following command-level CICS requests wheneverit is invoked:

```
EXEC CICS ADDRESS EIB
EXEC CICS LINK
```
If the TWA is used to pass data to the Adabas command-level link:

EXEC CICS ADDRESS TWA EXEC CICS ASSIGN TWALENG

■ DCI Entry Point Address

An EXEC CICS LINK command is issued by LNCSTUB at least once to acquire the DCI entry point from the Adabas CICS command-level link component program. This address is then used for BALR access on all subsequent Adabas calls for a transaction. Thus, the calling applic-

ation program must provide a fullword (4-byte) field to hold the DCI entry point address obtained by LNCSTUB. This 4-byte field is the first parameter passed to the LNCSTUB module by the call mechanism. The remaining parameters comprise the Adabas parameter list needed to execute an Adabas request. (Either a version 7 or verion 8 parameter list may be used)

■ DCI Parameter List

The Adabas DCI parameter list expected by the LNCSTUB program is composed of a pointer to the DCI entry point in the Adabas CICS command-level link component followed by the six pointers to the Adabas control block and buffers: format, record, search, value, and ISN.

For information on coding the standard Adabas control block and buffers, refer to the *Adabas Command Reference*.

The Adabas parameter list offsets are summarized in the table below (note that an ACB call is used):

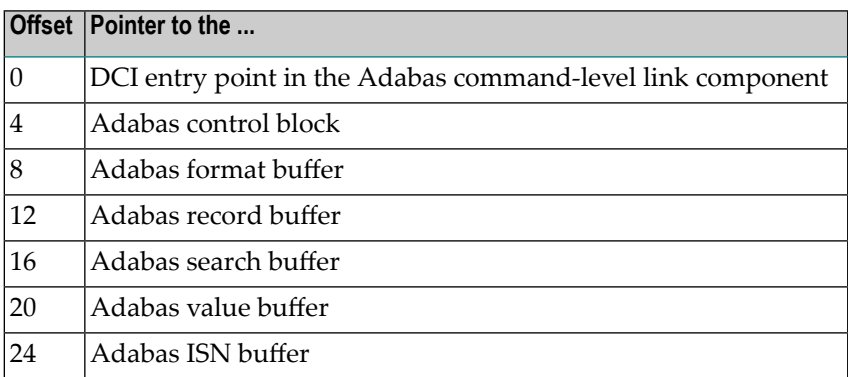

All of the parameters except the first (the DCI entry point) are built and maintained by the application program in accordance with the requirements of an Adabas call.

The DCI entry point parameter should be set to binary zeros at the beginning of a task, and should not be modified by the application program thereafter. Software AG strongly recommends that the fields comprising the parameter list be placed in CICS storage (WORKING-STORAGE for COBOL and the DFHEISTG user storage area for Assembler) to maintain pseudo-reentrability.

The following is a sample parameter list for an assembler language program:

DFHEISTG DSECT . PARMLIST DS 0F DS A(DCIPTR) DS A(ADACB) DS A(ADAFB) DS A(ADARB) DS A(ADASB)

```
DS A(ADAVB)
DS A(ADAIB)
.
DCIPTR DS F
ADACB DS CL80
ADAFB DS CL50
ADARB DS CL250
ADASB DS CL50
ADAVB DS CL50
ADAIB DS CL200
.
DFHEIENT CODEREG=(R12),EIBREG=(R10),DATAREG=(R13)
.
LA R1,PARMLIST
L R15,=V(LNCSTUB)
BALR R14,R15
.
END
```
**Note:** The DFHEIENT macro in the Assembler example uses a DATAREG parameter of register 13. This is a strict requirement of the LNCSTUB program. When the LNCSTUB program is invoked, register 13 should point to the standard CICS save area (DFHEISA) and register 1 should point to the parameter list. The best way to ensure this standard is to code the Assembler application with a DFHEIENT macro like the one in the example.

The following is a sample parameter list for a COBOL language program:

```
WORKING-STORAGE SECTION.
.
01 STUB-DCI-PTR PIC S9(8) COMP VALUE ZERO.
01 ADACB PIC X(80).
01 ADAFB PIC X(50).
01 ADARB PIC X(250).
01 ADASB PIC X(50).
01 ADAVB PIC X(50).
01 ADAIB PIC X(200).
.
PROCEDURE DIVISION.
.
CALL 'LNCSTUB' USING STUB-DCI-PTR,
ADACB,
ADAFB,
ADARB,
ADASB,
ADAVB,
ADAIB.
.
EXEC CICS RETURN END-EXEC.
.
GOBACK.
```
■ Restrictions on Application Program Coding

In all other respects, the application program should be coded like a standard CICS commandlevel routine. As long as the DCI parameter list is correct when LNCSTUB is called, there are no restrictions on the CICS commands that an application can issue.

■ Standard Batch Call Mechanism Used

As shown in the Assembler and COBOL language program parameter list examples above, the call to the LNCSTUB entry point is accomplished like a batch application. Likewise, calls for the other supported languages should be coded with their standard batch call mechanisms.

#### **Link the Application Programs to Include the LNCSTUB Module**

To properly link the LNCSTUB module with application programs, link the application program to include the LNCSTUB module and the IBM CICS stub modules. The method for doing this varies with the programming language used for the application:

- Assembler language programs should include the DFHEAI and DFHEAI0 CICS modules;
- COBOL applications should include DFHECI and DFHEAI0.

To avoid a double reference to the DFHEAI0 module, code the linkage editor REPLACE DFHEAI0 control statement at the beginning of the SYSLIN data deck.

#### **For linking Assembler language programs:**

For an Assembler program, the SYSLIN input is similar to:

INCLUDE DFHEAI

The Assembler object input is similar to:

```
REPLACE DFHEAI0
INCLUDE SYSLIB(LNCSTUB)
INCLUDE SYSLIB(DFHEAI0)
NAME ALCSIVP(R)
```
When examining the cross-reference from the linkage editor, the symbol "entry-name" must have the same starting location as the LNCSTUB module in the link map.

#### **For linking COBOL language programs:**

For a COBOL program, the SYSLIN input is similar to:

REPLACE DFHEAI0 INCLUDE SYSLIB(DFHECI)

The COBOL object input is similar to:

INCLUDE SYSLIB(LNCSTUB) INCLUDE SYSLIB(DFHEAI0) NAME COBSIVP(R)

When examining the cross-reference from the linkage editor, the symbol "entry-name" must have the same starting location as the LNCSTUB module in the link map.

#### **For linking PL/I and C language programs:**

■ Refer to the IBM manual *CICS System Definition Guide* for information about linking PL/I and C applications under CICS.

#### **Performance Using LNCSTUB**

To obtain the best performance from applications using the Adabas direct call interface (DCI), examine how the DCI interface functions at the logical level.

A CICS application using the standard LINK/RETURN mechanism to access the Adabas link routines invokes the CICS program control service for every Adabas request made to the link routine. The LNCSTUB module permits a BALR interface to be used. A BALR interface can substantially reduce the CICS overhead required to pass control from the application program to the Adabas CICS command-level link component.

The LNCSTUB module accomplishes this by using the standard EXEC CICS LINK/RETURN mechanism to make an Initial Call (IC) to the Adabas CICS command-level link routine. The link routine recognizes this call, and returns the entry point address of the DCI subroutine to LNCSTUB. LNCSTUB must then save this address in a location that can be assured of existence throughout the duration of the invoking task. This is why the calling program must provide the 4-byte field to hold the DCI entry point address. After the DCI address has been obtained, and for as long as LNCSTUB receives this address as the first parameter passed to it on subsequent Adabas calls, LNCSTUB utilizes the BALR interface to pass control to the Adabas CICS command-level link component program.

As a consequence of this logic, the more Adabas requests made between ICs, the more efficient the application in terms of passing data to and from Adabas under CICS. In fact, pseudo-conversational applications that issue one Adabas call each time a task is invoked should not be coded to use the DCI because there will be an IC request for each Adabas command issued by the calling program.

An additional performance improvement can be realized by taking advantage of the fact that the Adabas CICS command-level link component program must be defined as resident in CICS. This fact should allow the DCI entry point to be stored across CICS tasks, making it possible for different programs to call the LNCSTUB module with a valid DCI entry point. The IC at each program startup is thus avoided. When this procedure is used, however, any change to the CICS environment that invalidates the entry point address (such as a NEWCOPY) will lead to unpredictable and possibly disastrous results.

It is imperative that at least one IC be made to the Adabas CICS command-level link component program using CICS services. This call is used to trigger the acquisition of shared storage for the Adabas user block (UB) and an array of register save areas. If no IC request is made, Adabas calls will not execute due to a lack of working storage, and to the fact that critical control blocks used by the link routines and the Adabas SVC are not built.

# <span id="page-85-0"></span>**Modifying Source Member Defaults (ADAGSET Macro)**

**Caution:** The ADAGSET macro found in the Adabas ACIvrn.SRCE library, should only be  $\blacksquare$ used for generating default values for the Adabas CICS high-performance stub routine.

To facilitate the assembly of the Adabas CICS high-performance stub routine, Software AG recommends that you program the ADAGSET macro with site-specific default values and put it in a source library that is available in the SYSLIB concatenation during assembly.

The applicable ADAGSET parameter options, with their default values (underlined), are described below (all other ADAGSET parameters are obsolete and will be removed in a future version):

- ENTPT: Name of the Adabas CICS [Command-Level](#page-85-1) Link Routine
- <span id="page-85-1"></span>■ LOGID: Default Logical [Database](#page-86-0) ID
- [PARMTYP:](#page-86-1) Area for Adabas Parameter List

#### **ENTPT: Name of the Adabas CICS Command-Level Link Routine**

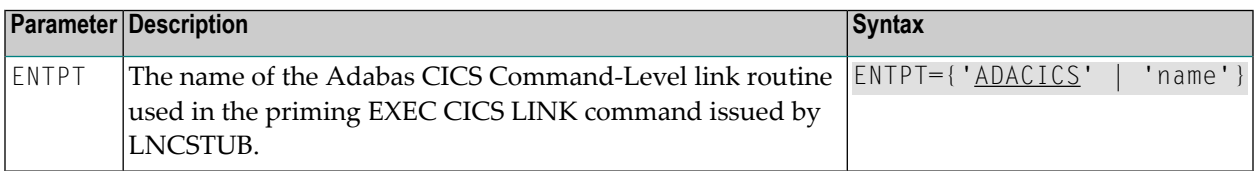

#### <span id="page-86-0"></span>**LOGID: Default Logical Database ID**

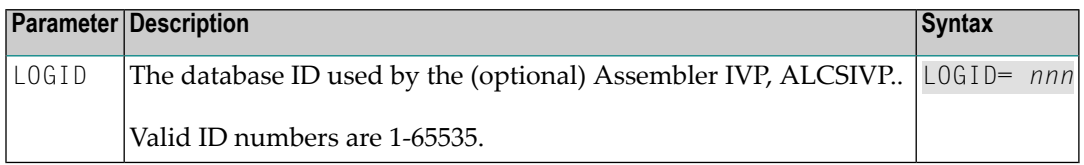

#### <span id="page-86-1"></span>**PARMTYP: Area for Adabas Parameter List**

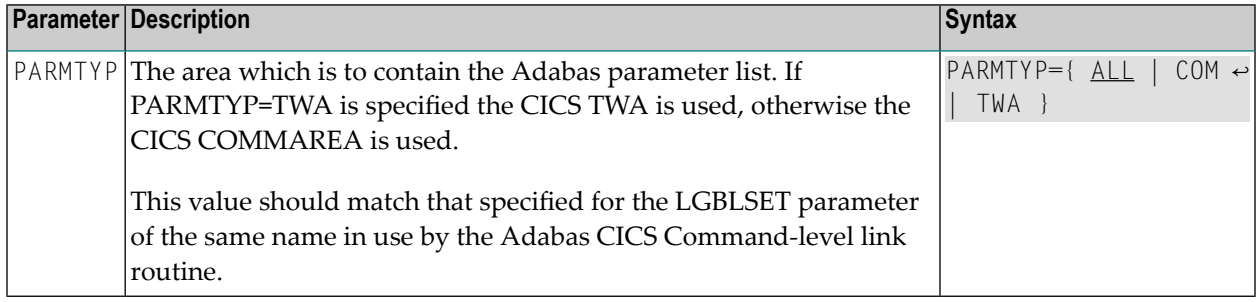

# **Installing Adabas with Com-plete under Adabas 8**

Certain Adabas parameters are required by Com-plete, Software AG's TP monitor, when installing Adabas. For more information, see the *Com-plete System Programmer's* manual.

Software AG's TP monitor, Com-plete requires an Adabas link routine if it is to communicate with Adabas databases, use Software AG's Entire Net-Work product, or use products like Entire System Server running under Com-plete. Com-plete must be run with an Adabas 8 link routine.

The Adabas Version 8 link routine is delivered in member ADALCO of the Adabas 8 z/OS load library. This member must be linked with a link globals module you prepare and with any link routine exits you require to create the final ADALCO load module that is loaded by Com-plete when Com-plete is initialized. The final ADALCO load module and any exits linked with it must be reentrant.

The following table lists the modules supplied in your Adabas installation to support the installation of Adabas with Com-plete under Adabas 8.

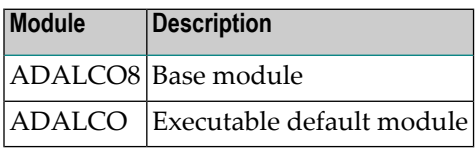

#### **To prepare the Adabas 8 link routine:**

- 1 Copy sample member LCOGBL provided in the Adabas 8 ADA*vrs*.SRCE library to any appropriate user source library where it can be modified (where *vrs* is the number of the latest Adabas *version* delivered on the tape). LCOGBL is a module containing LGBLSET parameters that are used to create default settings for command-level link components. A complete description of LGBLSET parameters can be found in *[Modifying](#page-104-0) Source Member Defaults [\(LGBLSET](#page-104-0) Macro) in Version 8*, elsewhere in this guide.
- 2 Modify the LCOGBL member in the user source library.

At a minimum supply values for the following LGBLSET parameters in LCOGBL:

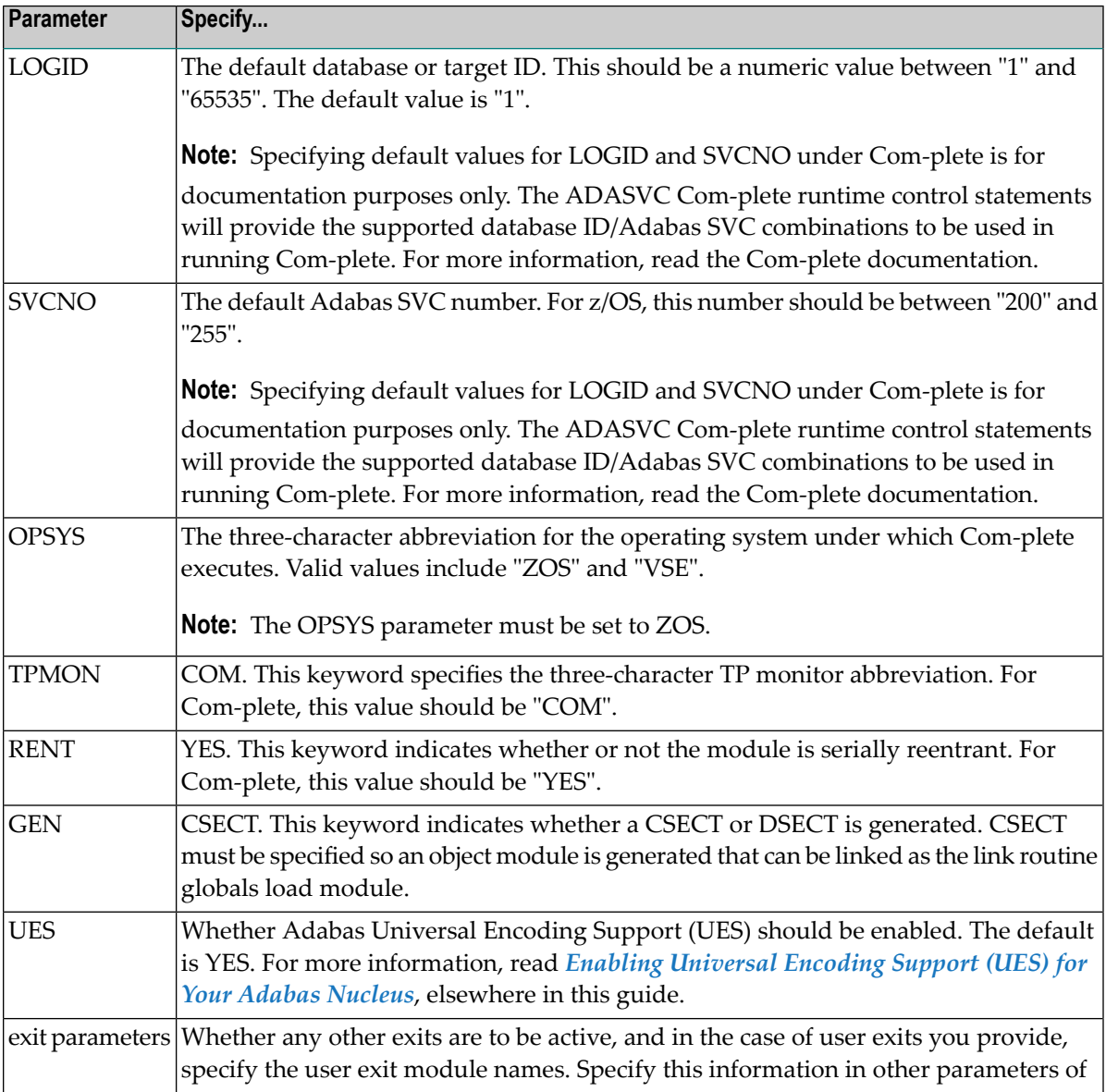

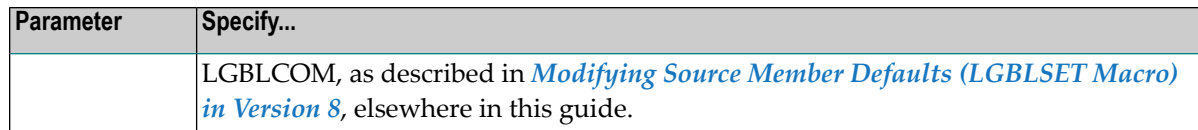

3 Modify and run sample job ASMGBLS as described at the top of the job. ASMGBLS can be found in the Adabas 8 ADA*vrs*.JOBS library. When fully modified, the SET statement in the job should reference the LCOGBL member you prepared in the previous step and the NAME link edit control statement should reference the name specified by the GBLNAME parameter in the LCOGBL member.

Once modified, submit the ASMGBLS job to assemble and link-edit the link globals module.

A new link globals module (with the name specified by the GBLNAME parameterin LCOGBL) will be generated in the user load library identified in the ASMGBLS job.

4 Copy sample job LNKLCO8 to a user source library and modify it to link the new link globals module you created in the previous step and any required exits with the ADALCO8 base module. Instructions for modifying the sample job are described at the top of the job. Be sure to direct the output from this job to an appropriate user load library. LNKLCO8 can be found in the Adabas 8 ADA*vrs*.JOBS library.

The module resulting from this job is called ADALCO.

5 Place the ADALCO module in a load library available in the job step that will start Com-plete.

The Adabas 8 link routine is prepared.

# **General Considerations for Installing Adabas with Batch/TSO**

When installing Adabas 8 on TSO systems, Adabas-TSO communication is provided by the batch link routines ADALNK8 (non-reentrant) and ADALNKR8 (reentrant).

In this version of Adabas, the ADALNK routines are UES-enabled as distributed. See the section *Enabling [Universal](#page-126-0) Encoding Support (UES) for Your Adabas Nucleus* for more information.

However, it is important to note that user programs linked with ADAUSER also load ADARUN. ADARUN, in turn, loads other modules.

To start a user program linked with ADAUSER, the following modules must all be available from the defined load libraries for that specific TSO user at execution time:

ADAIOR ADAMLF ADAIOS ADAPRF ADALNK ADARUN

This section covers the following topics:

- [Non-reentrant](#page-89-0) ADALNK Batch Routine Operation
- [ADALNKR:](#page-89-1) Reentrant Batch Link Routine

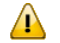

**Important:** If an ADALNK batch link routine has been linked or modified by Software AG product modules or user exits, it cannot be used in any application startups of Adabas utility jobs or Adabas, Entire System Server, Adabas Review Hub, or Entire Net-Work nuclei.

#### <span id="page-89-0"></span>**Non-reentrant ADALNK Batch Routine Operation**

The ADALNK module in the Adabas 8 load library operates when the following conditions are met:

- The calling application must be linked with ADAUSER. If the calling application is not linked with ADAUSER, the ADALNK will not work.
- The ADARUN module from the most recent Adabas 8 load library must be used.
- The database ID and Adabas SVC number must be provided as input through DD statements. Otherwise, the values in the link globals table will override these values.

If all three of these conditions are met, the default database ID and Adabas SVC number will be overridden by the values provided in the DD statement input and passed to the link routine by ADARUN.

<span id="page-89-1"></span>Operating in this fashion requires the fewest changes on the part of your data base administrator (DBA) and application programmer. This is also the recommended mode of operation when executing Adabas utilities.

#### **ADALNKR: Reentrant Batch Link Routine**

Several Software AG products require the use of a reentrant batch link routine and the ADALNKR load module is provided in the Adabas load library to support them. The Adabas 8 ADALNKR source module is not provided.

You can change default values for these reentrant batch link routines. For more information, read one of the following sections, elsewhere in this section:

- *Changing Default Values for the Adabas 8 ADALNK or [ADALNKR](#page-91-0) Modules*
- *Zapping the Default Values for the Adabas 8 ADALNK or [ADALNKR](#page-92-0) Modules*

Software AG recommends that batch application programs be linked with the ADAUSER module, not ADALNK or ADALNKR. The ADAUSER load module is not reentrant, but the reentrant link routine module may be linked with it as long as the application program conforms to the calling requirements described in *Adabas 8 Batch/TSO Reentrant Link Routine (ADALNKR) Calling Requirements*(in *Adabas Operations Manual*) and the PROG=RENTUSER ADARUN parameter is provided in DDCARD input instead of the keyword parameter PROG=USER.

When using the latest Adabas 8 ADALNKR module to obtain reentrant operation under batch or TSO, you must prepare the ADALNKR module in advance. It must be linked with a customized link globals table that provides defaults for the database ID, Adabas SVC number, and other requirements. Any reentrant exits should also be linked with it as required.

# **Installing Adabas with Batch/TSO under Adabas 8**

When installing Adabas 8 on TSO systems, the standard Adabas 8 batch link routine (ADALNK) provides Adabas/TSO communication (SMA job number I056).

This section covers the following topics:

- [Supplied](#page-90-0) Modules
- Changing Default Values for the Adabas 8 ADALNK or [ADALNKR](#page-91-0) Modules
- Zapping the Default Values for the Adabas 8 ADALNK or [ADALNKR](#page-92-0) Modules
- Enabling TCP/IP Socket Support for [Batch/TSO](#page-93-0)

<span id="page-90-0"></span>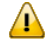

**Important:** If an ADALNK batch link routine has been linked or modified by Software AG product modules or user exits, it cannot be used in any application startups of Adabas utility jobs or Adabas, Entire System Server, Adabas Review Hub, or Entire Net-Work nuclei.

#### **Supplied Modules**

The following table lists the modules supplied in your Adabas installation to support the installation of Adabas with batch/TSO under Adabas 8.

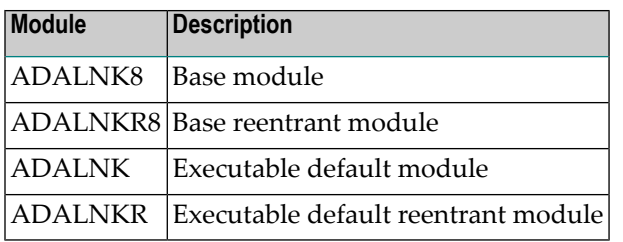

### <span id="page-91-0"></span>**Changing Default Values for the Adabas 8 ADALNK or ADALNKR Modules**

You can change default values for various link routine parameters used by the Adabas 8 ADALNK and ADALNKR modules.

#### **To change default values, complete the following steps:**

- 1 Copy the sample member LNKGBLS (for non-reentrant links) or LNKRGBL (for reentrant links) members provided in the Adabas 8 ADA*vrs* (where *vrs* is the number of the latest Adabas *version* delivered on the tape).SRCE library to any appropriate user source library where they can be modified. These modules contain LGBLSET parameters that are used to create default settings for link components. A complete description of LGBLSET parameters can be found in *Modifying Source Member Defaults [\(LGBLSET](#page-104-0) Macro) in Version 8*, elsewhere in this guide.
- 2 Modify the LNKGBLS or LNKRGBL member in the user source library. Provide values for the LOGID, SVC, and other keywords to suit your installation requirements.
	-

**Note:** The OPSYS parameter must be set to ZOS.

3 Modify and run sample job ASMGBLS as described at the top of the job. ASMGBLS can be found in the Adabas 8 ADA*vrs*.JOBS library. When fully modified, the SET statement in the job should reference the LNKGBLS or LNKRGBL member you prepared in the previous step and the NAME link edit control statement should reference the name specified by the GBL-NAME parameter in the LNKGBLS or LNKRGBL member.

Once modified, submit the ASMGBLS job to assemble and link-edit the link globals module.

A new link globals module (with the name specified by the GBLNAME parameter in the LNKGBLS or LNKRGBL member) will be generated in the user load library identified in the ASMGBLS job.

- 4 Copy sample job LNKLNK8 or LNKLNKR8 (reentrant) to a user source library and modify it to link the new link globals module you created in the previous step and any required exits with the appropriate ADALNK8 or ADALNKR8 (reentrant) base module. Instructions for modifying the sample job are described at the top of the job. Be sure to direct the output from the job to an appropriate user load library. LNKLNK8 and LNKLNKR8 can be found in the Adabas 8 ADA*vrs*.SRCE library.
	- **Note:** If you use link routine user exits, Adabas Review, or Adabas System Coordinator, the jobs used to link these components with the batch, reentrant batch or the IMS link routine should be modified to explicitly include the LNKIND module when the link routines are relinked to incorporate user or Software AG product link routine exits.

The module resulting from this job is called ADALNK or ADALNKR (as appropriate).

- 5 Tailor the ADARUN DDCARD input for the job steps that will use the Adabas 8 batch/TSO link routines. The DDCARD input should include the following updates:
	- Specify the ADARUN PROG=USER parameter for a non-reentrant link routine, or specify ADARUN PROG=RENTUSER to use a reentrant link routine in the job step. For more information about the PROG parameter, read *PROGRAM* : *Program* to Run in *Adabas Operations Manual*.
- 6 Make sure the appropriate load libraries are made available to the job step. These may be STEPLIB, TASKLIB, JOBLIB, or, for reentrant modules, the LPA or LINKLIB.

## <span id="page-92-0"></span>**Zapping the Default Values for the Adabas 8 ADALNK or ADALNKR Modules**

You can change default values for various link routine parameters used by the Adabas 8 ADALNK and ADALNKR modules.

Changes to some default values for the Adabas 8 batch/TSO link routines, ADALNK and ADALNKR, may occur with a zap to either the ADALNK or ADALNKR module. This includes the default values forthe database ID and the Adabas SVC number. All other default values should be set using the link globals table, as described in *[Changing](#page-91-0) Default Values for the Adabas 8 ADALNK or [ADALNKR](#page-91-0) Modules*, earlier in this section. Software AG recommends changing all values in the link globals table and relinking ADALNK or ADALNKR (as appropriate).

Use the following IMASPZAP control statements to change default values in ADALNK or ADALNKR (as appropriate):

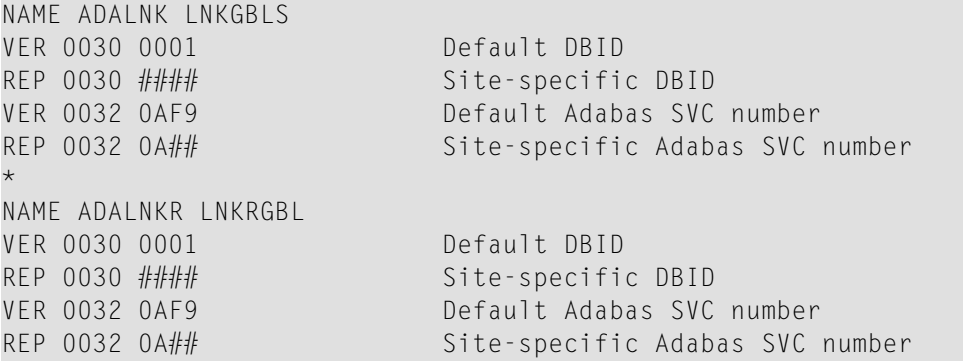

## <span id="page-93-0"></span>**Enabling TCP/IP Socket Support for Batch/TSO**

This section covers the following topics:

- **[Prerequisites](#page-93-1)** for **TCP/IP** socket support
- **Supplied [Components](#page-93-2) for TCP/IP socket support**
- <span id="page-93-1"></span>■ **Enabling [Procedure](#page-94-0) for TCP/IP socket support**

#### **Prerequisites for TCP/IP socket support**

Prerequisite to the enabling of TCP/IP socket support for Batch/TSO is the following:

- **Direct TCP/IP access to [Adabas](#page-93-3) nuclei**
- <span id="page-93-3"></span>■ **Adabas [Directory](#page-93-4) Server**

#### **Direct TCP/IP access to Adabas nuclei**

<span id="page-93-4"></span>Refer to **Enabling Direct TCP/IP Access [\(ADATCP\)](#page-128-0) To Your Adabas Nucleus** for information on how to enable your Adabas nuclei to accept direct TCP/IP access.

#### **Adabas Directory Server**

The Adabas Directory Server provides all necessary information required to accomplish communication between Batch/TSO jobs and Adabas nuclei.

Refer to the Adabas Directory Server documentation for information on how to install Adabas Directory Server on z/OS.

<span id="page-93-2"></span>When installed, the location of the Adabas Directory Server is derived from the values defined to the LTCPSET parameters ADIHOST and ADIPORT.

#### **Supplied Components for TCP/IP socket support**

The following table lists the components supplied to support the enabling of TCP/IP socket support for Batch/TSO:

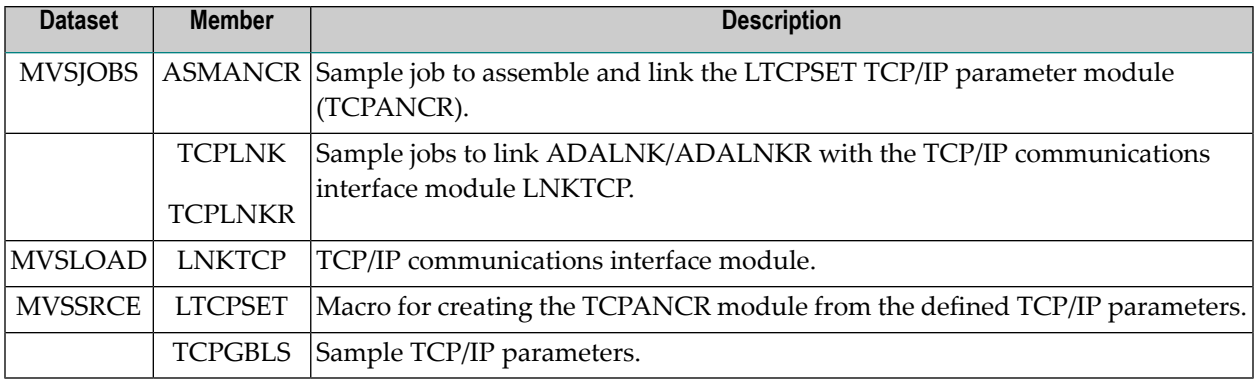

#### <span id="page-94-0"></span>**Enabling Procedure for TCP/IP socket support**

To enable the use of TCP/IP socket support for Batch/TSO, complete the following steps:

- **Step 1. Create a new Batch link globals table with LGBLSET [TCPIP=YES](#page-94-1)**
- **Step 2. Create the TCP/IP parameter module [TCPANCR](#page-94-2)**
- **Step 3. Include LNKTCP in link-edit for [ADALNK/ADALNKR](#page-95-0)**
- <span id="page-94-1"></span>■ **Step 4. Make all applicable modules available to the [Batch/TSO](#page-95-1) job**

#### **Step 1. Create a new Batch link globals table with LGBLSET TCPIP=YES**

<span id="page-94-2"></span>To enable the use of TCP/IP socket support, the LGBLSET parameter **TCPIP: TCP/IP [Support](#page-116-0)** must be set to Yes.

#### **Step 2. Create the TCP/IP parameter module TCPANCR**

First, modify the sample TCPGBLS member in the Adabas source library, and supply values for the following parameters:

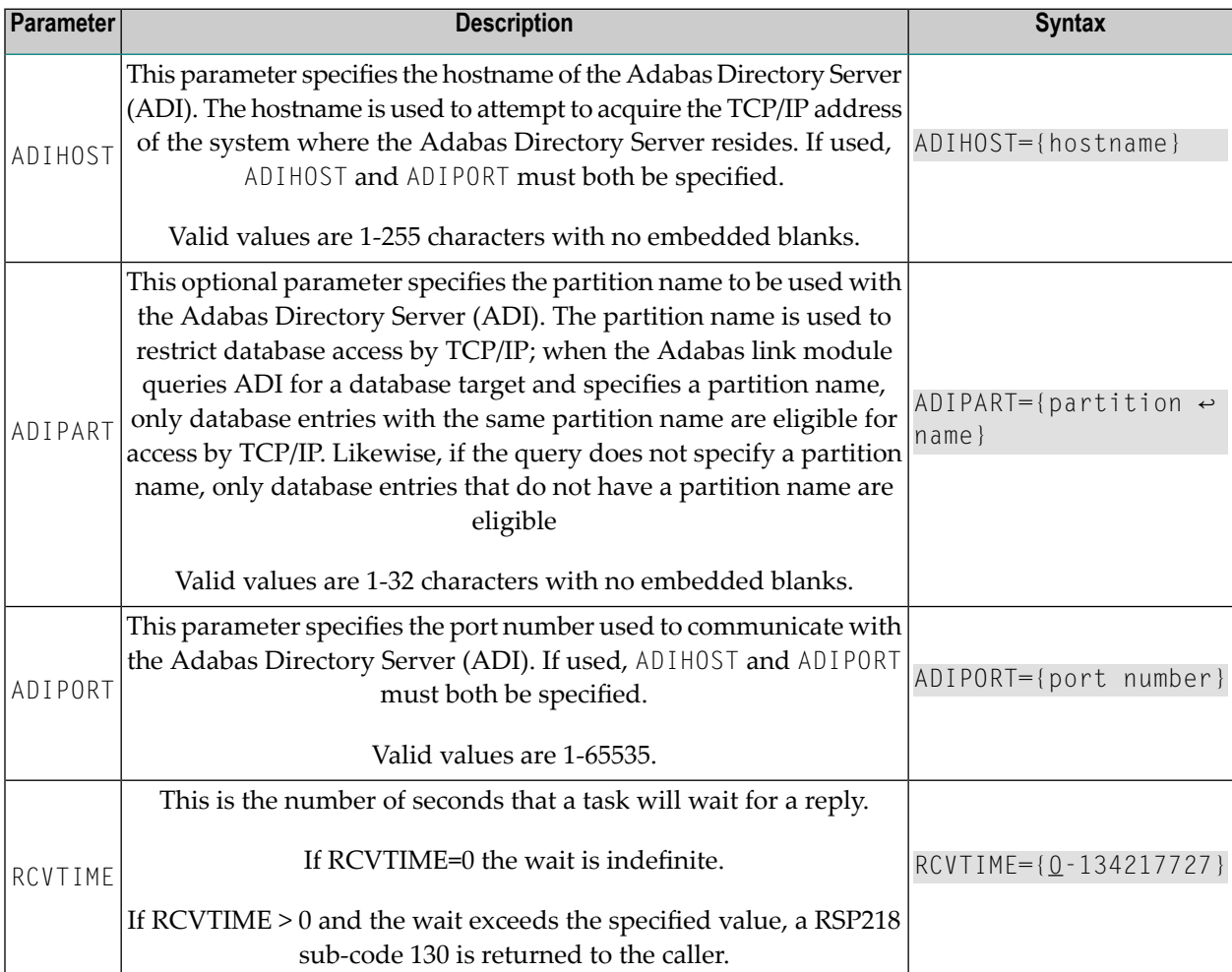

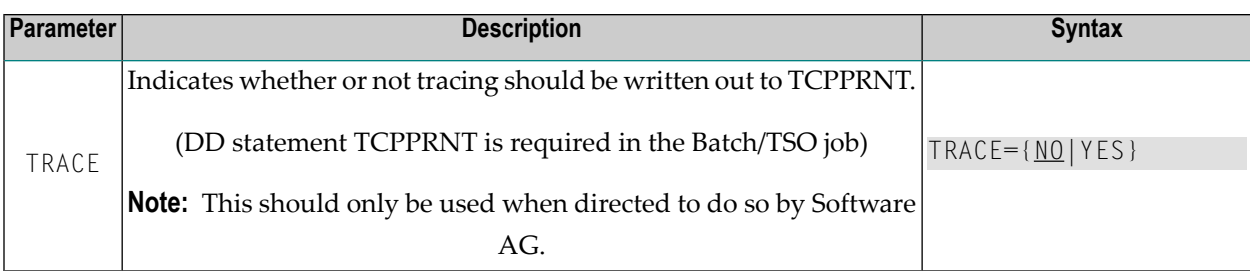

**Note:** The location of the Adabas Directory Server is derived using the following order:

- 1. Use the supplied ADIHOST and ADIPORT values.
- 2. Resolve SAGXTSDSMF and SAGXTSDSMFPORT using DNS services.
- 3. Use localhost with a default port of 4952.

<span id="page-95-0"></span>Next, modify and run sample member ASMANCR in the Adabas jobs library as described at the top of the job. This job will assemble and link-edit the TCP/IP parameter module TCPANCR using the TCPGBLS source member as input.

# **Step 3. Include LNKTCP in link-edit for ADALNK/ADALNKR**

<span id="page-95-1"></span>With reference to the sample members TCPLNK and TCPLNKR in the Adabas jobs library, modify your existing ADALNK/ADALNKR jobs to include the module LNKTCP.

## **Step 4. Make all applicable modules available to the Batch/TSO job**

Ensure the following modules are available to the Batch/TSO job:

- Link globals table with LGBLSET parameter TCPIP=YES.
- TCP/IP parameter module TCPANCR.
- ADALNK/ADALNKR with LNKTCP included.

# **Establishing Adabas SVC Routing by Adabas Database ID**

Your application programs that use Adabas link routines in z/OS and VSE environments can route database calls through specific Adabas SVCs, based on the database ID used in the call. SVC routing is managed through the use of a DBID/SVC routing table you supply. Up to 1000 database IDs may be specified in the table and associated with any number of valid SVC numbers installed in the z/OS or VSE system. The DBID/SVC routing table is created using the MDBSVC macro.

Duplicate database IDs are not allowed in the DBID/SVC routing table as there is no reliable way for the link routine to determine which SVC should be used for a database ID if it is listed more than once. If duplicate database IDs are found while the table is being assembled, they are flagged with an assembler MNOTE and a return code of 16 is returned for the assembly attempt.

## **Notes:**

- 1. Adabas client-based add-ons, such as Adabas Transaction Manager, are not compatible with this feature since for client-based functionality to work, it must be channeled through only a single router for any given session, not across routers. To avoid problems if the dynamic SVC by DBID routing feature in enabled for these products, error messages are issued, the assembly step of the globals table will receive return code 16, and the globals table load module will not be generated.
- 2. ADALNK linked with the ADASVCTB should only be used by application programs and should not be made available to the Adabas nucleus or to Entire Net-Work.
- **Caution:** This feature should be used with caution. Transactional integrity is not guaranteed. A If an application makes calls to multiple databases that are routed to more than one Adabas SVC, it becomes possible to issue ET, BT, OP, CL, RC, or other Adabas commands that may affect the transaction on one database, but not on the other databases running on different Adabas SVCs that were accessed previously. It therefore is the responsibility of the application program to ensure that all necessary logic is included to ensure transactional integrity across multiple databases where multiple Adabas SVCs are employed.

<span id="page-96-0"></span>This section covers the following topics:

- Installing the Adabas [DBID/SVC](#page-96-0) Routing Feature
- General [Operation](#page-99-0)
- Using the [MDBSVC](#page-99-1) Macro

#### **Installing the Adabas DBID/SVC Routing Feature**

The general steps for installing the Adabas DBID/SVC routing feature are:

- 1. Define the DBID/SVC routing table in a library member using MDBSVC macro statements. For more information about the DBID/SVC routing table and the MDBSVC macro, read *[Using](#page-99-1) the [MDBSVC](#page-99-1) Macro*, elsewhere in this section.
- 2. Assemble and link-edit the DBID/SVC routing table memberto create a load module or PHASE that will be made available to the operating environment where the SVC routing feature will be used.
- 3. Modify a link globals table for the operating environment, specifying the LGBLSET keywords DYNDBSVC=YES and DBSVCTN=*name*, where *name* is the name of the DBID/SVC routing table load module that should be used by the link routine. Assemble and link-edit the updated link globals table as required for the operating environment. For more information about the link globals table and the LGBLSET macro, read *Modifying Source Member Defaults [\(LGBLSET](#page-104-0) Macro) in [Version](#page-104-0) 8* , elsewhere in this guide. For information on assembling and link-editing the link globals table once the table is updated, refer to the instructions for each z/OS or VSE TP monitoring environment, provided elsewhere in this section.
- 4. Make the prepared DBID/SVC routing table available in a load library that is accessible by the application program's job step, so it can be loaded by the link routine when it runs.
- 5. Except for CICS systems, you will need to relink ADALNK or ADALNKR making sure that the INCLUDE statements for the LNKDSL and DEPRTR (or RTRVSE on VSE) modules are included in the job.

This section covers the following topics:

- Installing [DBID/SVC](#page-97-0) Routing under z/OS Batch, TSO and IMS
- Installing [DBID/SVC](#page-98-0) Routing under CICS

#### <span id="page-97-0"></span>**Installing DBID/SVC Routing under z/OS Batch, TSO and IMS**

The installation steps for the Adabas SVC routing feature under z/OS batch, TSO, and IMS are the same.

#### > To install the Adabas DBID/SVC routing feature under z/OS batch, TSO, or IMS, complete the following steps:

- 1 Define or modify the DBID/SVC routing table by coding a series of MDBCSVC macros in a library member. Sample member ADASVCTB is provided in the ADA*vrs*.SRCE library as a template for preparing this member. For more information about using the MDBSVC macro, read *Using the [MDBSVC](#page-99-1) Macro*, elsewhere in this section.
- 2 Assemble and link-edit the DBID/SVC routing table member to create the table as a load module that you can make available to the application execution job step. The load module should be linked non-reusable and non-reentrant because the link routine subprogram LNKDSL will need to store the addresses of the Adabas SVC IDT headers in the DBID/SVC module to reduce the operating overhead on multiple commands accessing the same Adabas SVC.
- 3 Define or modify a link globals table for the execution environment. The following LGBLSET keywords are required to support the Adabas SVC routing feature:

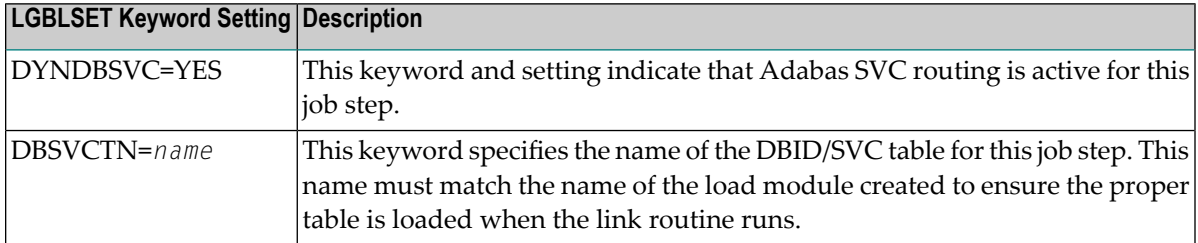

4 Assemble and link-edit the updated link globals table, as described for the appropriate TP monitor. For batch/TSO, read *Installing Adabas with Batch/TSO under Adabas 8*, in *Adabas Installation for z/OS*; forIMS,read *Installing Adabas with IMS TM under Adabas 8* , in *AdabasInstallation for z/OS*.

5 Relink ADALNK or ADALNKR, making sure that the INCLUDE statements forthe LNKDSL and DEPRTR modules are included in the job. Samples of the jobs used to relink ADALNK and ADALNKR are listed in the following table:

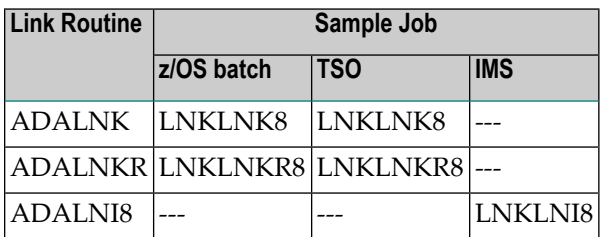

#### <span id="page-98-0"></span>**Installing DBID/SVC Routing under CICS**

- **To install the Adabas DBID/SVC routing feature under CICS, complete the following steps:**
- 1 Define or modify the DBID/SVC routing table by coding a series of MDBCSVC macros in a library member. Sample member ADASVCTB is provided in the ADA*vrs*.SRCE library as a template for preparing this member. For more information about using the MDBSVC macro, read *Using the [MDBSVC](#page-99-1) Macro*, elsewhere in this section.
- 2 Assemble and link-edit the DBID/SVC routing table member to create the table as a load module and place it in a library that will be part of the CICS DFHRPL concatenation. The load module should be linked non-reusable and non-reentrant because the link routine subprogram LNKDSL will need to store the addresses of the Adabas SVC IDT headers in the DBID/SVC module to reduce the operating overhead on multiple commands accessing the same Adabas SVC.
- 3 Define the load module as a program to CICS using RDO, or the DFHCSDUP utility. See member DEFADAC in the ACI*vrs*.SRCE libarary for sample DFHCSDUP definition statements. The program attributes should be Reload(No), Resident(Yes), Dataloc(Any), and Execkey(CICS).
- 4 Define or modify a link globals table for the execution environment. The following LGBLSET keywords are required to support the Adabas SVC routing feature:

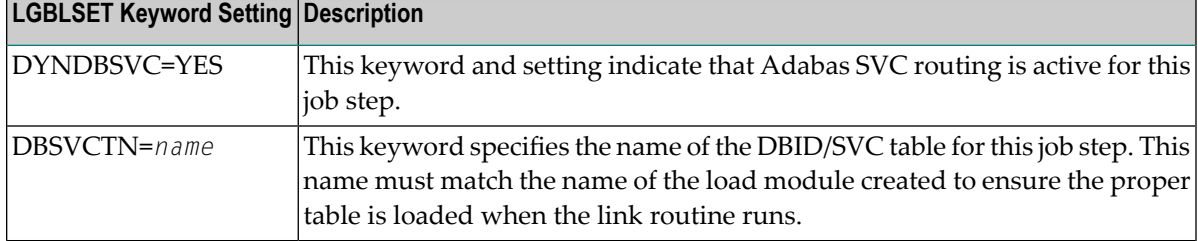

5 Assemble and link-edit the updated link globals table, as described in *Installing Adabas with CICS under Adabas 8* for z/OS installations.

# <span id="page-99-0"></span>**General Operation**

When the Adabas SVC routing feature is installed, as described earlier in this section, it is loaded as described below:

- In batch, TSO, or IMS environments, the DBID/SVC routing table is loaded when the link routine initializes if the LGBLSET DYNDBSVC parameter is set to YES in the link globals table. The address of the routing table is kept in the link routine work area for use by all subsequent calls.
- In CICS environments, the Adabas 8 initialization module ADACIC0, normally run during PLTPI processing, loads and validates the DBID/SVC routing table, if the LGBLSET DYNDBSVC parameter was set to YES in the link globals table for the CICS region. The address of the routing table is kept in the global work area associated with the Adabas 8 task-related user exit (TRUE) module, ADACICT, and is made available on each application call to the TRUE by the Adabas command-level module ADACICS/ADADCI.

When an application call is made, the DBID/SVC routing table is searched by the LNKDSL subroutine which is linked with the appropriate link routine for each operating environment. LNKDSL is called after any LUEXIT1 (link routine user exit 1) is invoked, in case the pre-Adabas call user exit modifies the command's database ID for subsequent processing. The call to LNKDSL is made before any monitoring or Adabas Fastpath exits are called, so the monitoring product, such as Adabas Review, Adabas Fastpath, or Adabas Transaction Manager, will perform their processing based on the appropriate Adabas SVC found in the DBID/SVC routing table.

If the database ID associated with a particular call is not found in the DBID/SVC routing table, the default value for the Adabas SVC as specified by the MDBSVC macro's TYPE=INIT parameter is used. If the SVC located is not an Adabas SVC, or if it is not installed on the z/OS system, an Adabas response code of 213 with subcode 16 or 20 is returned to the application. If the calling database is not active for an SVC number, an Adabas response code of 148 (ADARSP148) is returned to the application.

<span id="page-99-1"></span>Duplicate database IDs are not allowed in the DBID/SVC routing table as there is no reliable way for the link routine to determine which SVC should be used for a database ID if it is listed more than once. If duplicate database IDs are found while the table is being assembled, they are flagged with an assembler MNOTE and a return code of 16 is returned for the assembly attempt.

# **Using the MDBSVC Macro**

Use the MDBSVC macro to define various aspects of the Adabas DBID/SVC routing table. Several MDBSVC macros are coded together using TYPE=INIT, TYPE=GEN, and TYPE=FINAL keywords to comprise a source module or member. This source module or member is then assembled and link-edited to build the DBID/SVC routing table load module. Sample member ADASVCTB in ADA*vrs*.SRCE can be used as a template for creating site-specific versions of the DBID/SVC routing table source module. Here is a sample DBID/SVC routing table source member that uses the CSECT name TESTDBT; when the table is assembled, its load module name will be TESTDBT:

```
TESTDBT CSECT
       MDBSVC TYPE=INIT,SVC=249,DBID=001
       MDBSVC TYPE=GEN,SVC=237,DBID=(2,10,21,33,175,1149), X
              DBID2=(100,101,102,13500)
       MDBSVC TYPE=GEN,SVC=231,DBID=(226,899)
       MDBSVC TYPE=GEN,SVC=206,DBID=(15,16,69,99,500,12144)
       MDBSVC TYPE=GEN,SVC=248,DBID=(14,54,111,177,1213,5775)
       MDBSVC TYPE=GEN,SVC=249,DBID=(17,19,25,35,42,44,61,76)
       MDBSVC TYPE=FINAL
       END
```
When coding keyword values of MDBSVC macro statements, the assembler rules for continuing lines, identifying lists, and providing keyword values must be followed or assembly errors will result. Keywords and values with lists coded as objects of keywords must be separated by commas. There are no positional parameters used with the MDBSVC macro.

The MDBSVC macro can include the following four types of statements, as described in the following table:

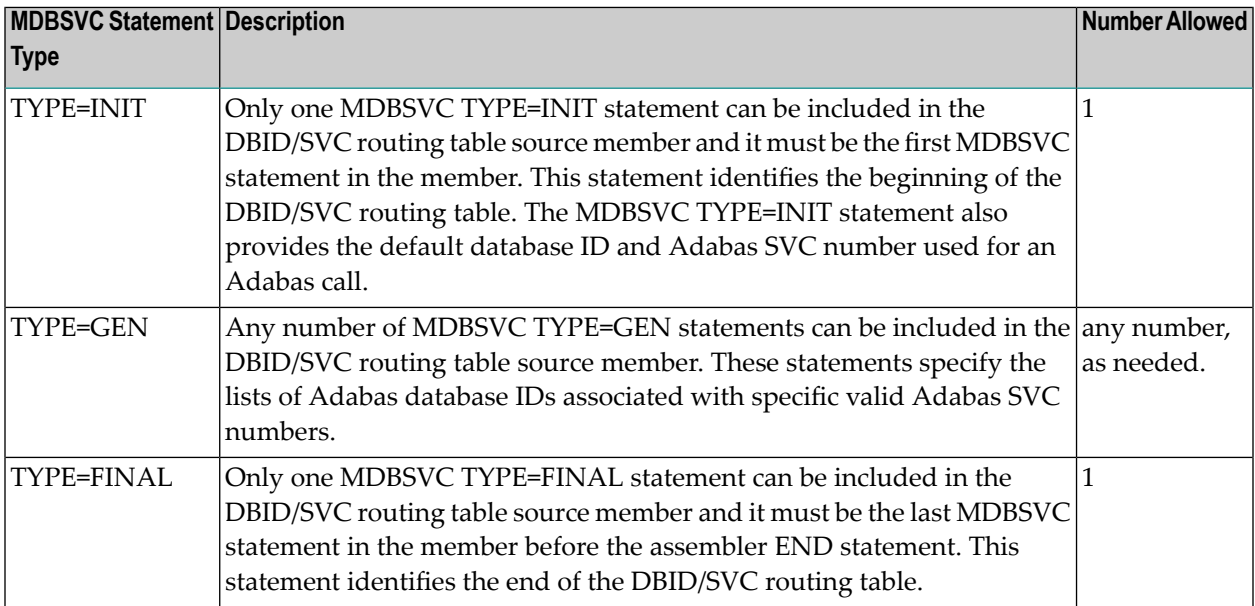

The MDBSVC TYPE=INIT statement can be preceded by a named CSECT statement and named AMODE and RMODE statements. If the CSECT, AMODE, or RMODE statements are included, the name used in them must agree with the name for the DBID/SVC routing table, as coded in the TABNAME parameter on the MDBSVC TYPE=INIT statement and as specified in the DBSVCTN keyword of the LGBLSET macro used for creating the link globals table.

This section covers the following topics:

- MDBSVC [TYPE=INIT](#page-101-0) Syntax
- MDBSVC [TYPE=GEN](#page-101-1) Syntax
- MDBSVC [TYPE=FINAL](#page-101-2) Syntax

#### ■ MDBSVC [Parameters](#page-101-3)

#### <span id="page-101-0"></span>**MDBSVC TYPE=INIT Syntax**

The syntax for the MDBSVC TYPE=INIT statement is:

MDBSVC TYPE=INIT,SVC=*svcno*,DBID=*dbid*[,TABNAME={*name*|ADBSVCT}][,OPSYS={ZOS|VSE}]

The parameters you can code on the MDBSVC TYPE=INIT statement are described in *[MDBSVC](#page-101-3) [Parameters](#page-101-3)*, elsewhere in this section.

#### <span id="page-101-1"></span>**MDBSVC TYPE=GEN Syntax**

The syntax for the MDBSVC TYPE=GEN statement is:

```
MDBSVC TYPE=GEN,SVC=svcno,DBID={id | (id1,id2[,idn]...) }[,DBID2={id | ↩
(id1,id2[,idn]...) } ]
```
<span id="page-101-2"></span>The parameters you can code on the MDBSVC TYPE=GEN statement are described in *[MDBSVC](#page-101-3) [Parameters](#page-101-3)*, elsewhere in this section.

#### **MDBSVC TYPE=FINAL Syntax**

The syntax for the MDBSVC TYPE=FINAL statement is:

```
MDBSVC TYPE=FINAL
```
No parameters are valid on the MDBSVC TYPE=FINAL statement.

#### **MDBSVC Parameters**

The parameters that can be specified on various MDBSVC statements are as follows:

#### **DBID**

The DBID parameter is required on both the MDBSVC TYPE=INIT and MDBSVC TYPE=GEN statements.

- When specified on the MDBSVC TYPE=INIT statement, it lists the default database ID associated with the SVC specified in the SVC parameter. In this case, only one database ID can be listed in the DBID parameter on a TYPE=INIT statement.
- When specified on a MDBSVC TYPE=GEN statement, it lists the database IDs associated with the SVC specified in the SVC parameter. If more than one database ID is listed, they should be enclosed in parentheses and separated by commas.

Database IDs listed in the DBID parameter must be numeric and must correspond to the IDs of installed Adabas databases. In z/OS environments, database IDs mustrange from 1 to 65535. The same database ID cannot be specified on multiple MDBSVC statements; they must be unique across all of the DBID and DBID2 statements in the DBID/SVC routing table. Duplicate values are flagged with an MNOTE, which causes the assembly of the DBID/SVC routing table to stop with return code 16.

The following is an example of some DBID parameters on various MDBSVC statements. Note that two MDBSVC statements list database IDs associated with SVC 237. This allows more database IDs to be coded for the same SVC number. Compare the way this is coded to the way the same example is coded for the DBID2 parameter. Both codings produce the same end result.

```
MDBSVC TYPE=INIT,SVC=249,DBID=1
MDBSVC TYPE=GEN,SVC=237,DBID=(2,4,10,16,21,33)
MDBSVC TYPE=GEN,SVC=237,DBID=(175,1149,1221)
MDBSVC TYPE=GEN,SVC=242,DBID=(3,18)
MDBSVC TYPE=FINAL
END
```
#### **DBID2**

The DBID2 parameter can be coded only on MDBSVC TYPE=GEN statements. It lists additional database IDs to be associated with an Adabas SVC specified in the SVC parameter. The DBID2 parameter is optional, but when it is specified, it must follow a DBID parameter.

Database IDs listed in the DBID2 parameter must be numeric and must correspond to the IDs of installed Adabas databases. In z/OS environments, database IDs mustrange from 1 to 65535. The same database ID cannot be specified on multiple MDBSVC statements; they must be unique across all of the DBID and DBID2 statements in the DBID/SVC routing table. Duplicate values are flagged with an MNOTE, which causes the assembly of the DBID/SVC routing table to stop with return code 16.

The following is an example of some MDBSVC statements that includes a DBID2 parameter. Compare the way this example is coded to the way the same example is coded for the DBID parameter. Both codings produce the same end result.

```
MDBSVC TYPE=INIT,SVC=249,DBID=1
MDBSVC TYPE=GEN,SVC=237,DBID=(2,4,10,16,21,33), X
      DBID2=(175,1149,1221)
MDBSVC TYPE=GEN,SVC=242,DBID=(3,18)
MDBSVC TYPE=FINAL
END
```
#### **OPSYS**

The OPSYS parameter is an optional parameter that can be coded only on the MDBSVC TYPE=INIT statement. This parameter identifies the operating system where the DBID/SVC routing table is assembled. Valid values for the OPSYS parameter are "ZOS" and "VSE"; the default is "ZOS".

#### **PREFIX**

The PREFIX parameter can only be coded only on the MDBSVC TYPE=DSECT statement, which is reserved for internal use by Software AG. Do not use this parameter.

#### **SVC**

The SVC parameter is required on both the MDBSVC TYPE=INIT and MDBSVC TYPE=GEN statements.

- When specified on the MDBSVC TYPE=INIT statement, it specifies the default Adabas SVC number to be used when the calling application provides a database ID that is not found in the DBID/SVC routing table.
- When specified on a MDBSVC TYPE=GEN statement, it specifies the Adabas SVC number to be associated with the Adabas databases identified by the DBID and DBID2 parameters.

The SVC number listed in the SVC parameter must be numeric and must correspond to the SVC number of an installed Adabas SVC. In z/OS environments, the SVC number must range from 200 to 255. Duplicate SVC values can be coded on multiple MDBSVC statements; this allows you to code long lists of database IDs and associate them with the same Adabas SVC.

In the following example, notice that there are two MDBSVC statements for SVC 249. It is the default SVC for the link routine and is also used for database 1, 3, and 18. There are also two MDBSVC statements for SVC 237; the two statements are used to list nine databases associated with SVC 237 (2, 4, 10, 16, 21, 33, 175, 1149, and 1221).

```
MDBSVC TYPE=INIT,SVC=249,DBID=1
MDBSVC TYPE=GEN,SVC=237,DBID=(2,4,10,16,21,33)
MDBSVC TYPE=GEN,SVC=237,DBID=(175,1149,1221)
MDBSVC TYPE=GEN,SVC=249,DBID=(3,18)
MDBSVC TYPE=FINAL
END
```
#### **TABNAME**

The TABNAME parameter is an optional parameter that can be coded only on the MDBSVC TYPE=INIT statement. This parameter specifies the name of the DBID/SVC routing table when the source member does not include a separate (and previously coded) CSECT statement. In this case, the name you specify on the TABNAME parameter is used to generate a named CSECT statement and named AMODE and RMODE directives.

The DBID/SVC routing table name that you specify should be between 1 and 8 alphanumeric characters long. In the following example, a DBID/SVC routing table with the name TESTDBT is coded.

```
MDBSVC TYPE=INIT,SVC=249,DBID=1,TABNAME=TESTDBT
MDBSVC TYPE=GEN,SVC=237,DBID=(2,4,10,16,21,33)
MDBSVC TYPE=GEN,SVC=237,DBID=(175,1149,1221)
MDBSVC TYPE=GEN,SVC=249,DBID=(3,18)
MDBSVC TYPE=FINAL
END
```
# <span id="page-104-0"></span>**Modifying Source Member Defaults (LGBLSET Macro) in Version 8**

The Adabas 8 LGBLSET macro is used to set default installation values forthe Adabas link routines. It is used to prepare an object module which may either be link-edited with the Adabas 8 link routines or provided to the link routines in the job step where they are run. Your Adabas libraries include sample members provided to support the various teleprocessing (TP) monitors in each environment. Each of these sample members may be copied to an appropriate library and modified to provide the necessary customization required for the link routine that is intended to run in a given environment.

The LGBLSET parameter options with their default values (underlined) are described in the rest of this section:

- ADL: Adabas Bridge for DL/I [Support](#page-105-0)
- AVB: Adabas Bridge for VSAM [Support](#page-105-1)
- [CITSNM:](#page-106-0) Adabas CICS TS Queue Name
- COR: [SYSCOR](#page-106-1) Exit Support
- [DBSVCTN:](#page-106-2) DBID/SVC Routing Table
- [DYNDBSVC:](#page-107-0) DBID/SVC Routing Table
- ENTPT: Name of the Adabas CICS [Command-Level](#page-107-1) Link Routine
- [GBLNAME:](#page-107-2) Name of Link Globals Module
- GEN: [Generate](#page-107-3) CSECT or DSECT
- [IDTNAME:](#page-108-0) BS2000 IDT Common Memory Name
- [IDTUGRP:](#page-108-1) BS2000 Memory Pool User Bound
- LOGID: Default Logical [Database](#page-108-2) ID
- LUINFO: Length of User Data Passed to Adabas [LUEXIT1](#page-108-3) and LUEXIT2
- [LUSAVE:](#page-108-4) Size of User Save Area for Adabas LUEXIT1 and LUEXIT2
- [LX1NAME:](#page-109-0) User Exit 1 Module Name
- [LX2NAME:](#page-109-1) User Exit 2 Module Name
- MRO: [Multiple](#page-109-2) Region Option
- NAZPDO: Natural zIIP [Parameter](#page-109-3) Data Offset
- [NETOPT:](#page-110-0) Method Used to Create User ID
- [NTGPID:](#page-110-1) Natural Group ID
- NUBS: Number of User Blocks [Created](#page-111-0) By CICS Link Routine
- OPSYS: [Operating](#page-111-1) System
- [PARMTYP:](#page-111-2) Area for Adabas Parameter List
- PRE: [DSECT](#page-112-0) Data Prefix
- PURGE: Purge [Transaction](#page-112-1)
- RENT: [Reentrant](#page-112-2) Module Flag
- RETRYX: Retry [Command](#page-112-3) Exit Flag
- [REVHID:](#page-113-0) Adabas Review Hub ID Support
- [REVIEW:](#page-113-1) Adabas Review Support
- [REVREL:](#page-114-0) Adabas Review Release
- RMI: [Resource](#page-114-1) Manager Interface
- [RST1BDB:](#page-114-2) Restore single-byte DBID for ACB calls
- [RTXNAME:](#page-115-0) Command Retry Exit Name
- RVCLNT: Adabas Review Client Reporting [Allowance](#page-115-1) Setting
- SAF: Adabas Security [Interface](#page-115-2) Flag
- SAP: SAP [Application](#page-116-1) Support
- [SAPSTR:](#page-116-2) SAP ID String
- [SVCNO:](#page-116-3) Adabas SVC number
- TCPIP: TCP/IP [Support](#page-116-0)
- TPMON: Operating [Environment](#page-117-0)
- [TRUENM:](#page-117-1) CICS TRUE Name
- [UBPLOC:](#page-117-2) User Block Pool Allocation
- [UBSTIME:](#page-118-0) User Block Scan Time
- [UBTYPE:](#page-118-1) User Block Type
- UES: Universal [Encoding](#page-119-0) Support
- [USERX1:](#page-119-1) User Exit 1 Flag
- [USERX2:](#page-119-2) User Exit 2 Flag
- [XWAIT:](#page-120-0) XWAIT Setting for CICS

#### <span id="page-105-0"></span>**ADL: Adabas Bridge for DL/I Support**

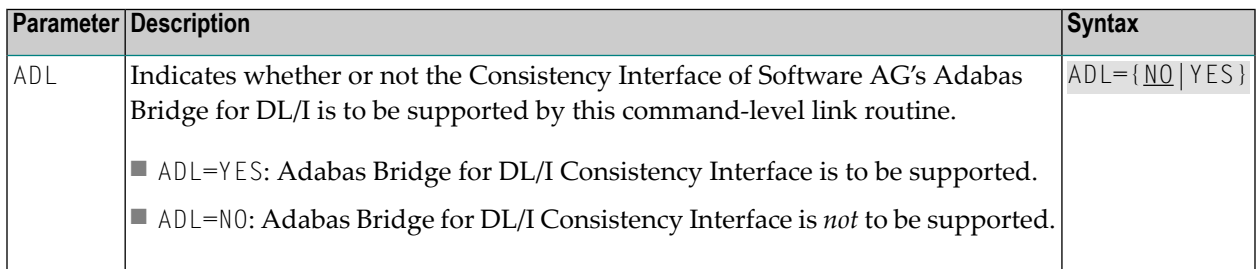

## <span id="page-105-1"></span>**AVB: Adabas Bridge for VSAM Support**

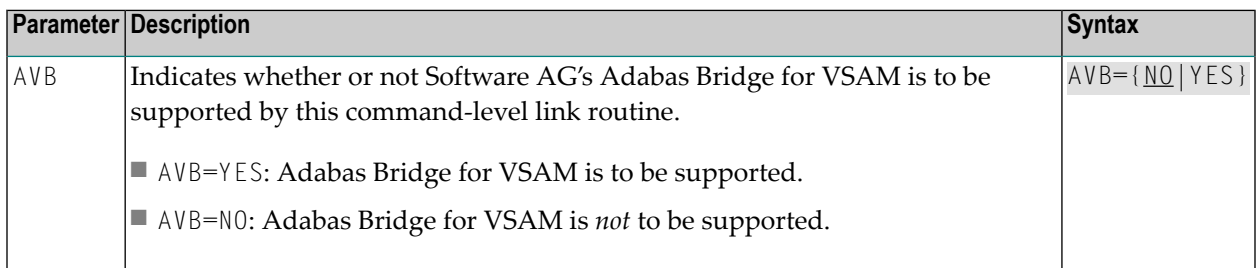

# <span id="page-106-0"></span>**CITSNM: Adabas CICS TS Queue Name**

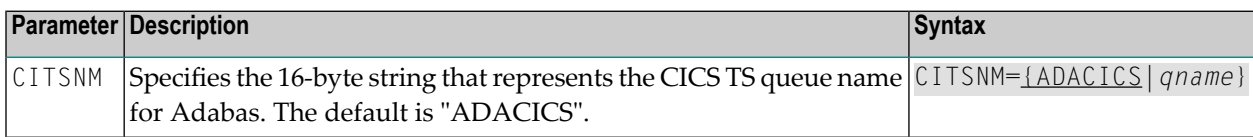

# <span id="page-106-1"></span>**COR: SYSCOR Exit Support**

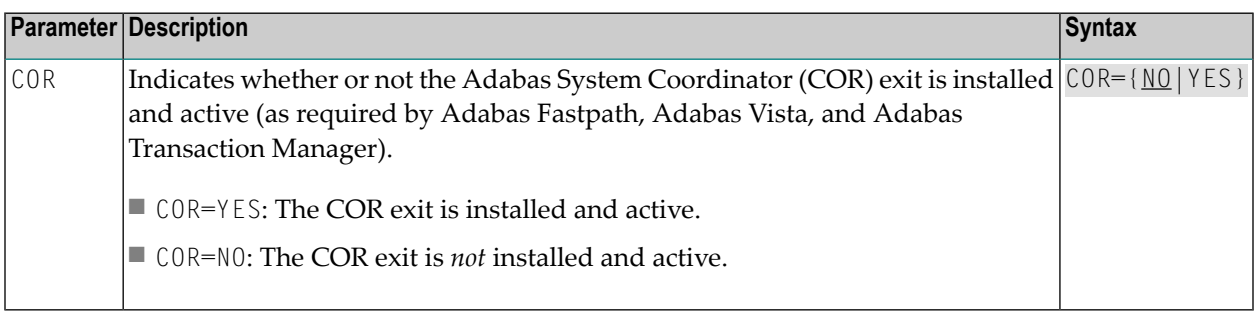

# <span id="page-106-2"></span>**DBSVCTN: DBID/SVC Routing Table**

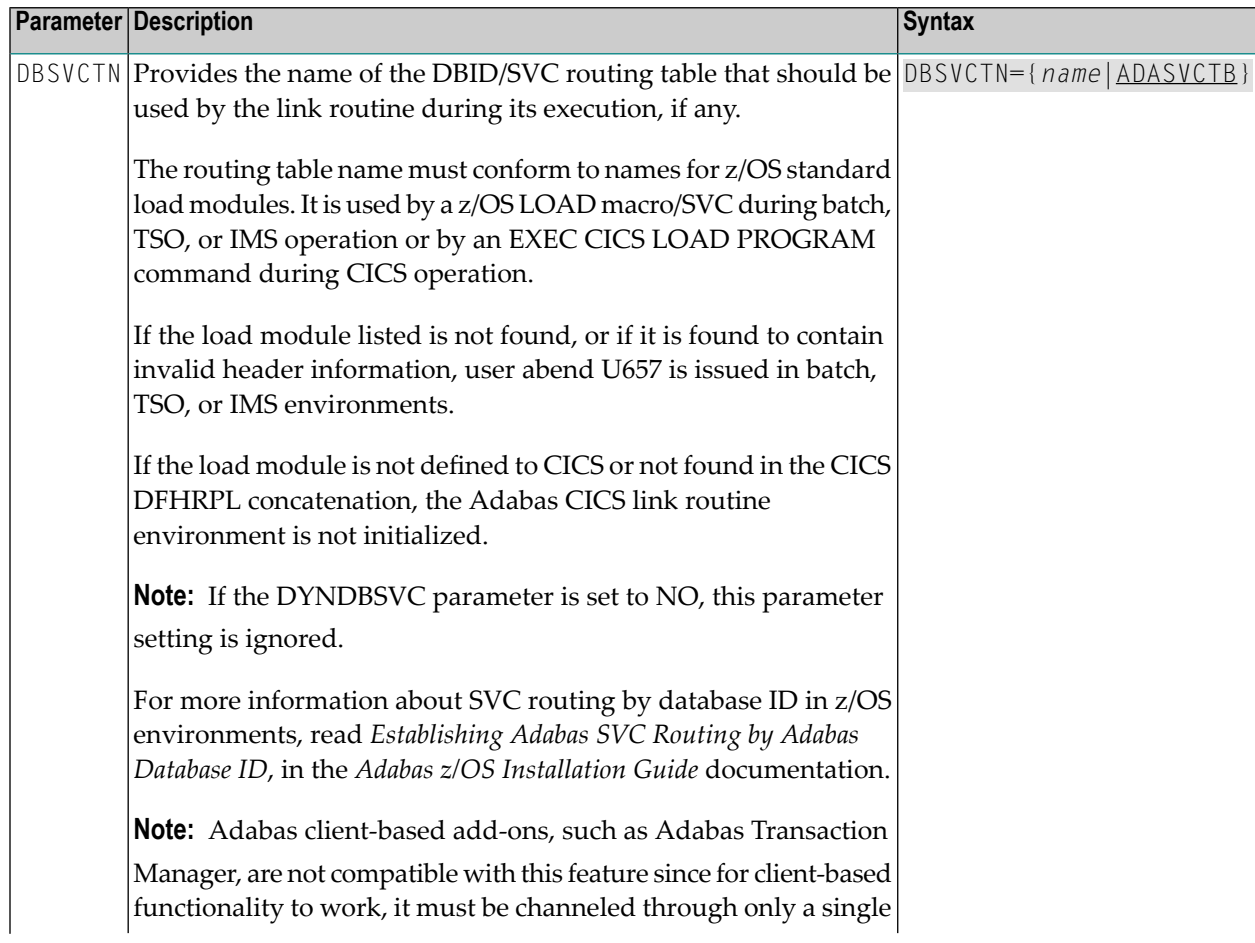

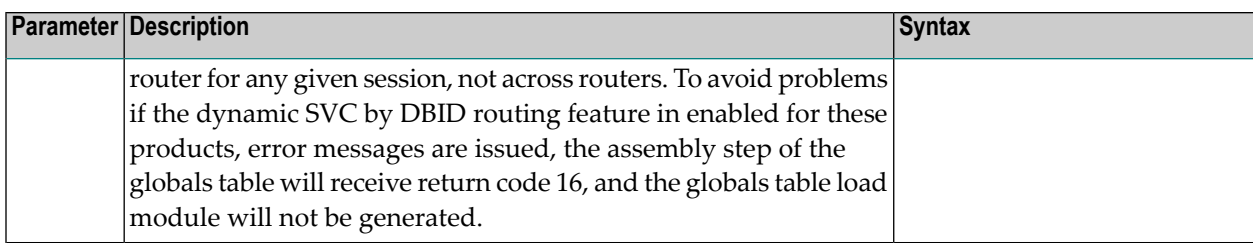

# <span id="page-107-0"></span>**DYNDBSVC: DBID/SVC Routing Table**

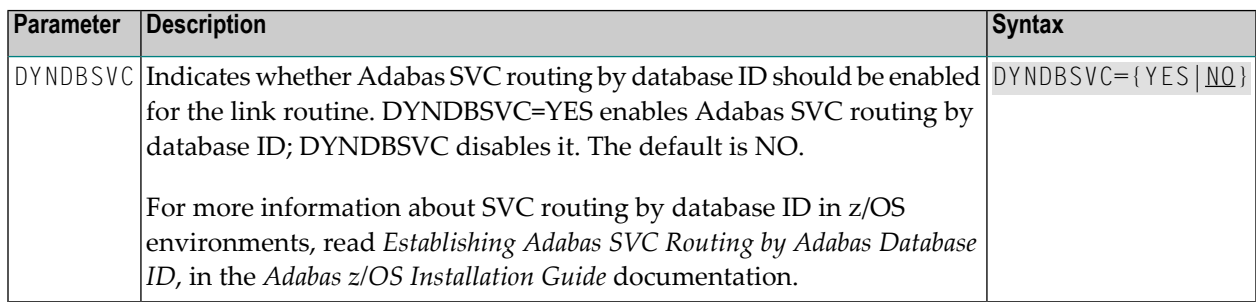

# <span id="page-107-1"></span>**ENTPT: Name of the Adabas CICS Command-Level Link Routine**

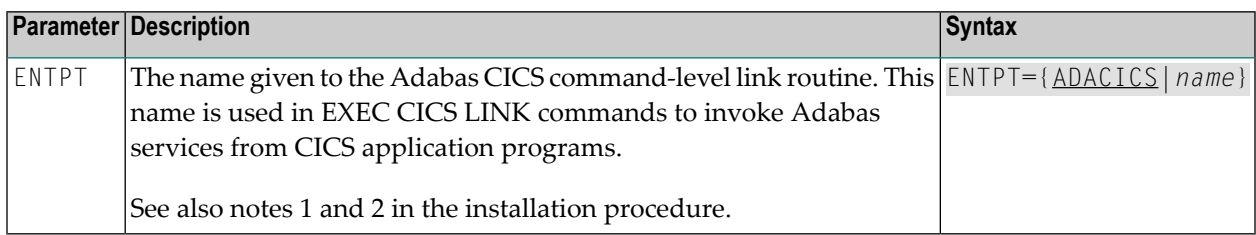

# <span id="page-107-2"></span>**GBLNAME: Name of Link Globals Module**

<span id="page-107-3"></span>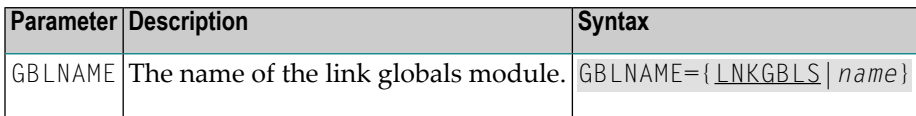

# **GEN: Generate CSECT or DSECT**

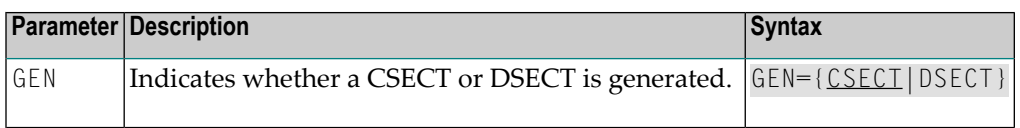
### **IDTNAME: BS2000 IDT Common Memory Name**

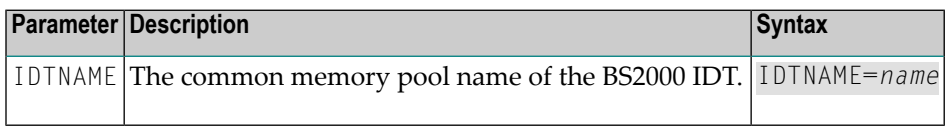

#### **IDTUGRP: BS2000 Memory Pool User Bound**

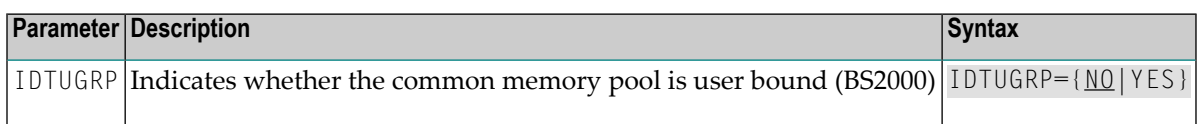

#### **LOGID: Default Logical Database ID**

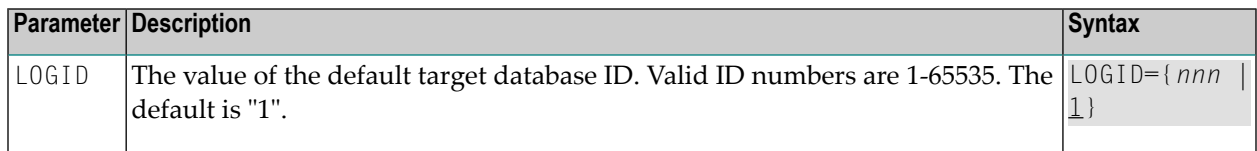

# **LUINFO: Length of User Data Passed to Adabas LUEXIT1 and LUEXIT2**

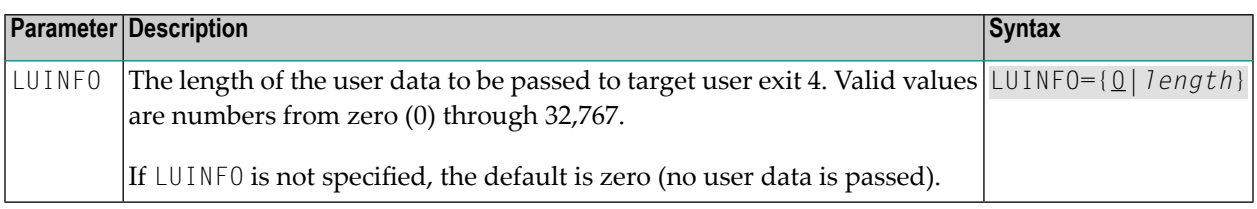

#### **LUSAVE: Size of User Save Area for Adabas LUEXIT1 and LUEXIT2**

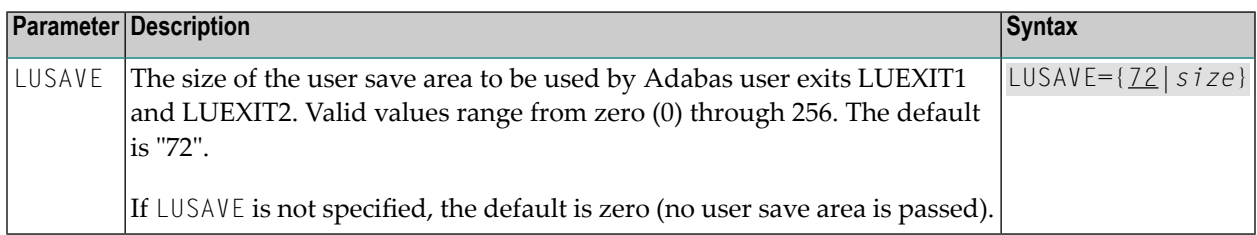

# **LX1NAME: User Exit 1 Module Name**

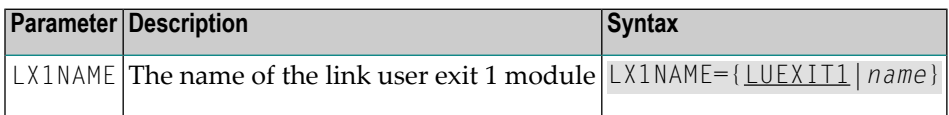

### **LX2NAME: User Exit 2 Module Name**

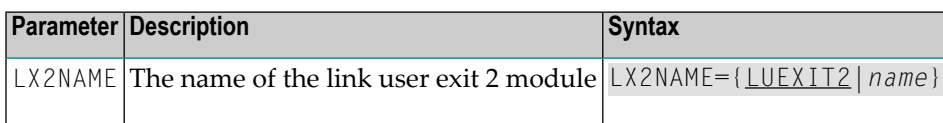

# **MRO: Multiple Region Option**

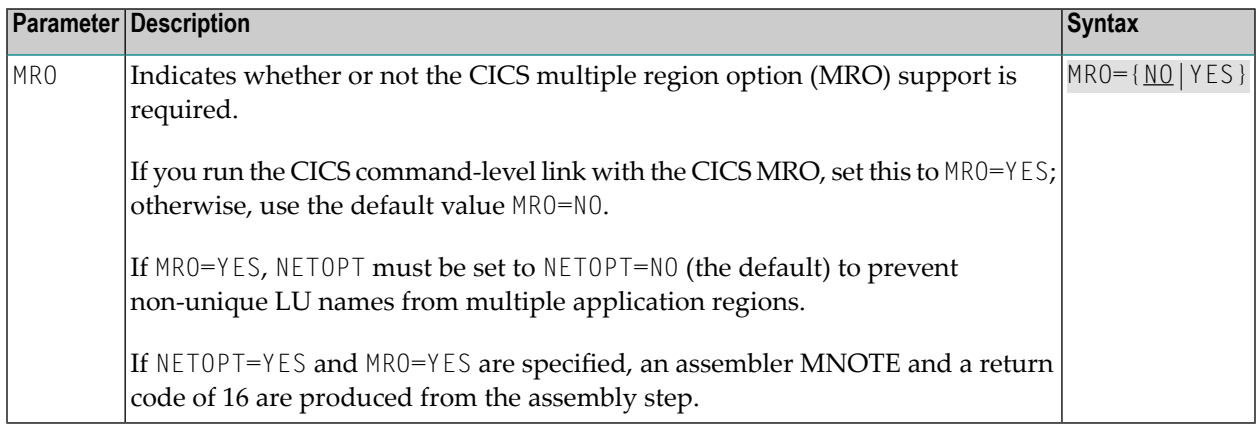

# **NAZPDO: Natural zIIP Parameter Data Offset**

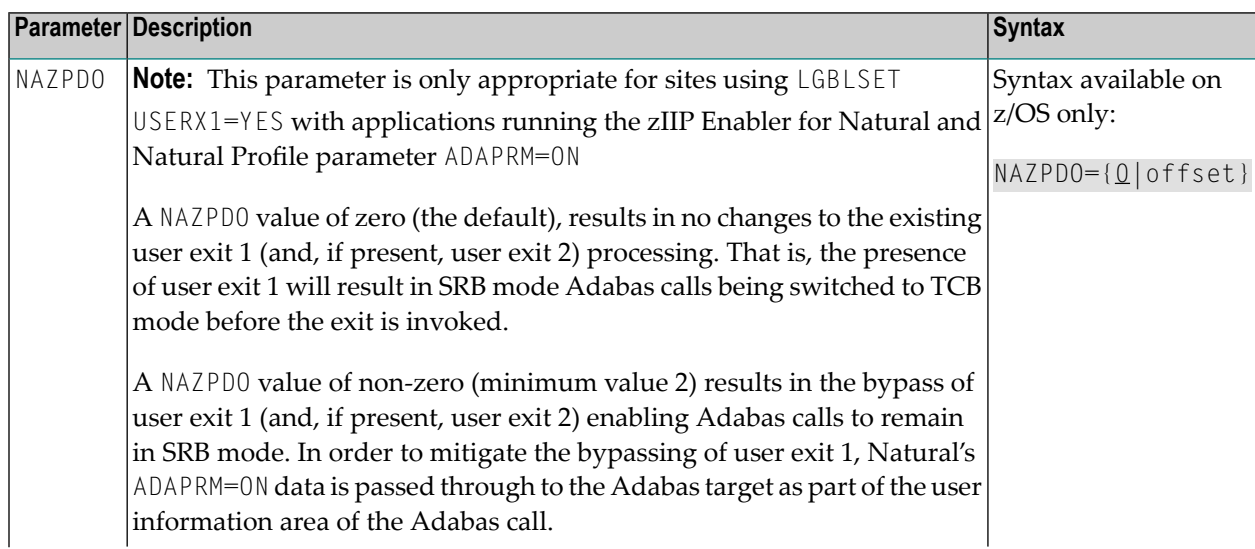

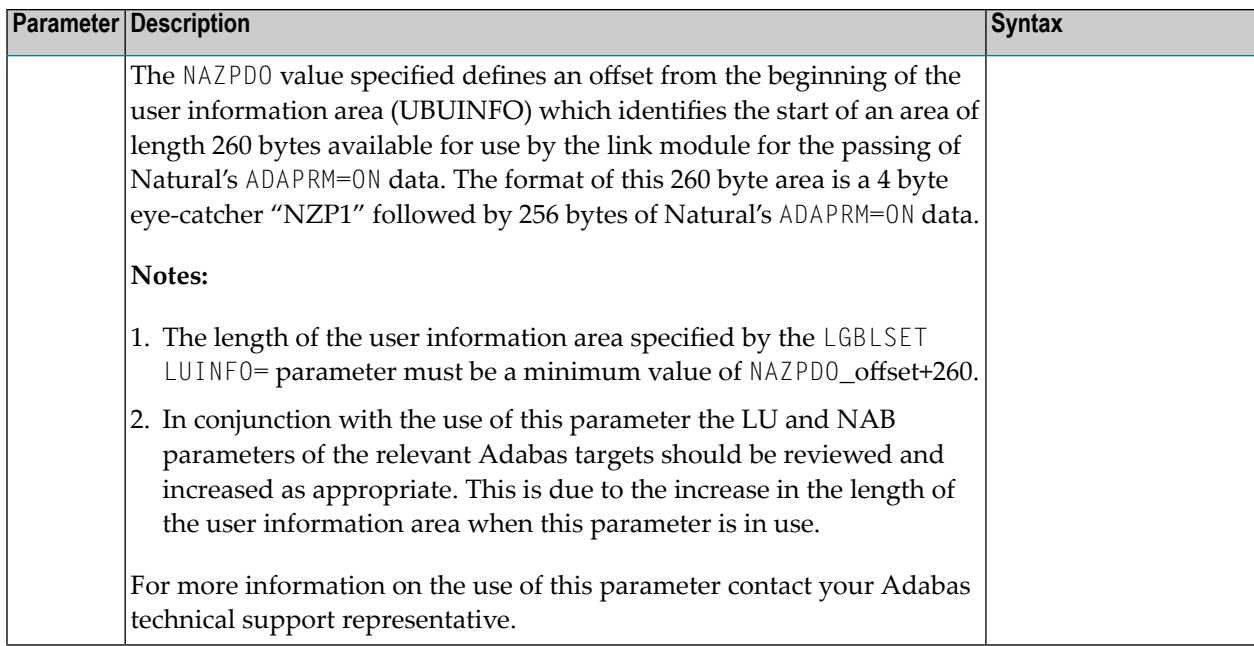

# **NETOPT: Method Used to Create User ID**

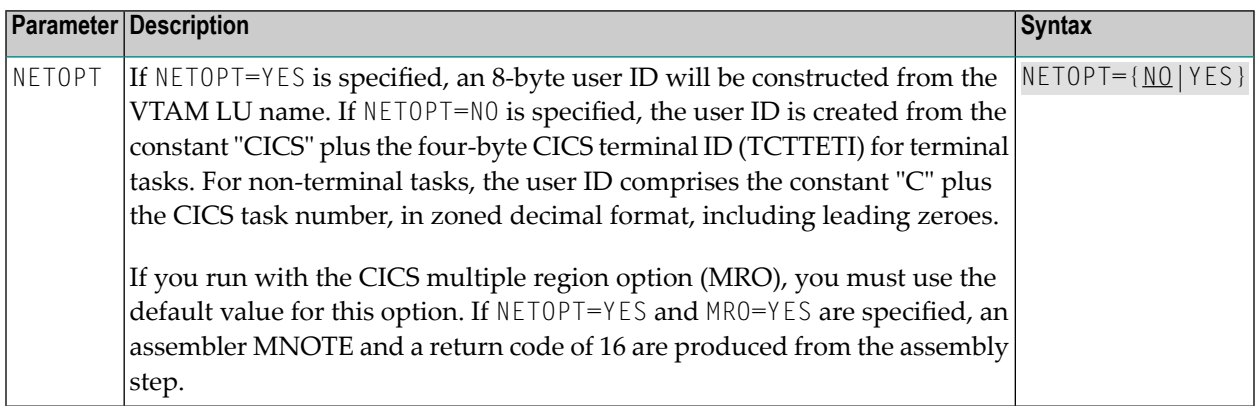

# **NTGPID: Natural Group ID**

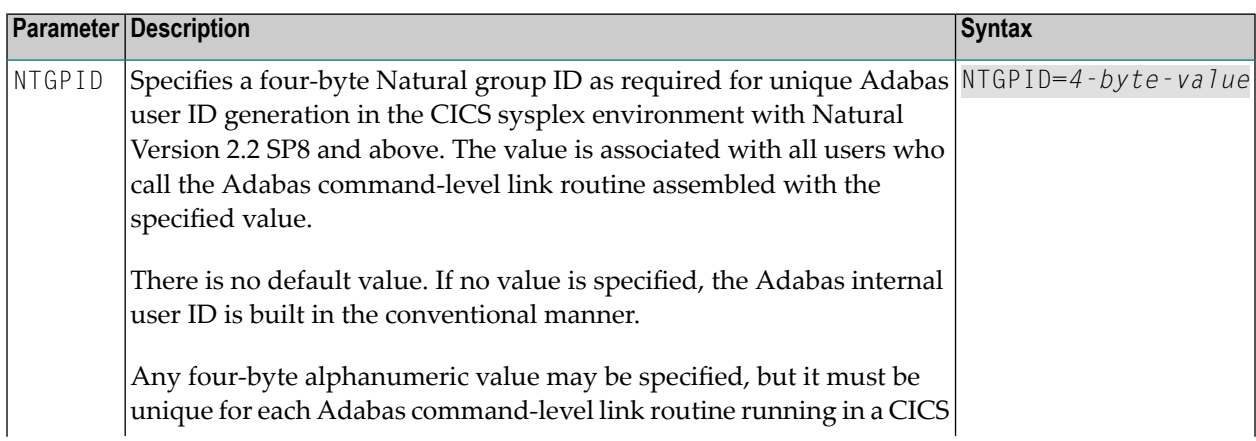

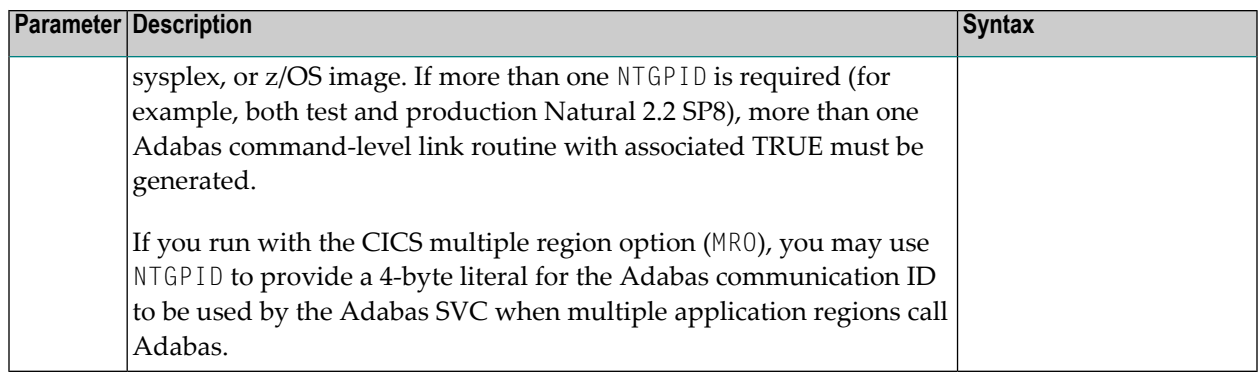

# **NUBS: Number of User Blocks Created By CICS Link Routine**

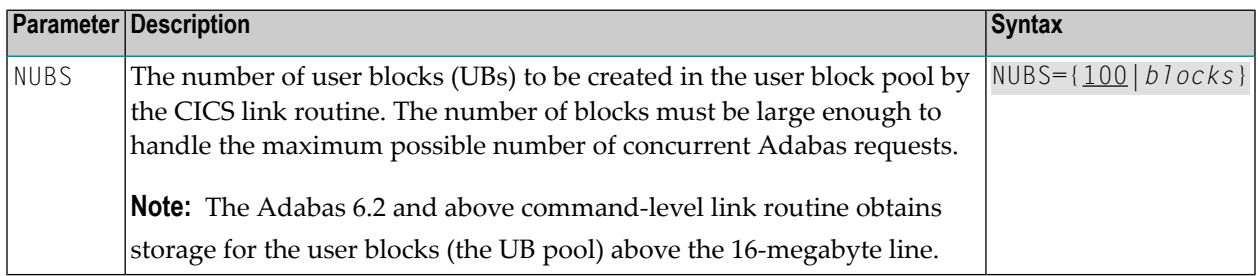

# **OPSYS: Operating System**

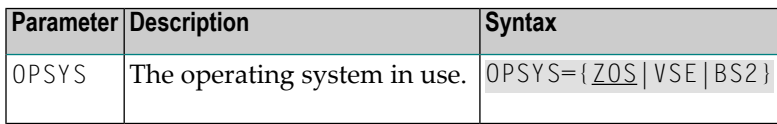

# **PARMTYP: Area for Adabas Parameter List**

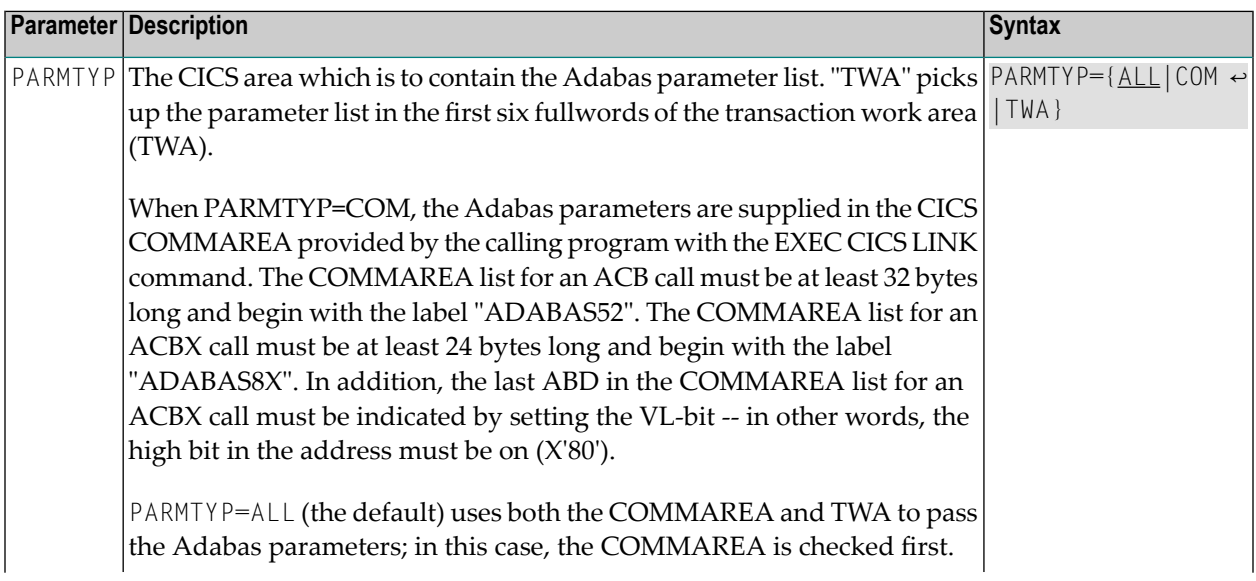

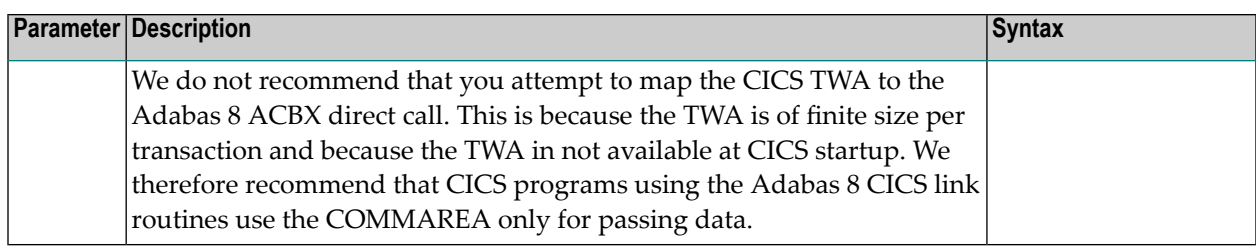

# **PRE: DSECT Data Prefix**

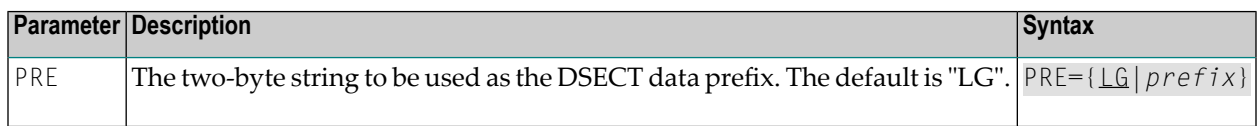

# **PURGE: Purge Transaction**

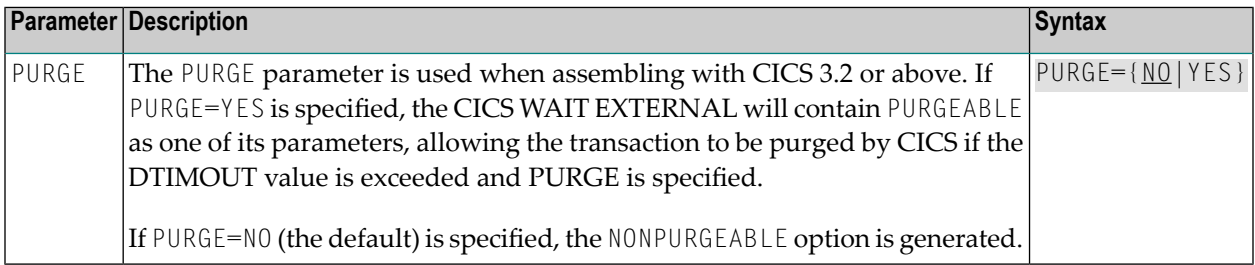

## **RENT: Reentrant Module Flag**

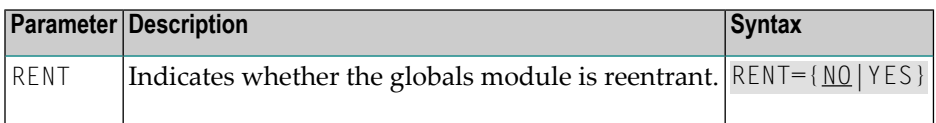

### **RETRYX: Retry Command Exit Flag**

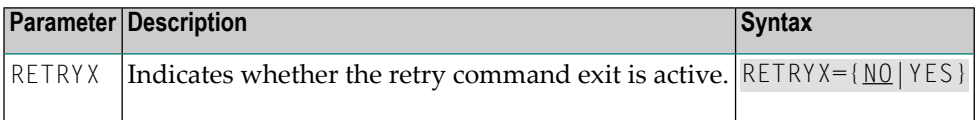

# **REVHID: Adabas Review Hub ID Support**

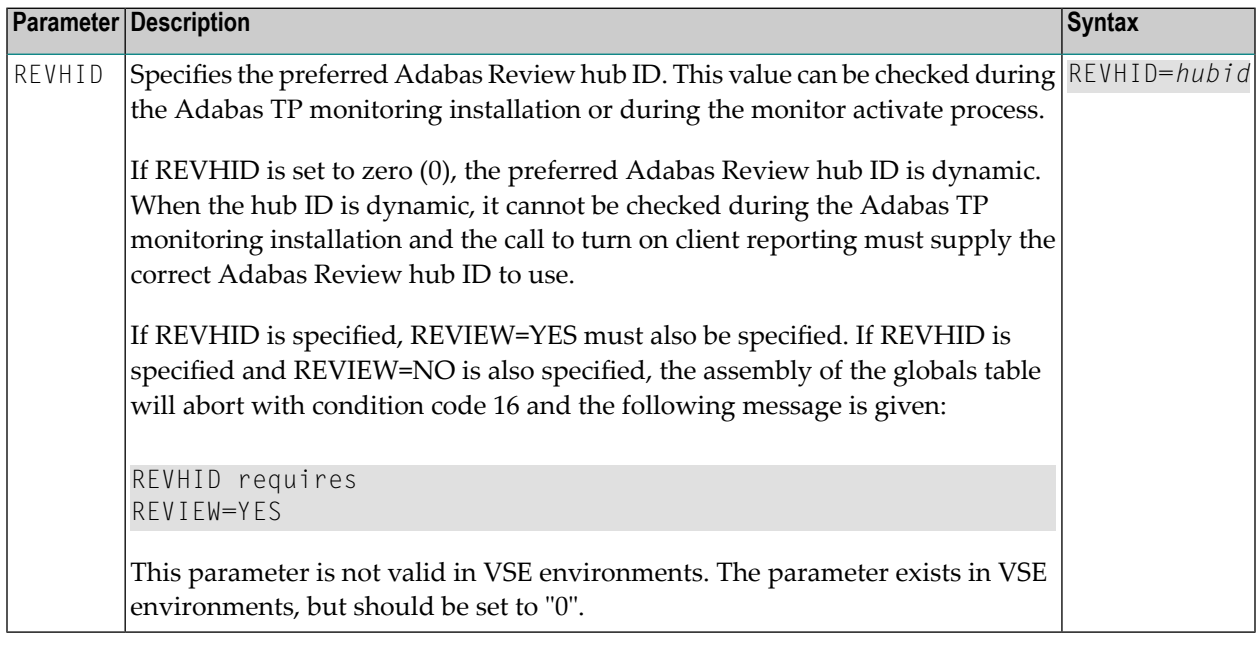

# **REVIEW: Adabas Review Support**

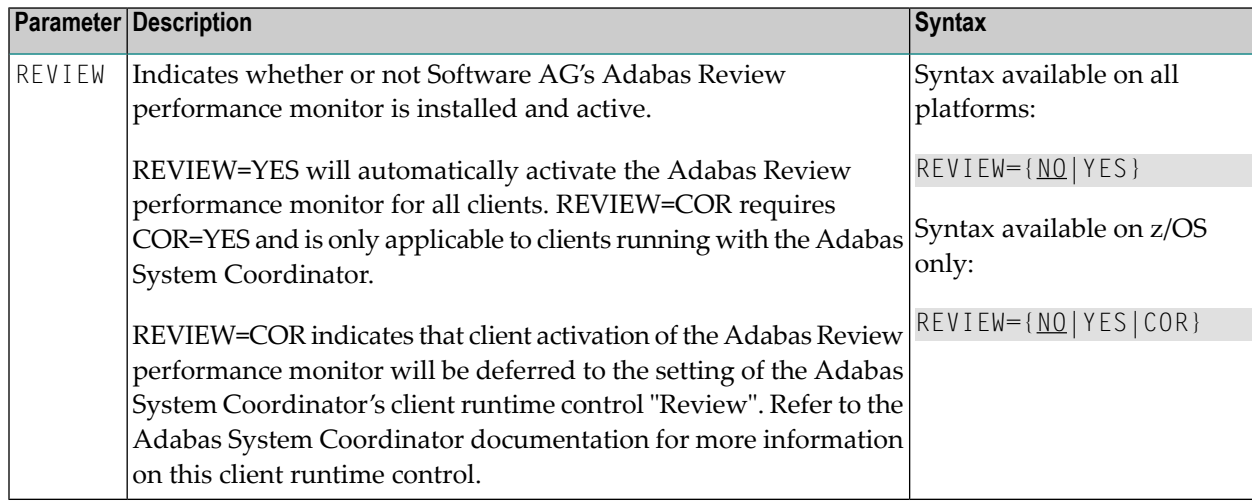

# **REVREL: Adabas Review Release**

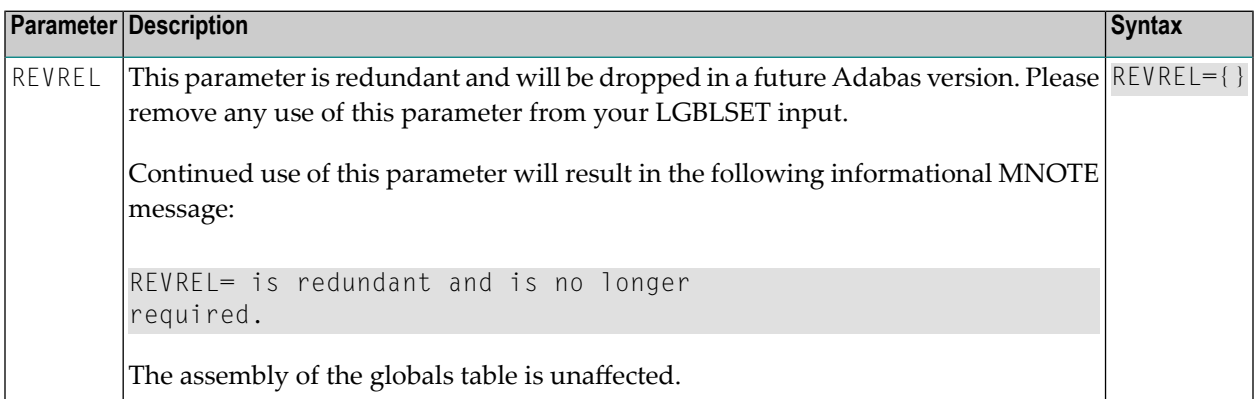

# **RMI: Resource Manager Interface**

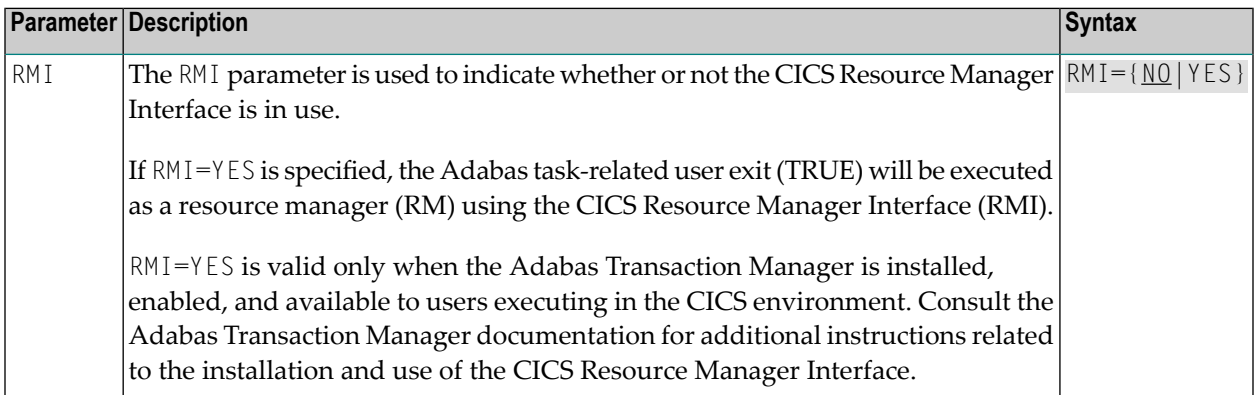

# **RST1BDB: Restore single-byte DBID for ACB calls**

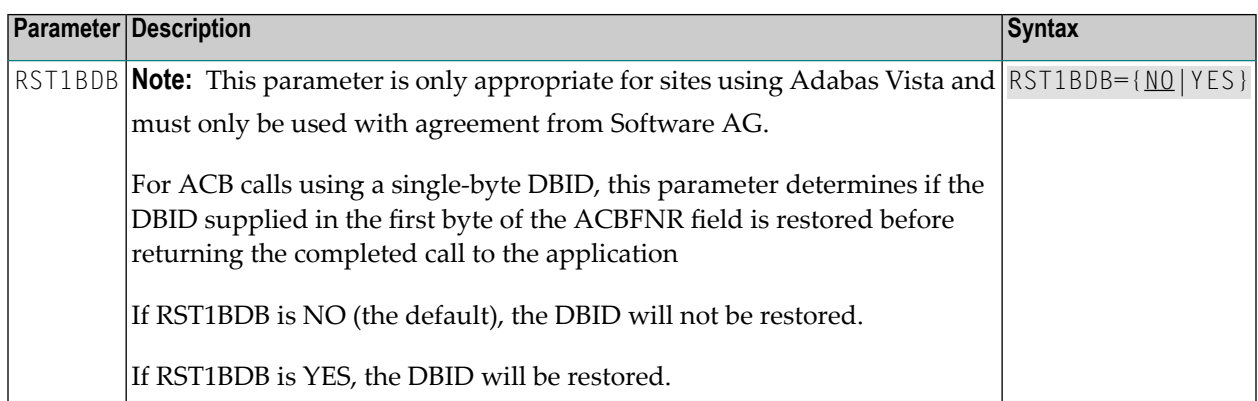

# **RTXNAME: Command Retry Exit Name**

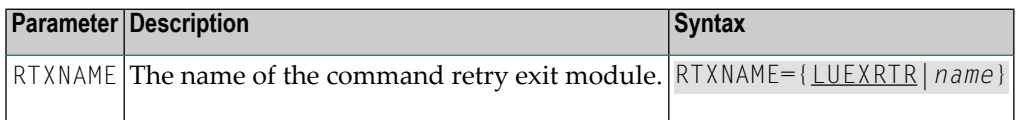

# **RVCLNT: Adabas Review Client Reporting Allowance Setting**

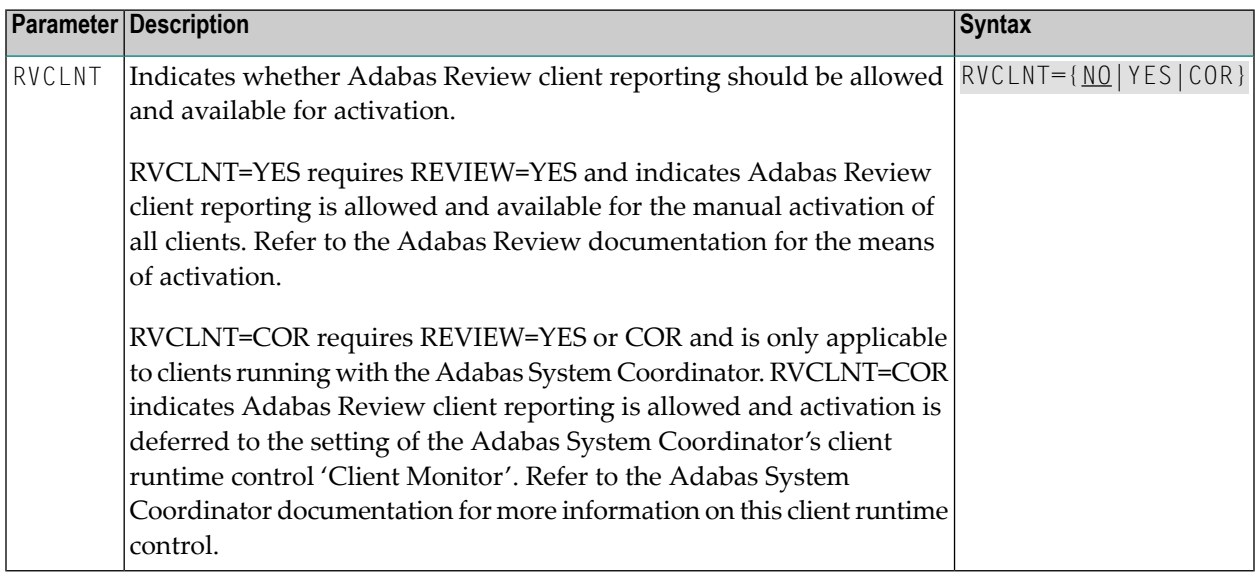

### **SAF: Adabas Security Interface Flag**

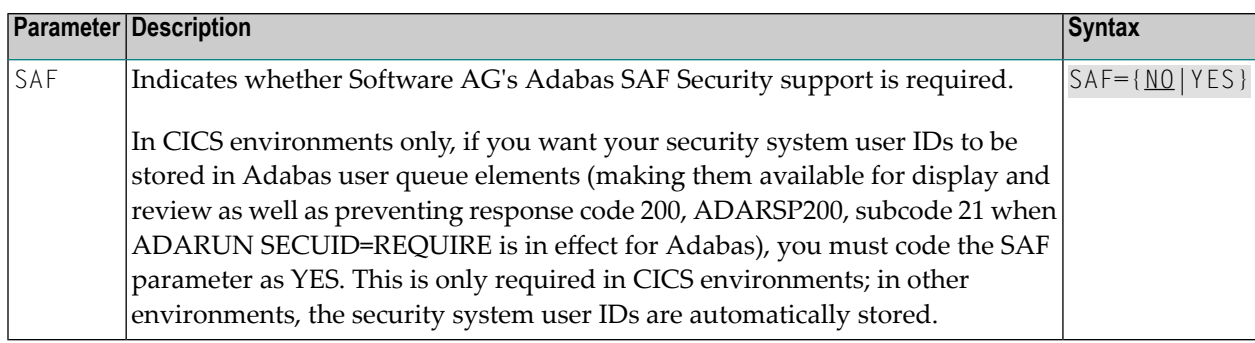

# **SAP: SAP Application Support**

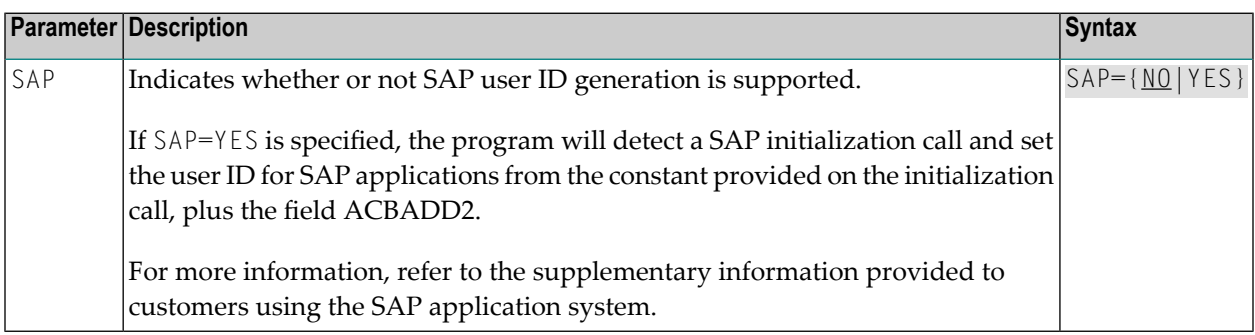

# **SAPSTR: SAP ID String**

<span id="page-116-0"></span>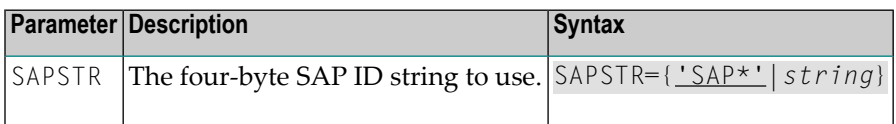

# **SVCNO: Adabas SVC number**

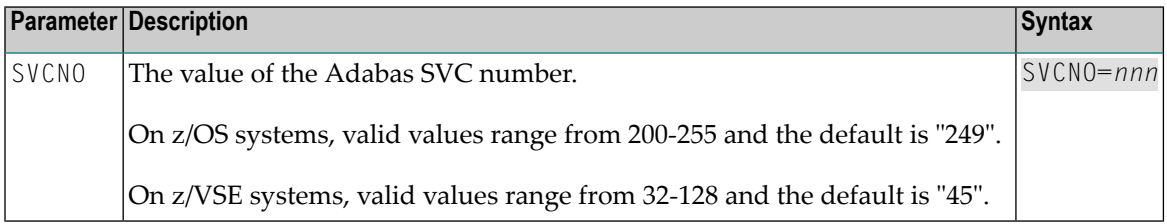

# **TCPIP: TCP/IP Support**

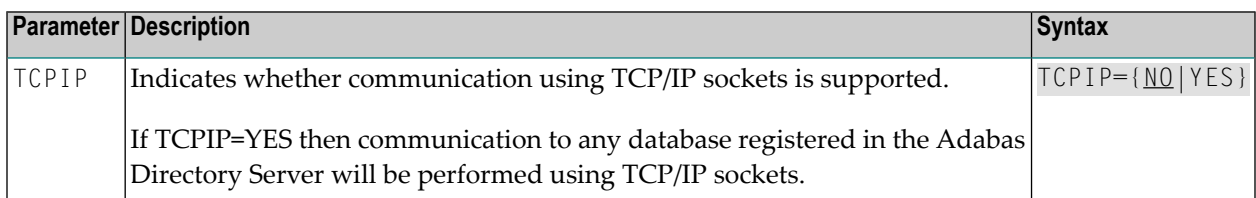

# **TPMON: Operating Environment**

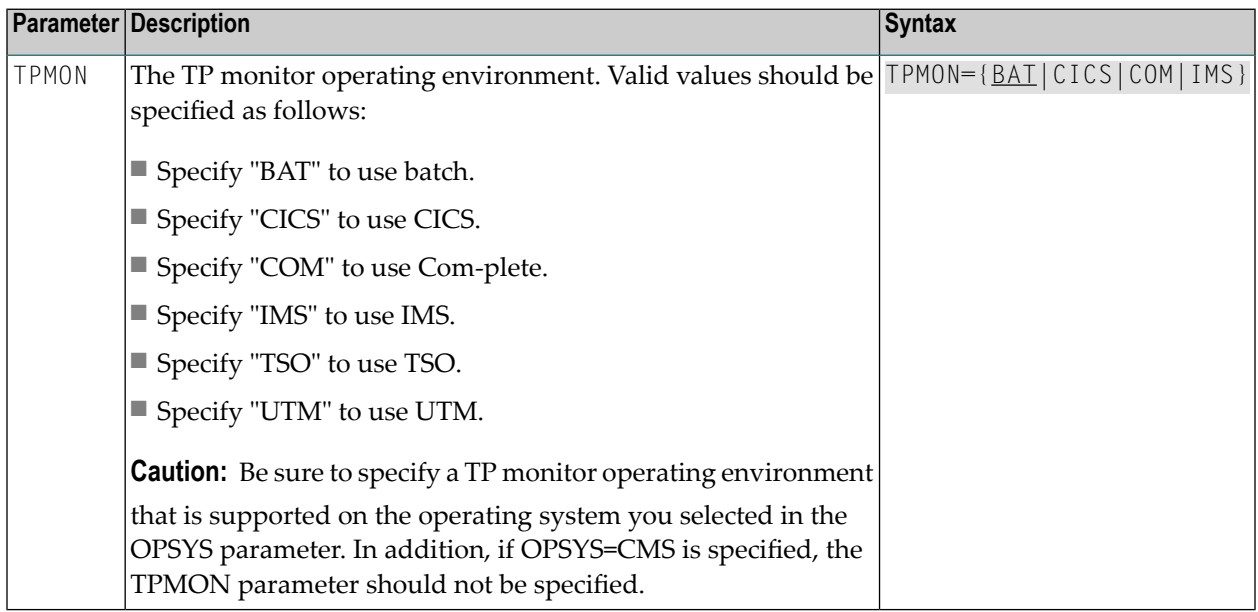

# **TRUENM: CICS TRUE Name**

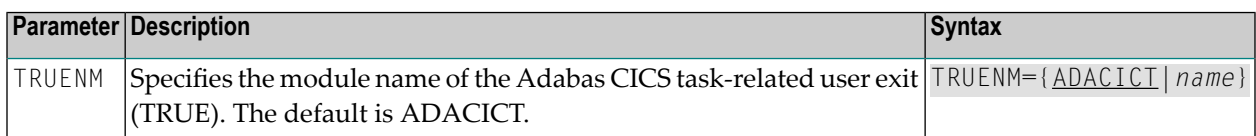

# **UBPLOC: User Block Pool Allocation**

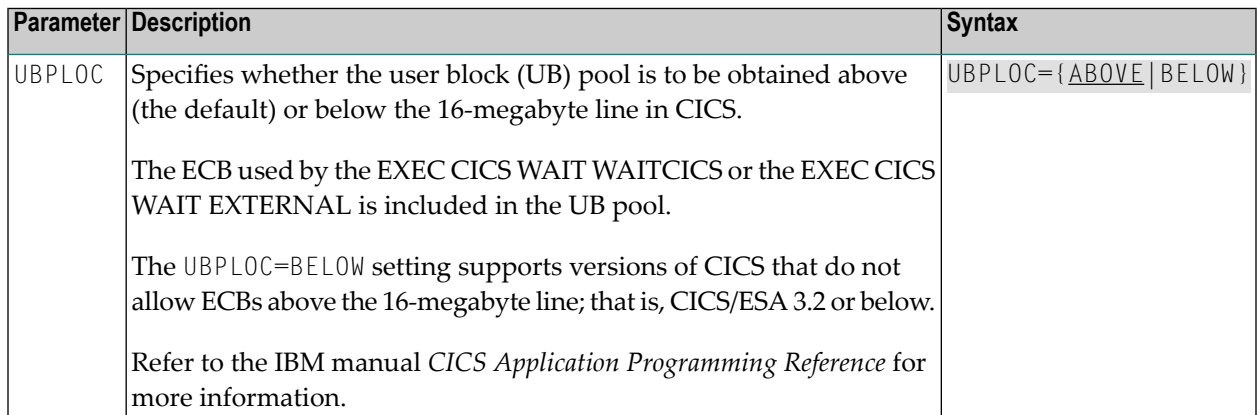

# **UBSTIME: User Block Scan Time**

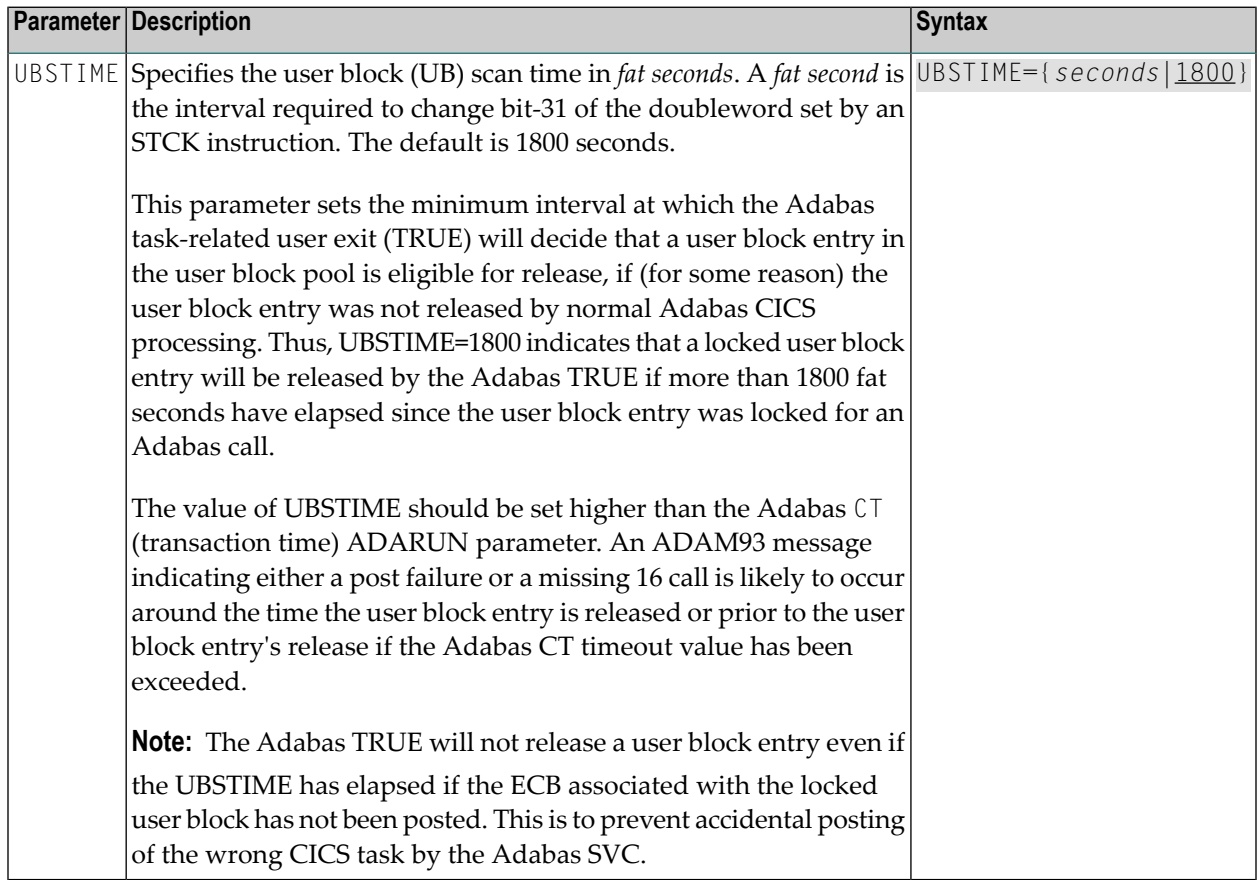

# **UBTYPE: User Block Type**

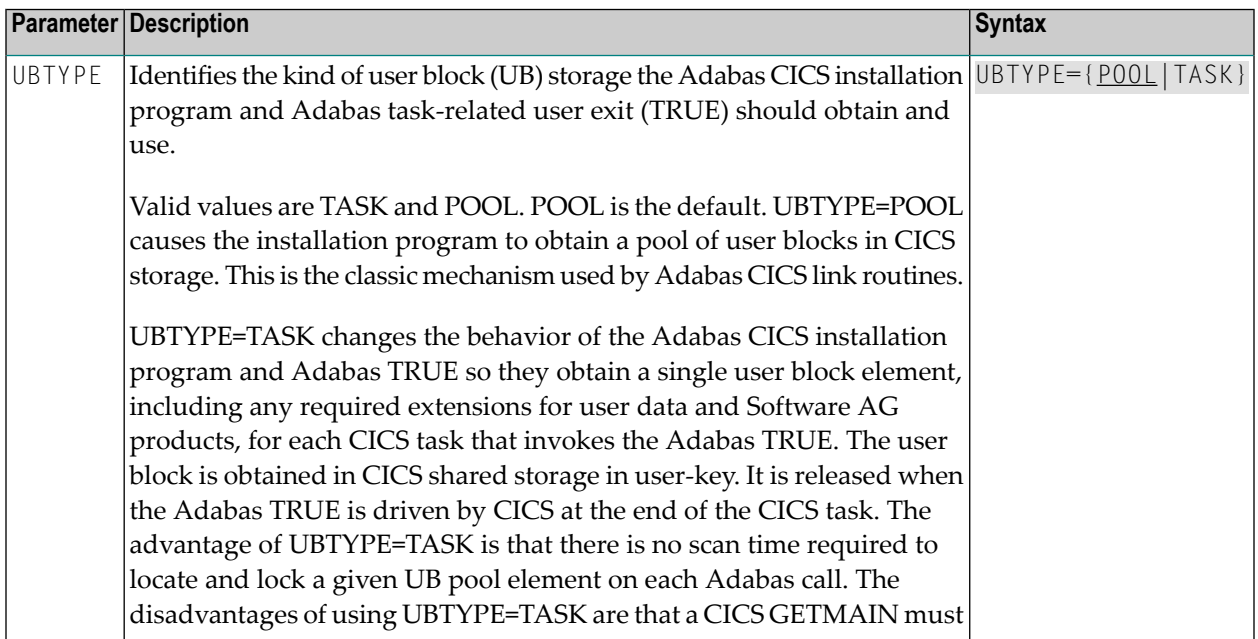

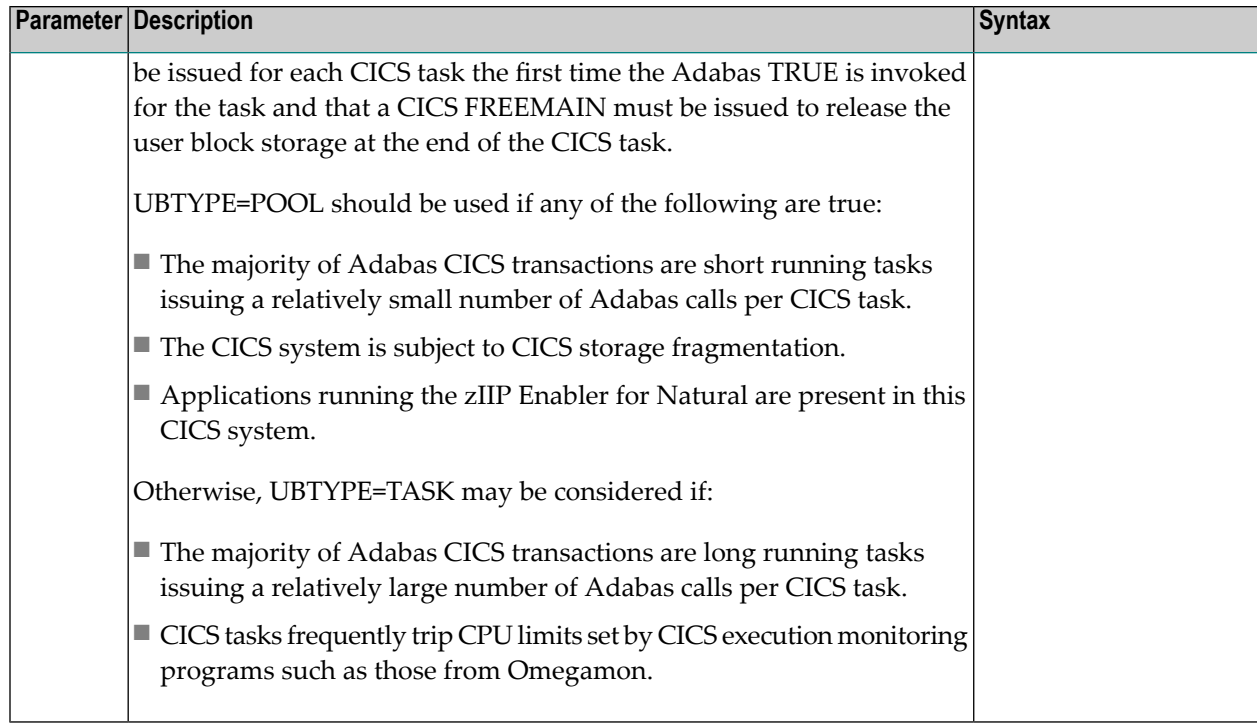

# **UES: Universal Encoding Support**

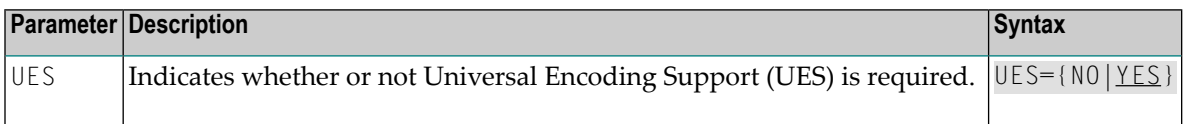

# **USERX1: User Exit 1 Flag**

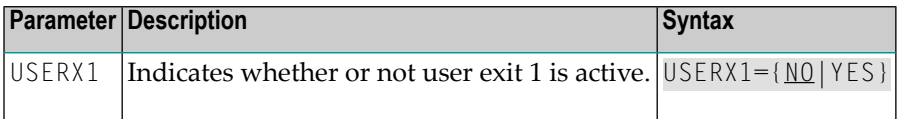

# **USERX2: User Exit 2 Flag**

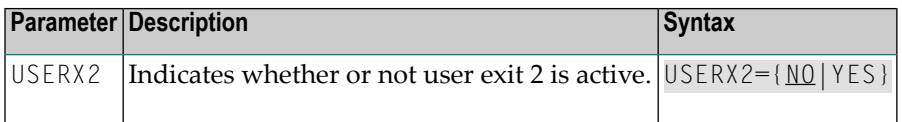

# **XWAIT: XWAIT Setting for CICS**

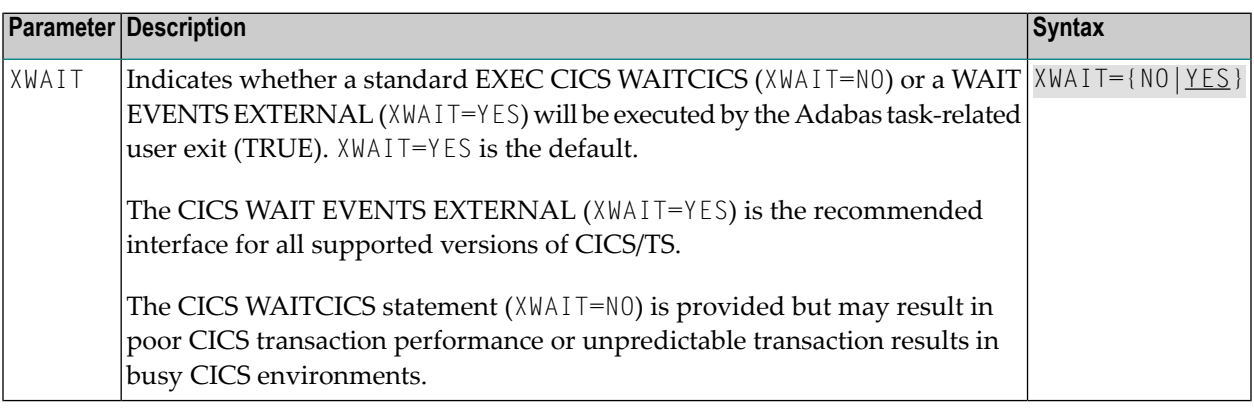

#### **Notes:**

- 1. If XWAIT=NO is specified, the ADACICT (Adabas TRUE) module issues an EXEC CICS WAITCICS command instead of the EXEC CICS WAIT EVENT command. XWAIT=YES conforms with recommended IBM usage of the WAIT and ECB lists in a high-transaction volume CICS system.
- 2. All EXEC CICS commands are processed by the CICS preprocessor; the LGBLSET parameters cause the subsequent assembly step to skip some of the statements.

#### **XWAIT Posting Mechanisms**

CICS WAITCICS (XWAIT=NO) can support a soft post of the specified ECB. This has the disadvantage of becoming a low priority dispatchable unit of work in a CICS environment, since the handpostable work is not processed by CICS on every work cycle.

EXEC CICS WAIT EXTERNAL ( $XWAIT = YES$ ), on the other hand, allows CICS to make use of its special post exit code, and will always be checked and processed (if posted) on every CICS work cycle.

For more details on the differences between the various CICS WAIT commands and their relationship to hard and soft posting mechanisms, consult the IBM *CICS Application Programming Reference* and the texts accompanying IBM APAR PN39579 or "Item RTA000043874" on the IBM InfoLink service.

#### **XWAIT and the Adabas SVC / Router**

The Adabas SVC is fully compatible with the XWAIT=YES setting. The SVC performs the necessary hard post for Adabas callers under CICS using the Adabas command-level link routine. The same SVC performs a soft post for batch callers where the hard post is not required.

# **6 Installing Adabas Add-ons (including zIIP)**

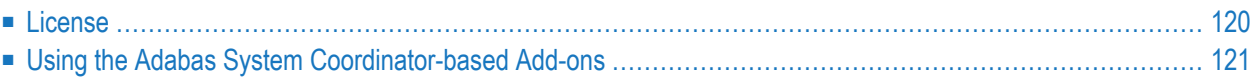

The installation of the following add-on products can be done alongside an Adabas installation as the Adabas installation package includes a set of sub-products or add-ons:

- Adabas for zIIP (AZP)
- Adabas Caching Facility (ACF)
- Adabas Delta Save Facility (ADE)
- Adabas Cluster Services (ALS)
- Adabas Parallel Services (ASM)
- Adabas Online System (AOS)

In order to be able to use the sub-products they must be licensed and the corresponding product license file must be provided with the nucleus or utility execution.

<span id="page-123-0"></span>This chapter covers the following topics:

# **License**

An Adabas nucleus that is to run with the Adabas for zIIP, Adabas Caching Facility, Adabas Delta Save Facility, Adabas Cluster Services, Adabas Parallel Services or Adabas Online System add-on product requires an associated license file in addition to the Adabas license file. If the license is not provided or erroneous, the nucleus will run with the add-on deactivated.

An add-on license can be transferred to the mainframe in the same way as the Adabas license. The license can be made available to the nucleus as a load module with the name DDL*ccccc*, where *ccccc* represents the product code. This is similar to the handling of the Adabas license load module ADALIC described in *Step 5: [Customize](#page-35-0) and Start the Adabas Nucleus and Test Adabas [Communications](#page-35-0)*, elsewhere in this guide.

Alternatively, the license file can be referred to by a 'DDL*ccccc*' (where *ccccc* represents the product code) DD statement in the nucleus job/started task. This is a fallback in case the DDL*ccccc* module cannot be loaded.

For a list of license file names, load modules and DD/link names, refer to *[Adabas](#page-17-0) and Add-on Li[censes](#page-17-0)*, elsewhere in this guide.

# <span id="page-124-0"></span>**Using the Adabas System Coordinator-based Add-ons**

If Adabas Vista, Adabas Fastpath, Adabas Transaction Manager, or Adabas SAF Security is being used, please refer to Using COR-based Add-ons in the Release Notes for installation instructions.

# **7 Enabling Universal Encoding Support (UES) for Your Adabas Nucleus**

Adabas is delivered with its own data conversion capability called *universalencoding support (UES)*. Entire Net-Work detects when it is connected to a target database that converts data and passes the data through to Adabas without converting it.

To ensure UES processing is handled properly, perform the following steps.

1. The Adabas database must include the correct libraries and have appropriate zaps applied.

A sample startup job for a UES-enabled nucleus is provided in member ADANUCU of the ADA*vrs*.JOBS data set. For more information, read *JCL Required for UES and TCP/IP Support (z/OS)*.

In addition, read *Universal Encoding Support (UES)* in *Adabas DBA Tasks Manual* as well as *ADADEF Utility: Define a Database* and *ADACMP Utility: Compress-Decompress Data* in *Adabas Utilities Manual* for more information.

2. Verify that the load modules for all Adabas 8 link routines have been linked with the default (or updated) translation tables and that the LGBLSET **SVCNO [parameter](#page-116-0)** has been set. For information on altering UES enablement in the link routines read appropriate sections of*[Installing](#page-46-0) Adabas With TP [Monitors](#page-46-0)*, elsewhere in this guide, starting with the section *[UES-Enabled](#page-49-0) Link [Routines](#page-49-0)*.

UES-enabled databases can be connected to machines with different architectures through Complete, Entire Net-Work (WCP), and optionally in a z/OS environment through a direct TCP/IP link to the Adabas nucleus from web-based applications or from PC-based applications such as Software AG's Jadabas. Connections through Com-plete use the Adabas Com-plete link routines; connections through Entire Net-Work use the Adabas batch link routines. Connections through a direct TCP/IP link are described in the remainder of this chapter.

**Note:** The use of UES-enabled link routines and a UES-enabled nucleus is transparent to  $\overline{g}$ applications, including applications that do not require universal encoding translation support. Therefore, it is not necessary to disable UES if it is already enabled.

# **8 Enabling Direct TCP/IP Access (ADATCP) to Your Adabas Nucleus**

ADATCP runs as a subtask in the Adabas address space. ADATCP utilizes the Adabas Directory Server (ADI) by registering its target ID. This entry contains the target ID, host name, and port number, providing the information the application needs to send Adabas commands directly to a remote Adabas nucleus.

ADATCP also registers its kernel with the ADI, so that Adabas Manager(AMN) can communicate with it. At session end, ADATCP deletes its entries from the ADI.

A database must be enabled for UES to run with ADATCP. ADATCP requires a valid Net-Work (WCP) license, in addition to any other Adabas licenses.

For more information on Direct TCP/IP Access (ADATCP) see the documentation for *Entire Net-Work Mainframe*, section *Point-to-Point Support for Adabas (ADATCP)*.

# 9

# **Device and File Considerations**

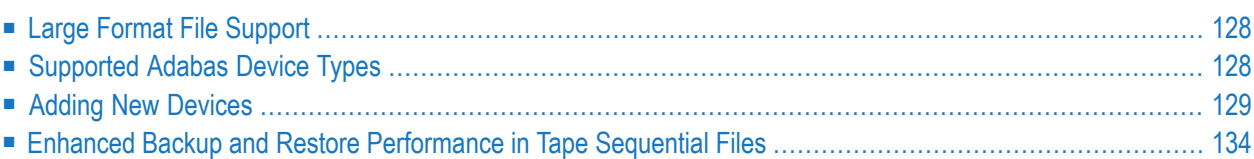

<span id="page-131-0"></span>This section provides information on device and system file topics.

# **Large Format File Support**

Adabas supports large format files, a feature introduced with IBM z/OS 1.7.

Prior to large format file support, the extents of an Adabas direct access file (ASSO, DATA, WORK, TEMP, SORT, PLOG, CLOG, RLOG, ALOG or DSIM data sets) were only able to occupy 65,535 tracks per volume. With large format file support, the data set extents can now occupy an entire volume.

As before, each data set can have up to 16 extents on a volume and can span up to 59 volumes. For ASSO and DATA, up to 99 separate data sets are supported.

In addition to supporting large format files for direct access data sets, Adabas sequential data sets (typically those read or written by the Adabas utilities) can also take advantage of IBM large format file features.

When allocating a new Adabas data set (direct access or sequential) where the space on any single volume can exceed 65,535 tracks, the DSNTYPE=LARGE parameter needs to be specified in the JCL. Once a large format file is allocated, the DSNTYPE=LARGE specification is no longer necessary in JCL for the file.

<span id="page-131-1"></span>For further information about the DSNTYPE JCL parameter, as well as for details about the IBM PARMLIB parameter BLOCKTOKENSIZE(REQUIRE) in member IGDSMS*xx*, refer to the IBM z/OS documentation provided in section *Processing Large Format Data Sets* of IBM's *[DFSMS:](https://www.ibm.com/support/knowledgecenter/SSLTBW_2.4.0/com.ibm.zos.v2r4.idad400/lfdspro.htm) Using [Data](https://www.ibm.com/support/knowledgecenter/SSLTBW_2.4.0/com.ibm.zos.v2r4.idad400/lfdspro.htm) Sets* manual.

# **Supported Adabas Device Types**

The standard characteristics of the device types supported via the ADARUN DEVICE parameter in z/OS environments are summarized in the following table. Adabas block sizes and blocks per track are provided for each Adabas component for each device type.

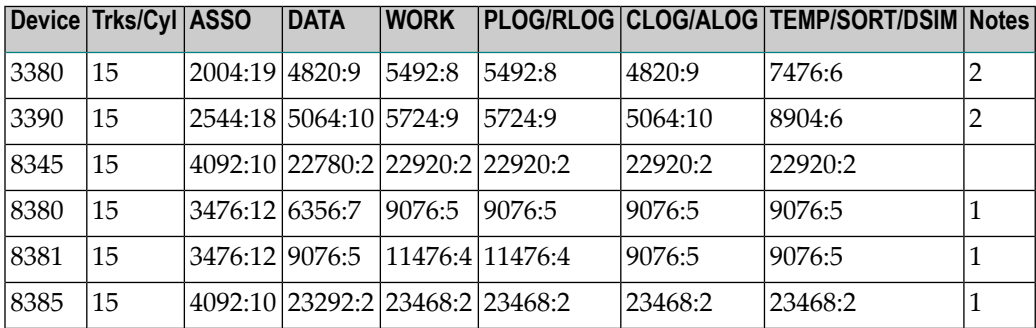

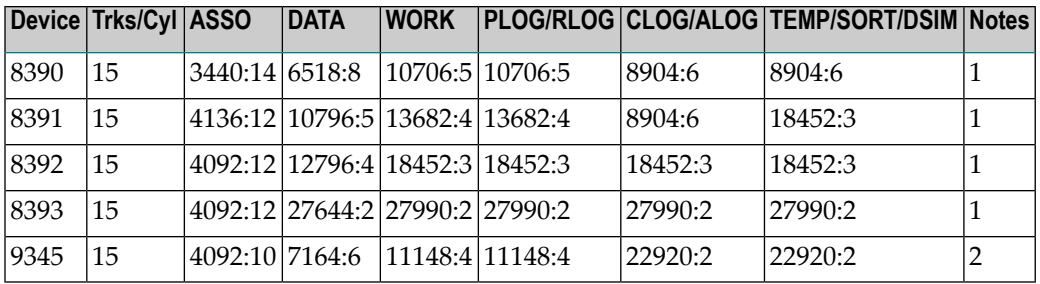

#### **Notes:**

 $\overline{a}$ 

- 1. The 838*n* and 839*n* are pseudo-device types physically contained on a 3380 and 3390 device, respectively, but for which some or all of the standard block sizes are larger.
- <span id="page-132-0"></span>2. The IBM RAMAC 9394 emulates devices 3390 Model 3, 3380 Model K, or 9345 Model 2.

# **Adding New Devices**

Support for new device types that include user-defined block sizes can be implemented in ADAIOR by modifying one of the *Table of Device-Constant Entries* (TDCEs) reserved for this purpose.

A TDCE is X'40' bytes long and the first free TDCE can be identified by X'0000' in its first two bytes (TDCDT).

TDCE entries are in the ADAIOS CSECT TDCON: the first TDCE entry is at offset 0; the first free TDCE entry is at offset X'400'.

This information is valuable when adding an additional TDCE entry.

- [Information](#page-133-0) to be Zapped into the First Free ADAIOR TDCE
- General Rules for [Defining](#page-134-0) Device Block Sizes
- Maximum [Sequential](#page-134-1) Block Size
- Rules for [Associator](#page-135-0) and Data Storage Block Sizes
- Rule for Work Data Set [Block](#page-135-1) Size
- Rules for [TEMP/SORT](#page-135-2) Data Set Block Sizes
- Rules for [PLOG](#page-135-3) or SIBA Block Sizes

■ [Sequential](#page-136-0) Protection Log Block Size in I\_PTT

# <span id="page-133-0"></span>**Information to be Zapped into the First Free ADAIOR TDCE**

The information in the following tables must be zapped into the first free TDCE. The rules described in the section *General Rules for [Defining](#page-134-0) Device Block Sizes* must be followed when changing the TDCE.

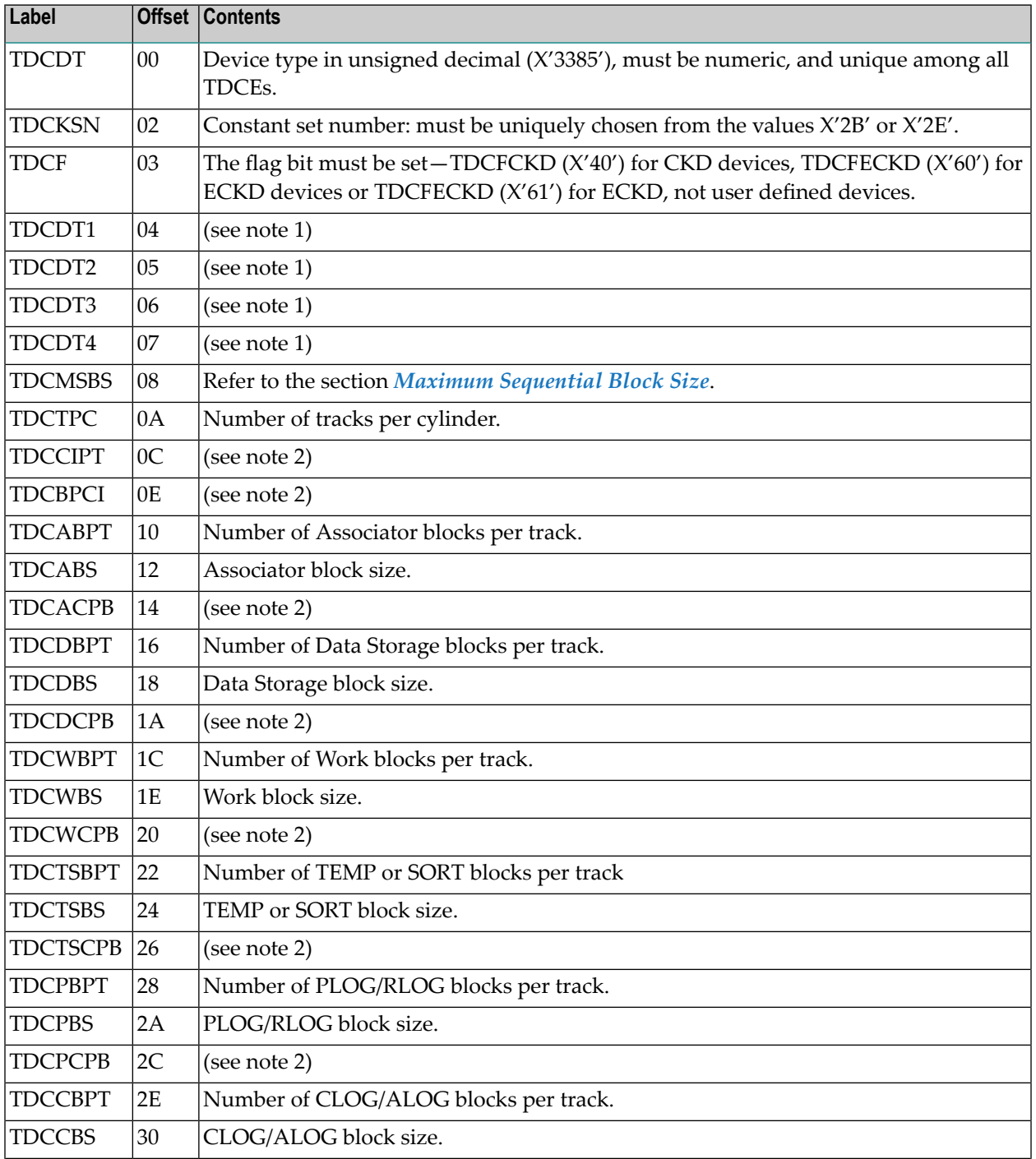

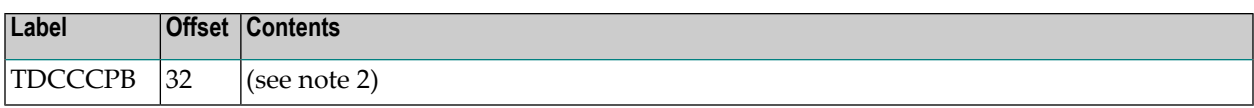

**Notes:**

 $\Box$ 

- 1. One or more operating-system-dependent codes for identifying the device type: z/OS, the UCB unit type from UCBTBYT4.
- <span id="page-134-0"></span>2. Not used for z/OS operating systems.

#### **General Rules for Defining Device Block Sizes**

The following general rules must be followed when defining Adabas device block sizes:

- All block sizes must be multiples of 4.
- <span id="page-134-1"></span>■ A single block cannot be split between tracks (that is, the block size must be less than or equal to the track size).

#### **Maximum Sequential Block Size**

When adding new devices, the maximum sequential block size must also be specified. The value to be set to the maximum sequential block size is TDCMSBS, located at offset X'08' from the beginning of the ADAIOR TDCE table.

Depending on the device type, the TDCMSBS value should be as follows:

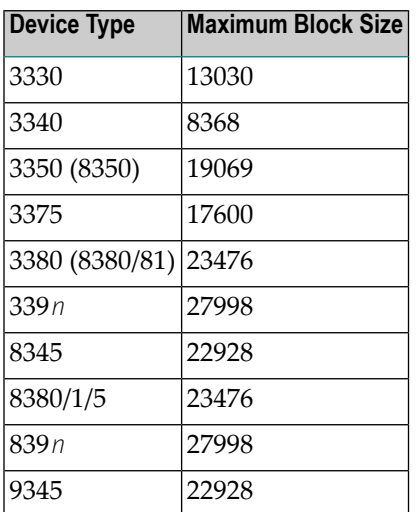

**Note:** On some devices, it may be most efficient to use smaller block sizes (for example, to specify 23476 for the 3380, but with two blocks per track).

#### <span id="page-135-0"></span>**Rules for Associator and Data Storage Block Sizes**

The following rules apply for Associator and Data Storage block sizes:

- Associator block size must be greater than one-fourth the size of the largest FDT, and should be large enough to accept definitions in the various administrative blocks (RABN 1 - 30) and in the FCB;
- The block sizes for Associator and Data Storage should be a multiple of 256, less four bytes (for example, 1020) to save Adabas buffer pool space.
- The Associator and Data Storage block sizes must be at least 32 less than the sequential block size.
- <span id="page-135-1"></span> $\blacksquare$  Data Storage block size must be greater than: (maximum compressed record length + 10 + padding bytes).

#### **Rule for Work Data Set Block Size**

<span id="page-135-2"></span>The Work block size must be greater than either (maximum compressed record length + 110) or (Associator block size + 110), whichever is greater.

#### **Rules for TEMP/SORT Data Set Block Sizes**

If ADAM direct addressing is used:

```
size > (maximum compressed record length + ADAM record length + 24);
size > 277 (maximum descriptor length + 24)
```
<span id="page-135-3"></span>However, TEMP and SORT are generally read and written sequentially; therefore, the larger the TEMP/SORT block size, the better.

Block sizes for TEMP and SORT must be greater than the block sizes for Data Storage.

#### **Rules for PLOG or SIBA Block Sizes**

**Note:** The use of 3480/3490 tape cartridge compression (IDRC) is not recommended for protection log files. The ADARES BACKOUT function will run at least twice as long under z/OS when processing compressed data.

The following rules apply for PLOG or SIBA block sizes:

- The PLOG or SIBA block size must be greater than either (maximum compressed record length + 110) or (Associator block size + 110), whichever is greater.
- It is also recommended that PLOG/SIBA be defined larger than the largest Data Storage block size. This avoids increased I/O caused by splitting Data Storage blocks during online ADASAV operations.

The block size (BLKSIZE) of a sequential file is determined as follows:

```
if PTTF(JCL) then BLKSIZE is taken from file assignment statement or label;
if PTTMBS > 0 then BLKSIZE = PTTMBS;
if PTTMBS = 0 then
if tape then BLKSIZE = 32760;
else BLKSIZE = TDCMSBS;
else if BLKSIZE in file assignment statement or label then use it;
if PTTF(OUT) then
if QBLKSIZE > 0 then BLKSIZE = QBLKSIZE;
if tape then BLKSIZE = 32760;
else BLKSIZE = TDCMSBS;
else error.
```
**Note:** QBLKSIZE is an ADARUN parameter.

## <span id="page-136-0"></span>**Sequential Protection Log Block Size in I\_PTT**

In addition, the sequential protection log block size may have to be increased in the corresponding PTT entry in CSECT I\_PTT of the load module ADAIOS.

PTT entries begin at offset 0 into CSECT I\_PTT.

Each PTT entry is X'10' bytes long and has the structure given below:

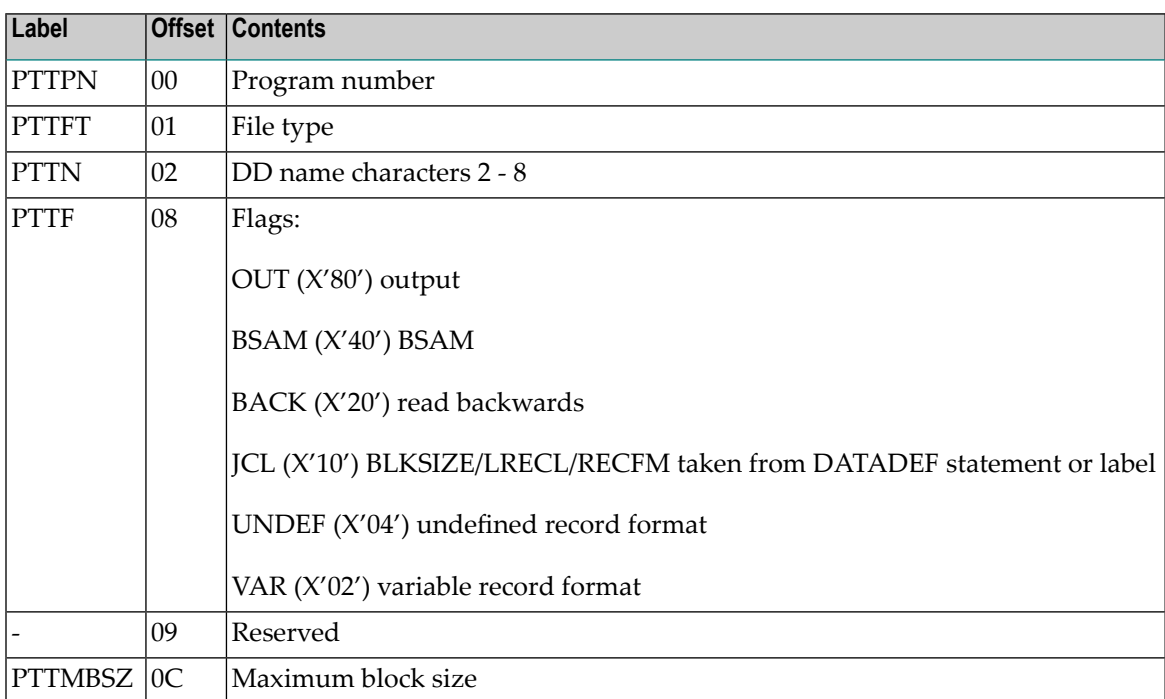

The PTT entry for the sequential protection log can be identified by X'12F1' in its first two bytes.

# <span id="page-137-0"></span>**Enhanced Backup and Restore Performance in Tape Sequential Files**

Adabas exploits IBM's large block (more than 32,760 bytes) support for sequential access methods BSAM and QSAM under z/OS version 2 release 10 and above. ADAIOR supports tape drives with a block size of up to 256K for 3590 devices and 64K for 3490/3490E devices.

This support can provide performance benefits for any utility writing to tape (for example, ADASAV).

 $\bigcirc$ **Caution:** If you choose to write tape files with large block sizes (for example, for database backups), these files will not be transportable to systems where support for large blocks is not available. This might include a site being used as a backup facility for disaster recovery.

# **10 Installing The AOS Demo Version**

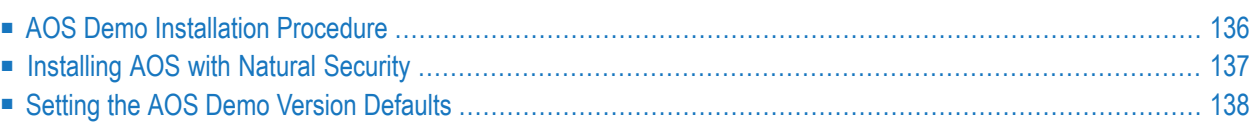

This section describes how to install the Adabas Online System (AOS) demo version on a z/OS or FACOM MSP system. To install AOS on systems that use Software AG's System Maintenance Aid (SMA), refer to the section of this document describing installation of Adabas in your operating environment. For information about SMA, see the *System Maintenance Aid* documentation.

**Notes:** 

- 1. To install the full version of AOS, see the *Adabas Online System* documentation.
- 2. Demo versions of Adabas Vista (AVI), Adabas Fastpath (AFP), Adabas SAF Security (AAF), and Adabas Transaction Manager (ATM) are automatically installed when you install either the demo or full version of AOS.

<span id="page-139-0"></span>The AOS demo version requires the same Natural version as the corresponding release of Adabas Online System. Please referto the appropriate Adabas Online System documentation to determine its Natural requirements.

# **AOS Demo Installation Procedure**

- **To install the AOS demo version without the System Maintenance Aid**
- 1 For a Com-plete or CICS environment, link the correct object module with the Natural TP nucleus.

If a split Natural nucleus is to be installed, the AOSASM module must be linked to the shared portion of the nucleus and not to the thread portion.

- 2 Optionally, set the AOS defaults. Parameters that control the operation of AOS can be set at installation time by changing the defaults in the Natural program AOSEX1 found in library SYSAOSU. For complete information about these parameters, read *[Setting](#page-141-0) the AOS Demo Version [Defaults](#page-141-0)*, elsewhere in this guide.
- 3 After setting the AOS defaults in the previous step, copy the AOSEX1 member and its companion member P-AOSEX1 from the SYSAOSU library to the SYSAOS library. The programs for AOS are stored in library SYSAOS, and these members and the correct AOSEX1 parameters for your environment must be present in SYSAOS for AOS to run.

The SYSAOSU library is provided to ensure that AOS settings (including the AOSEX1 settings) in your running AOS installation are not overwritten when you upgrade or apply maintenance to your AOS code. Whenever you upgrade or apply maintenance, you must ensure that the AOSEX1 member in the SYSAOSU library is updated appropriately and copied (with P-AO-SEX1) to the SYSAOS library.

4 Perform a Natural INPL.

The tape containing the AOS demo version contains an INPL-formatted data set in Natural. The programs for the AOS demo version are stored in library SYSAOS.

The distributed INPL jobs (both the sample jobs and the SMA-generated jobs) that you use to load the Adabas INPL library load it in a date-sensitive manner. In other words, the load process will now check the dates of your existing INPL library and will not allow older members to overwrite members with newer dates. However, if you use your own Natural batch jobs to load the Adabas INPL library, you will need to modify them to be date-sensitive. To do this, specify the following CMSYNIN primary command input in your job (this setting assumes the Natural input parameters in the job are specified in comma-delimited mode, or  $IM=D$ :

B,,,,,,,Y

The "B" setting indicates that the INPL action should load everything; the next six fields (comma-delimited) are defaults, the eighth field is specified as "Y" to indicate that dates in the INPL library should be checked, and the ninth field is not included in the specification because the default for that field will be used. For more information about Natural CMSYNIN input, refer to your Natural documentation.

- **Note:** When migrating an Adabas 7.4 installation, this procedure does not apply. Instead, you should replace the 7.4 INPL library members with the latest Adabas 8 INPL library members, regardless of the dates of the members, to avoid creating a library containing members from both releases.
- 5 Load the ADA error messages using the Natural utility ERRLODUS.

The error messages are stored in an ERRN-formatted data set included on the tape.

See the *Natural Utilities* documentation for information about the ERRLODUS utility.

<span id="page-140-0"></span>6 Execute the AOS demo version by logging on to the application library SYSAOS and entering the command MENU.

# **Installing AOS with Natural Security**

If Natural Security is installed, define at least the library SYSAOS to it.

Define the following libraries as needed:

- For Adabas Vista: SYSAVI and SYSMV*vrs*
- For Adabas Fastpath: SYSAFP and SYSMW*vrs*
- For Adabas SAF Security: SYSAAF and SYSMX*vrs*
- For Adabas Transaction Manager: SYSATM and SYSMT*vrs*

Software AG recommends you define SYSAOS and any other libraries you may define as protected.

Specify the startup program for SYSAOS as MENU. Do not specify a startup program name for the other libraries.

Natural Security must be installed before implementing Adabas Online System Security. See the *Adabas Security* documentation for more information. For information about installing Natural Security for use with AOS Security, see the *Natural Security* documentation.

<span id="page-141-0"></span>Natural Security includes the ability to automatically close all open databases when the Natural command mode's LOGON function of the AOS demo version is invoked.

# **Setting the AOS Demo Version Defaults**

Parameters that control the operation of Adabas Online System can be set at installation time by changing the defaults in the Natural program AOSEX1. Once you have altered the parameters as needed for your installation, copy the AOSEX1 and P-AOSEX1 members from the SYSAOSU library to the SYSAOS library.

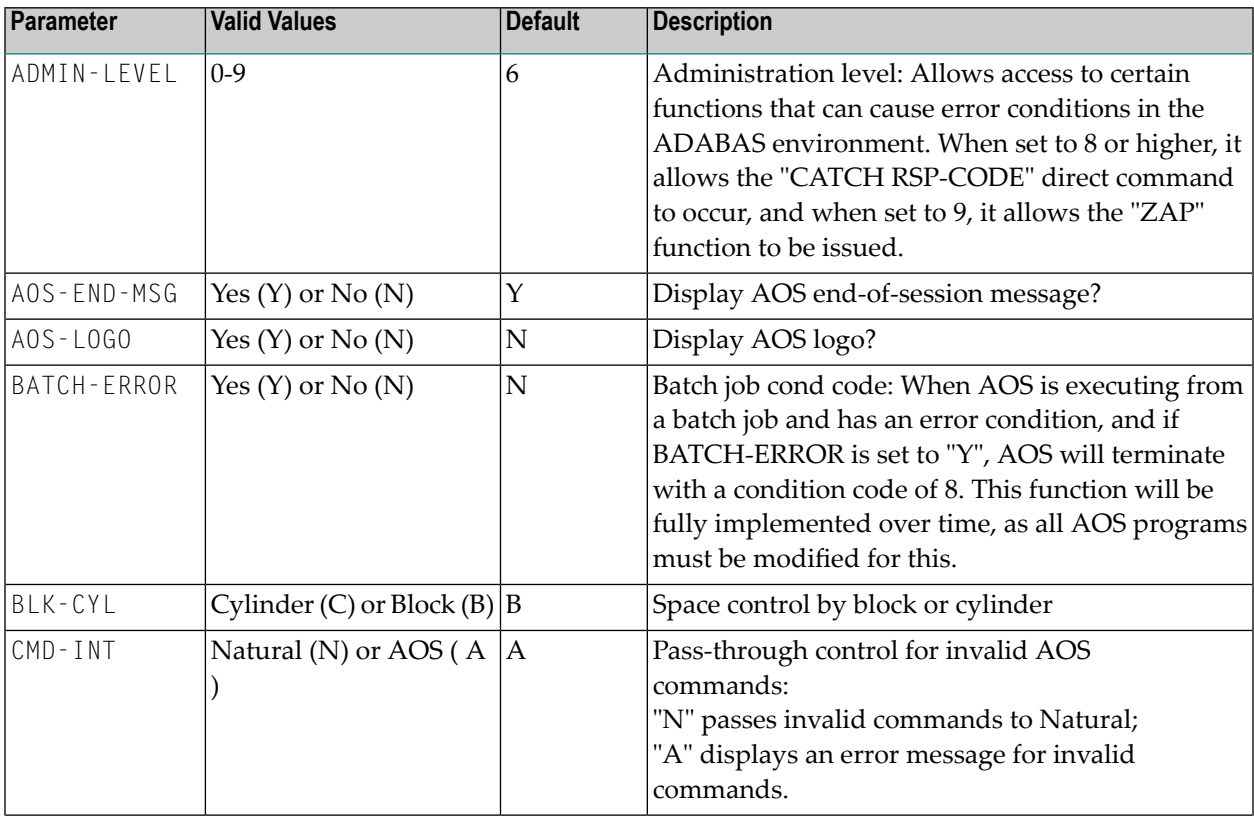

The table below lists the parameters and possible values.

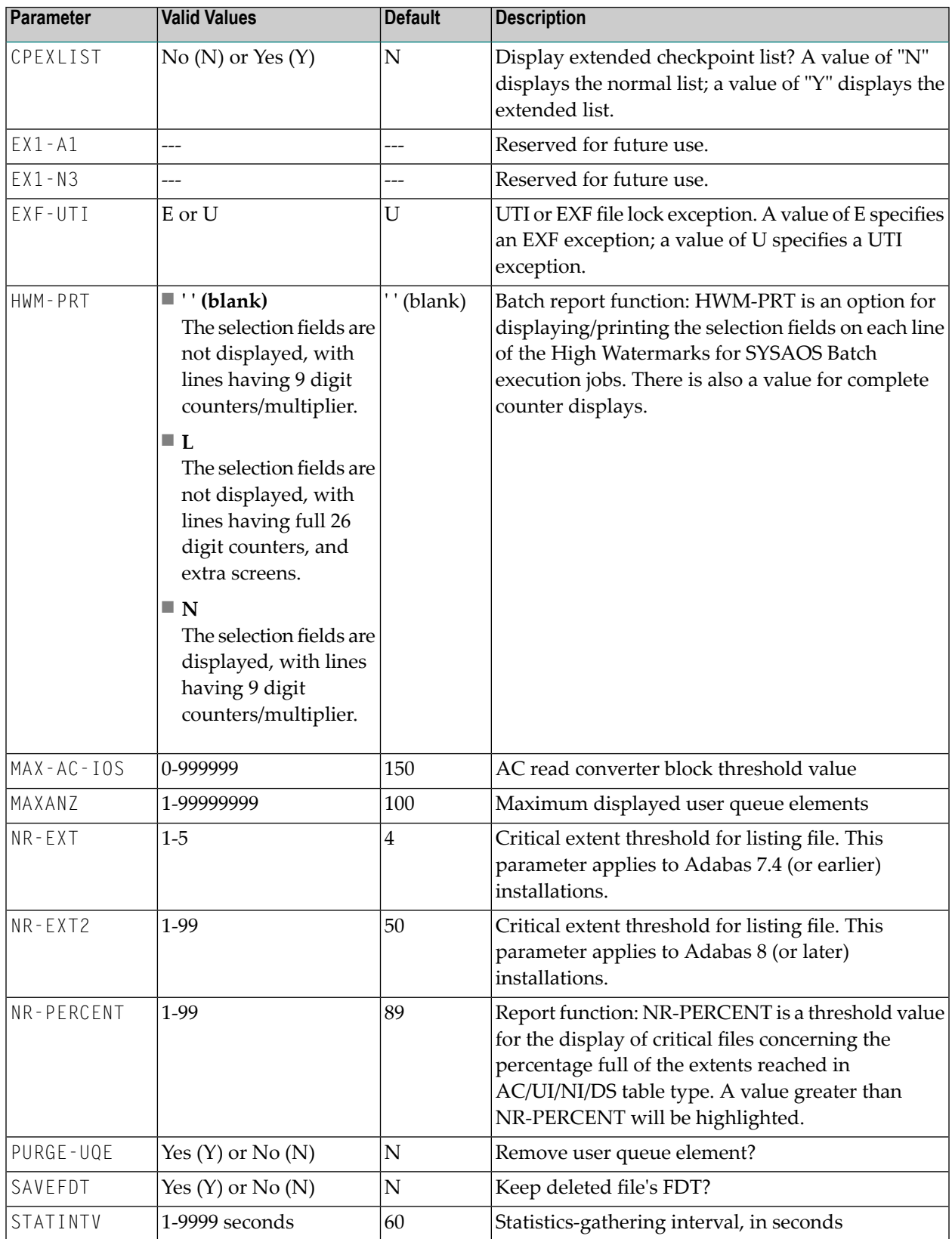

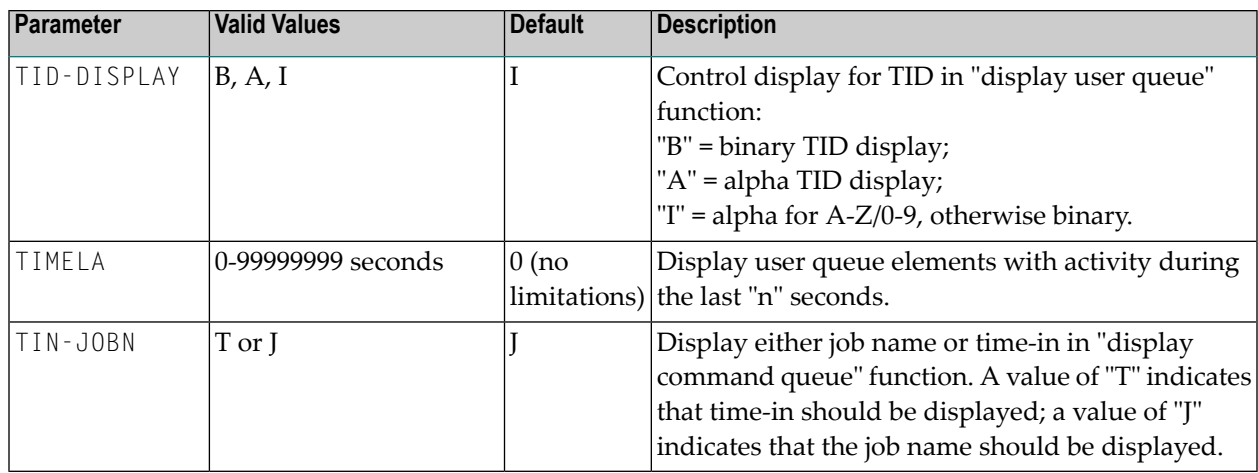

To change the defaults, you must edit the Natural AOSEX1 program and make the changes directly within the program listing in the defaults area, which looks as follows:

```
 .
 .
 .
DEFINE DATA PARAMETER USING P-AOSEX1
END-DEFINE
*
* SET THE DEFAULTS
*
ADMIN-LEVEL = '6' (Allows access to certain functions that can cause error \leftrightarrowconditions in the ADABAS environment)
AOS-END-MSG = 'Y' (Display end-of-session message)
AOS-LOGO = 'Y' \qquad \qquad (Adabas Online System logo display-set to 'N' for no logo \leftrightarrowdisplay)
BATCH-ERROR = 'N' (If BATCH-ERROR is set to "Y", AOS will terminate with a \leftrightarrowcondition code of 8 if an error occurs.)
BLK-CYL = 'B' (Space allocation default-set to 'C' for cylinders)
CMD-INT = 'A' (Pass invalid Adabas commands to (N)atural, or intercept (A))
CPEXLIST = 'N' (Checkpoint list control-set to 'Y' for extended checkpoint list)
NR-EXT2 = '50' (ADA V8 critical extent threshold. Range: 1-99)
EXF-UTI = 'U' (File locking exception-set to 'E' to except files in EXF status)
MAXANZ = 100 (Maximum user queue elements displayed. range: 1 - 99,999,999 \leftrightarrowelements)
NR-EXT = 4 (ADA V7 critical extent threshold. Range: 1, 2, 3, 4, or 5)
NR-PERCENT = '89' (NR-PERCENT is a threshold value for the display of critical \leftrightarrowfiles)
MAX-AC-IOS = 150 (AC read converter block threshold)
PURGE-UQE = 'N' (Remove element from user queue. Pre-5.1 default is "Y")
SAVEFDT = 'N' (Keep old FDT for SAVE operation-set to 'Y' to save FDTs)
STATINTV = 60 (Statistic-gathering time. range: 1 - 9999)
TID-DISPLAY = 'I' (TID display control: B=binary, A=alpha, I=normally alpha, \leftrightarrowspecial characters as binary)
TIMELA = 0 (Include activity in last 'n' seconds. range: "all" (0) -last \leftrightarrow
```
```
99,999,999 seconds)
TIN-JOBN = 'J' (Command queue display-"J" for job name, "T" for "time in \leftrightarrowqueue" )
*
END
```
# **11 Installing the Recovery Aid (ADARAI)**

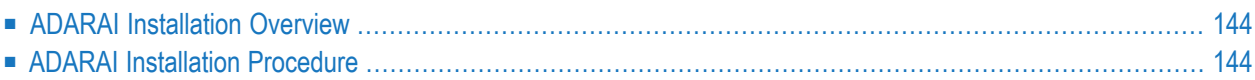

<span id="page-147-0"></span>This section describes how to install the Adabas Recovery Aid (ADARAI).

## **ADARAI Installation Overview**

To install the Adabas Recovery Aid, it is necessary to:

- allocate the recovery log;
- customize the skeleton job streams for your installation (see the *Adabas Operations* documentation for more detailed information);
- update the necessary nucleus run/utility job control to include the Recovery Aid data definition statements;
- install the Adabas/ADARAI utility configuration; and
- <span id="page-147-1"></span>■ run ADARAI PREPARE and a save operation to begin a logging generation.

## **ADARAI Installation Procedure**

Except for customizing the skeleton job stream, the specific installation steps are as follows:

#### **To install the Adabas Recovery Aid:**

1 Define and format the DDRLOGR1 file.

Use the ADAFRM RLOGFRM function to format the RLOG.

2 Add DDRLOGR1 DD or DLBL statements to the nucleus job stream and to any utilities that update or save the database and thus write to the RLOG file.

Whenever these utilities are executed while ADARAI is active in the database (that is, after the PREPARE function has been executed), the DDRLOGR1 or DDDLBL statements must be included.

The following utilities update the database and therefore write to the RLOG:

```
ADAORD (all STORE and REORDER functions)
ADALOD (all functions)
ADAINV (all functions)
ADARES REGENERATE/BACKOUT database
ADASAV RESTORE (all functions) and RESTPLOG
ADADEF NEWWORK
```
The following utilities save the database and therefore write to the RLOG:

```
ADASAV SAVE (all functions)
ADAORD RESTRUCTURE
ADAULD
```
The following utility functions have an impact on recovery and therefore write to the RLOG:

ADARES PLCOPY/COPY ADASAV MERGE

Additionally, the Adabas nucleus writes to the RLOG during startup and termination. The nucleus also writes checkpoint information to the RLOG when ADADBS or Adabas Online System functions are processed, ensuring these events are known to ADARAI for recovery processing.

3 Install ADARAI on the database.

Execute the ADARAI PREPARE function. ADARAI PREPARE updates the ASSO GCBs to indicate that ADARAI is installed. It also creates a control record on the RLOG file with necessary ADARAI information (number of generations, RLOG size, etc.).

4 Create the first ADARAI generation.

Execute ADASAV SAVE (database) to start the logging of RLOG information. See the *Adabas Utilities* documentation for more information.

Once ADARAI is active in the database, protection logging must always be used.

# **12 Installing The Error Handling And Message Buffering Feature**

This section describes how to install the error handling and message buffering feature.

#### **To install the error handling and message buffering feature:**

1 Specify ADARUN SMGT=YES. If message buffering is to be used, also specify ADARUN MSGBUF with a value greater than zero.

When ADARUN SMGT=YES is specified to activate the error handling tool, the initialization module ADAMXI is loaded by ADARUN and is then called during session open:

- $\blacksquare$  the error handling header/environment is initialized;
- the message buffer is initialized if ADARUN MSGBUF is specified with a value greater than zero;
- the error handling modules are loaded into memory by ADAIOR;
- the Adabas module table is built;
- $\blacksquare$  any provided error handling user exit is initialized;
- the default recovery plug-in (PIN) module ADAMXY is installed;
- the response code analyzer plug-in (PIN) module PINRSP is installed;
- $\blacksquare$  the program check and abnormal termination handlers are activated;
- $\blacksquare$  the error handling flag in the header is raised indicating a successful start;
- the ADANI2 message is generated to indicate that error handling is active in the nucleus.
- 2 Decide which exits are critical (the default) and issue SMGT, XNOTCRITICAL=*exit-code* operator commands for those that are not critical.
- 3 Customize ADASMXIT if necessary, particularly if PINRSP or PINAUTOR are to be activated or output is to be directed to DDTRACE1 rather than DDPRINT for the PIN routines. Reassemble the exit and ensure that it resides in the Adabas load library or is available in a load library that is available at startup time.
- 4 Decide which PINs to activate.

The following table lists the available PINs and how to activate them:

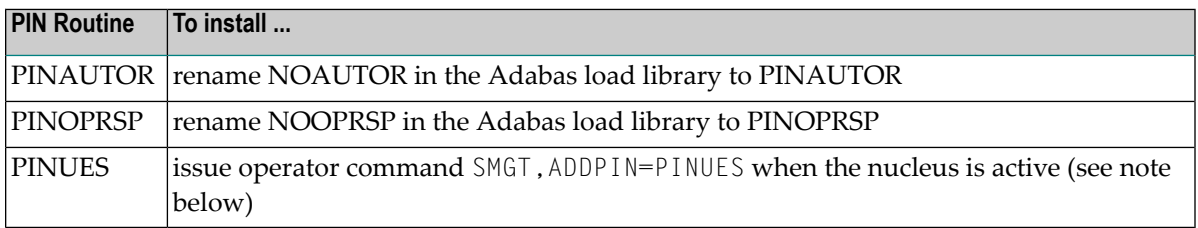

**Note:** Since PINRSP and PINUES handle some of the same response codes, perform the ADDPIN function last on the module that is to acquire control. For example, PINRSP and PINUES both handle a response code 55 (ADARSP055). If PINUES is to acquire control, the ADDPIN must be done on PINUES after PINRSP.

At this point error handling is fully operational and SMGT operator commands may be issued.

# 13 **Adabas Dump Formatting Tool (ADAFDP)**

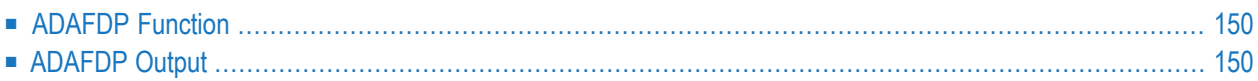

<span id="page-153-0"></span>This section describes the use of the Adabas dump formatting tool ADAFDP.

## **ADAFDP Function**

ADAFDP is the address space dump formatting module. During abnormal shutdown of the Adabas nucleus, this module receives control to format and display information that should help you analyze the reason for the error.

During a nucleus shutdown, ADAMPM determines the shutdown reason. If the reason is abnormal termination, ADAMPM loads the ADAFDP module into the address space prior to the 20 call to the Adabas SVC. ADAFDP subsequently receives control to format nucleus information.

<span id="page-153-1"></span>If ADAFDP cannot be loaded, message ADAF03 is written to the console and abnormal shutdown continues.

# **ADAFDP Output**

Much of the information formatted by ADAFDP is self-explanatory. However, because the type and amount of information depends on the shutdown situation, a summary of ADAFDP output is provided in this section.

- ADAFDP [Messages](#page-153-2)
- Pool [Abbreviations](#page-155-0)
- User [Threads](#page-156-0)
- <span id="page-153-2"></span>■ Command [Information](#page-157-0)
- RABN [Information](#page-158-0)

#### **ADAFDP Messages**

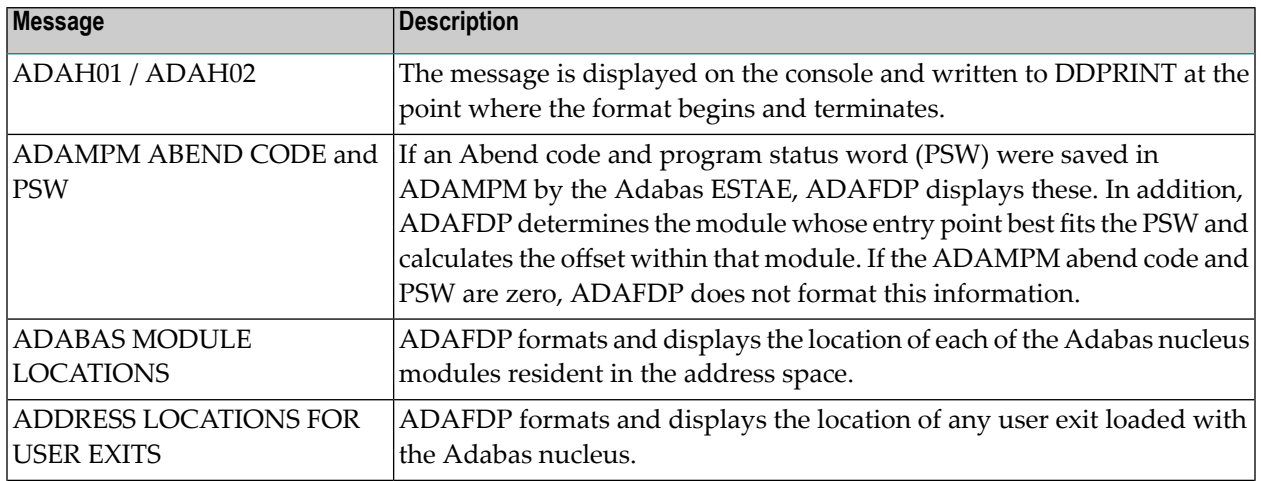

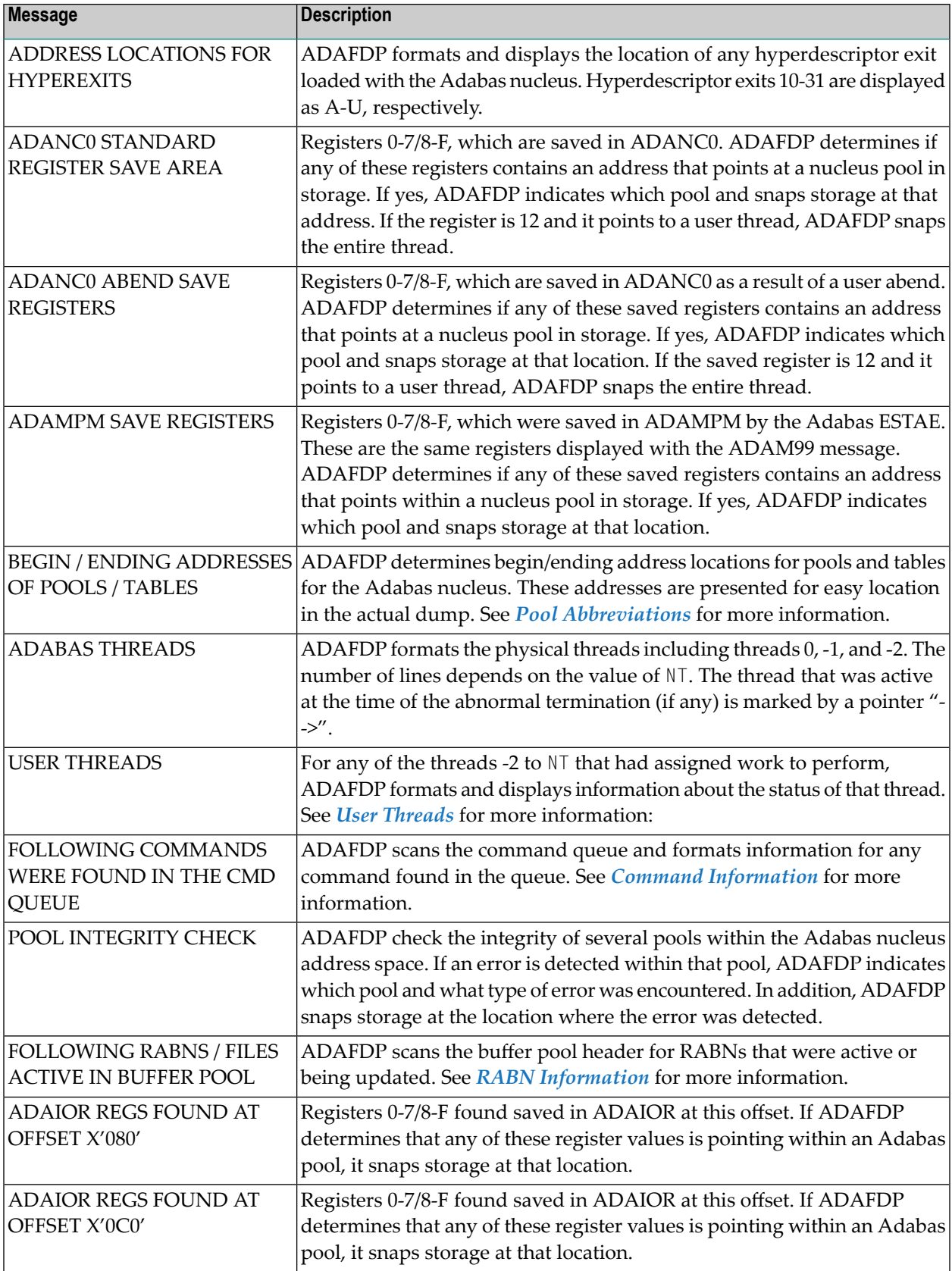

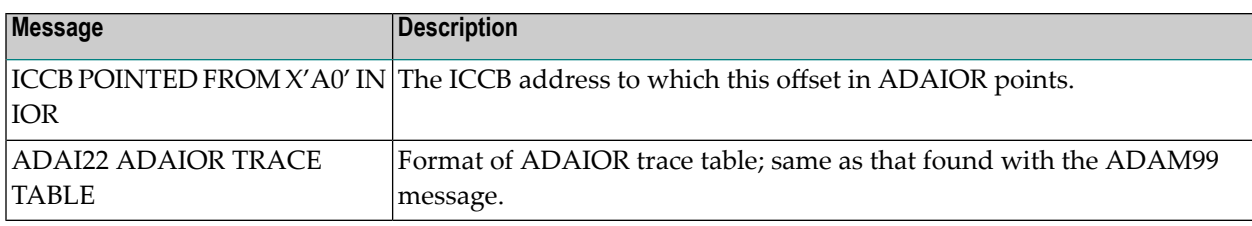

#### <span id="page-155-0"></span>**Pool Abbreviations**

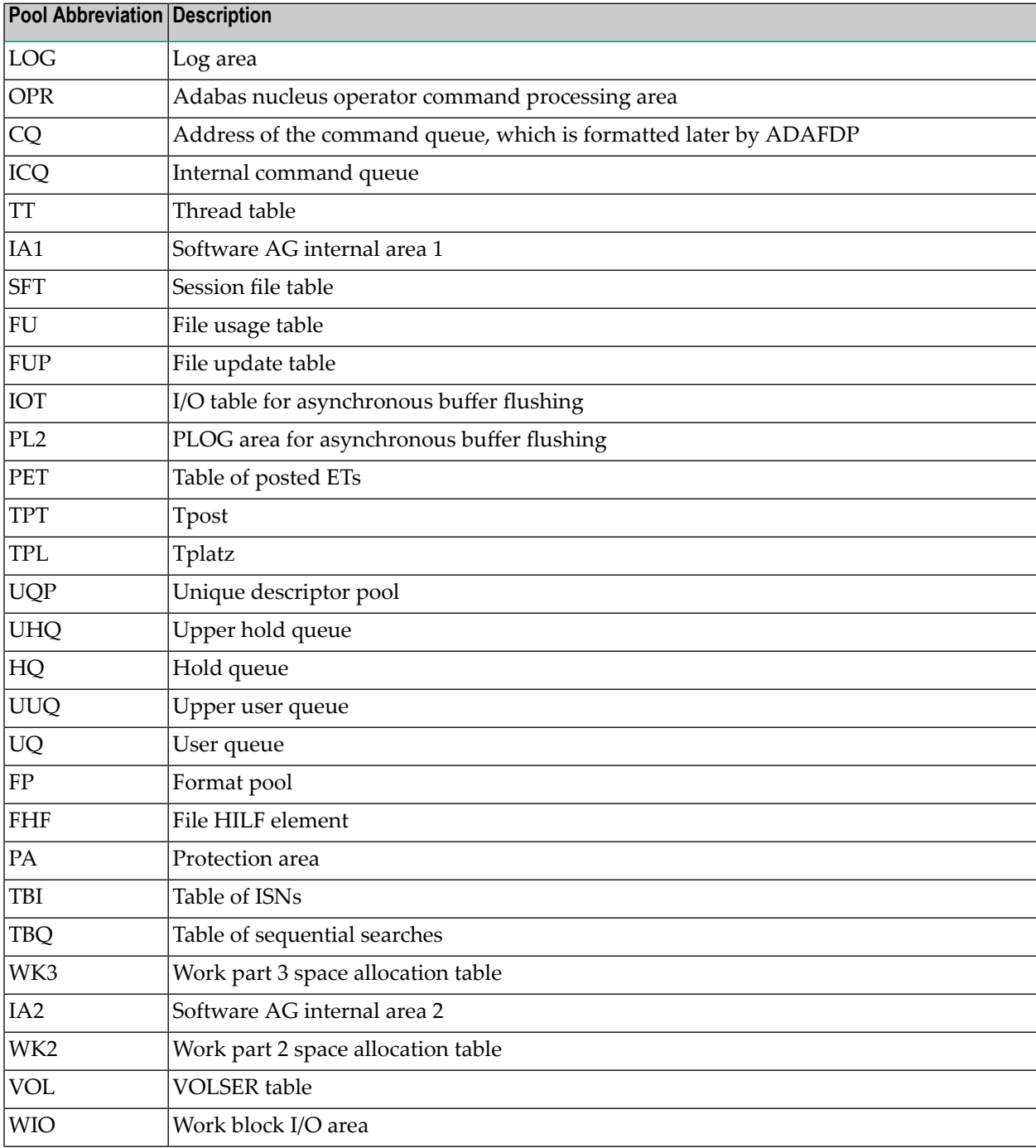

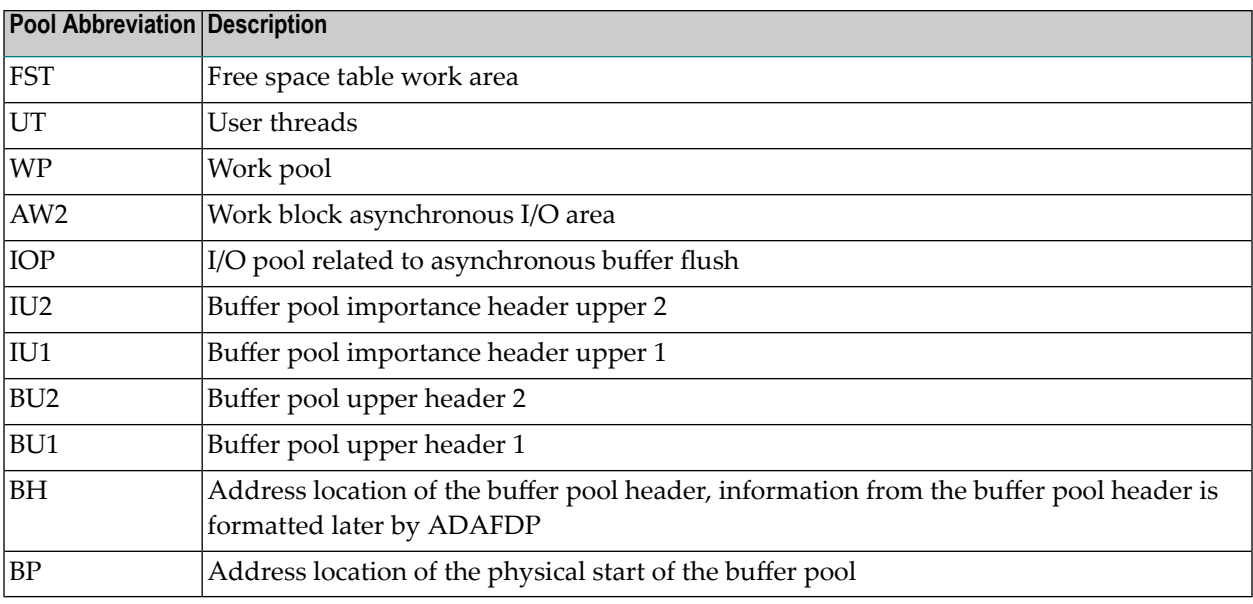

#### <span id="page-156-0"></span>**User Threads**

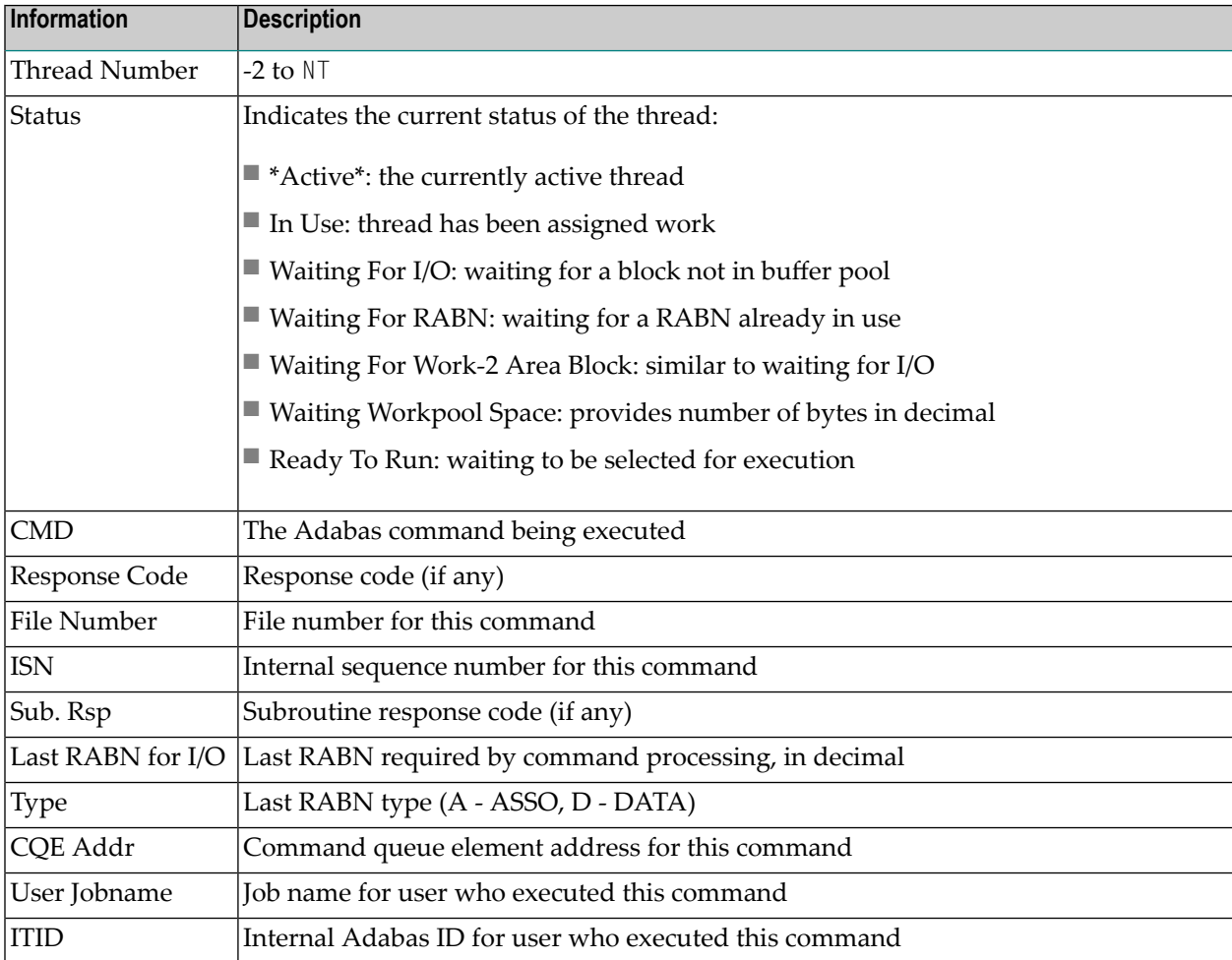

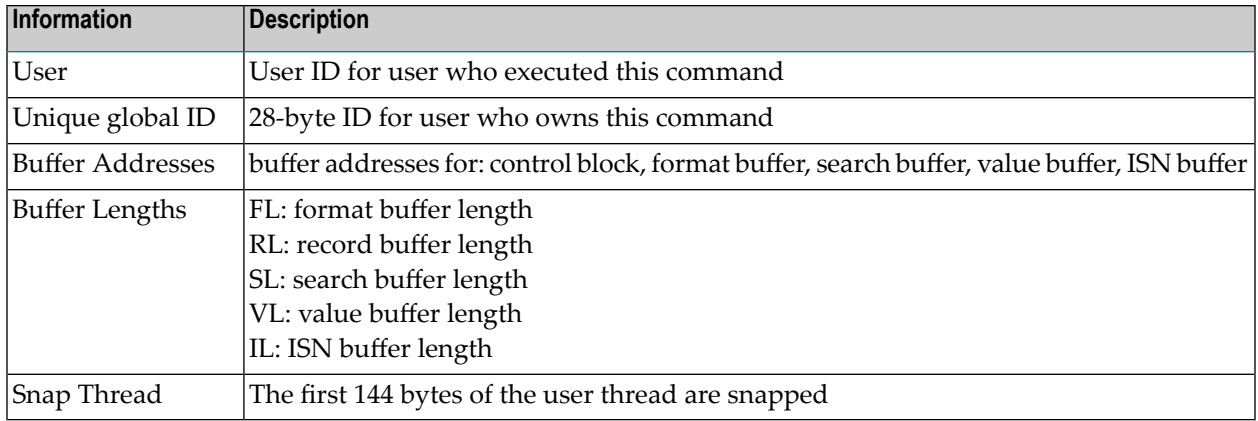

#### <span id="page-157-0"></span>**Command Information**

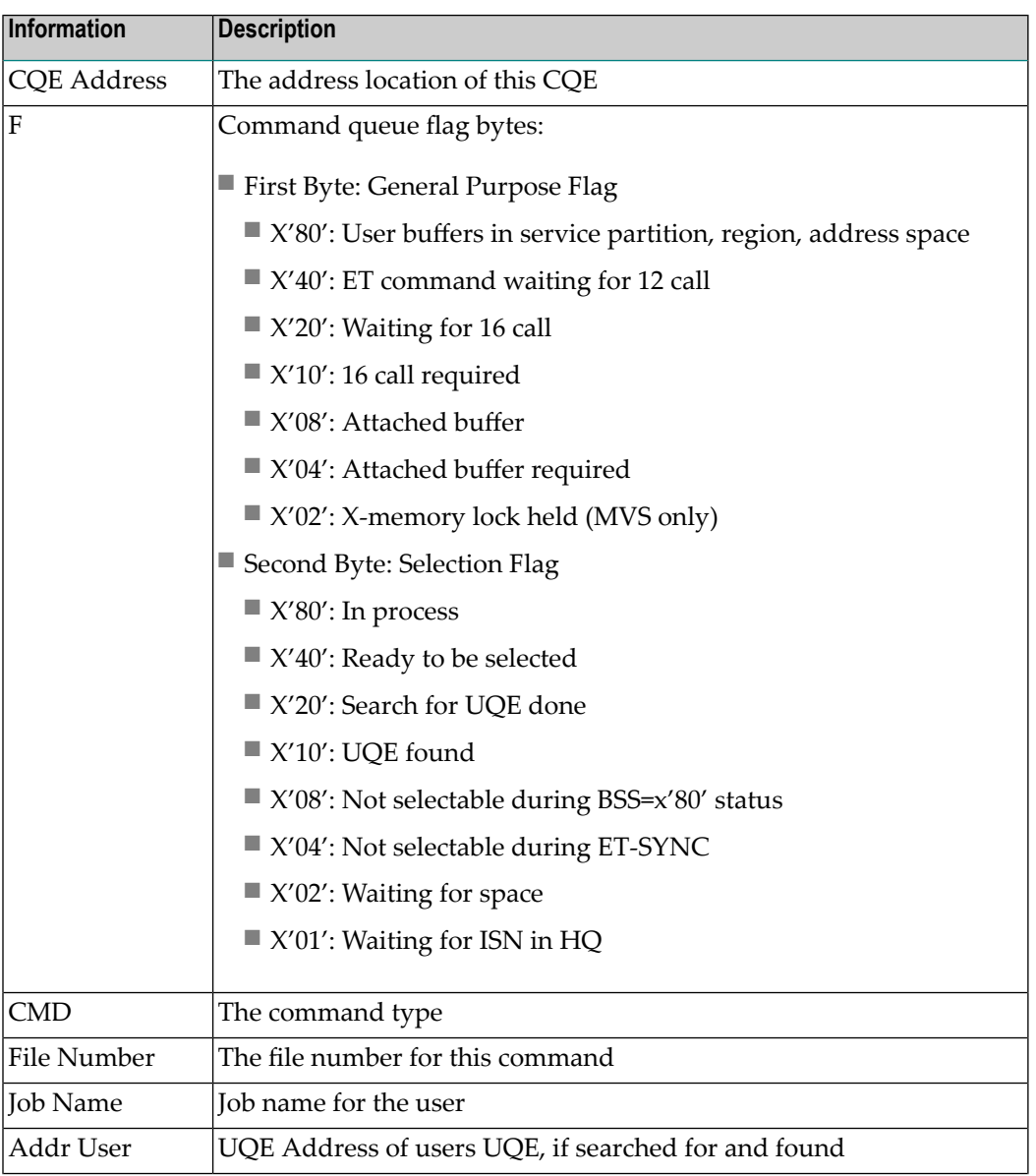

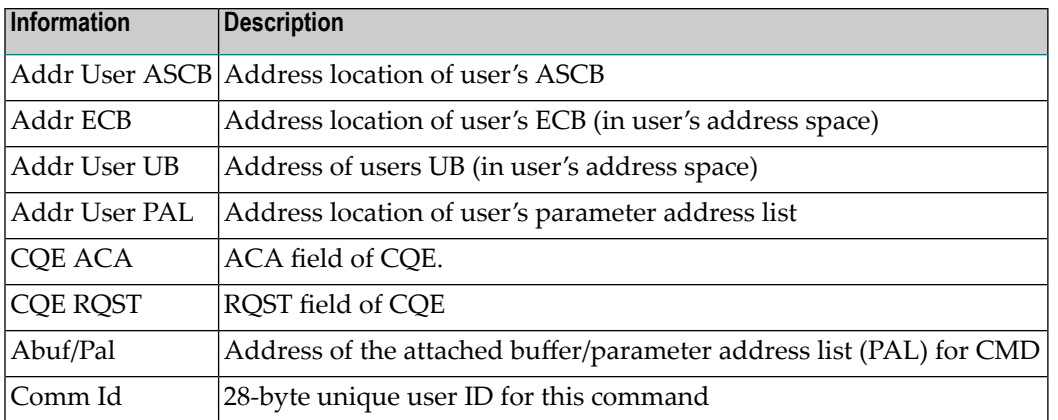

## <span id="page-158-0"></span>**RABN Information**

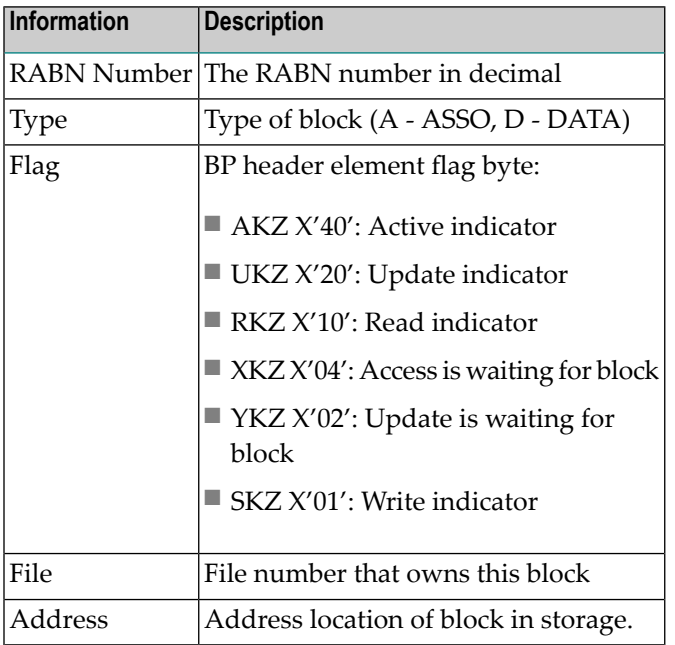

# **14 Translation Tables**

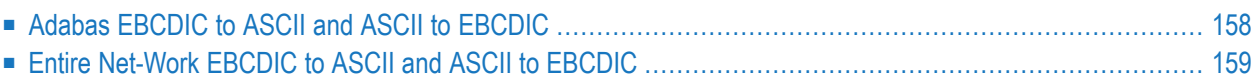

<span id="page-161-0"></span>This section describes the translation tables which are supplied by Adabas.

## **Adabas EBCDIC to ASCII and ASCII to EBCDIC**

```
cUES2ASC DS 0F
c* .0.1.2.3.4.5.6.7.8.9.A.B.C.D.E.F
c DC x'000102033F093F7F3F3F3F0B0C0D0E0F' 0.
c DC x'101112133F3F083F18193F3F3F1D3F1F' 1.
c DC x'3F3F1C3F3F0A171B3F3F3F3F3F050607' 2.
c DC x'3F3F163F3F1E3F043F3F3F3F14153F1A' 3.
c DC x'203F3F3F3F3F3F3F3F3F3F2E3C282B3F' 4.
c DC x'263F3F3F3F3F3F3F3F3F21242A293B5E' 5.
c DC x'2D2F3F3F3F3F3F3F3F3F7C2C255F3E3F' 6.
c DC x'3F3F3F3F3F3F3F3F3F603A2340273D22' 7.
c DC x'3F6162636465666768693F3F3F3F3F3F' 8.
c DC x'3F6A6B6C6D6E6F7071723F3F3F3F3F3F' 9.
c DC x'3F7E737475767778797A3F3F3F5B3F3F' A.
c DC x'3F3F3F3F3F3F3F3F3F3F3F3F3F5D3F3F' B.
c DC x'7B4142434445464748493F3F3F3F3F3F' C.
c DC x'7D4A4B4C4D4E4F5051523F3F3F3F3F3F' D.
c DC x'5C3F535455565758595A3F3F3F3F3F3F' E.
c DC x'303132333435363738393F3F3F3F3F3F' F.
c* .0.1.2.3.4.5.6.7.8.9.A.B.C.D.E.F
END
cUES2EBC DS 0F
c* .0.1.2.3.4.5.6.7.8.9.A.B.C.D.E.F
c DC x'00010203372D2E2F1605250B0C0D0E0F' 0.
c DC x'101112133C3D322618193F27221D351F' 1.
c DC x'405A7F7B5B6C507D4D5D5C4E6B604B61' 2.
c DC x'F0F1F2F3F4F5F6F7F8F97A5E4C7E6E6F' 3.
c DC x'7CC1C2C3C4C5C6C7C8C9D1D2D3D4D5D6' 4.
c DC x'D7D8D9E2E3E4E5E6E7E8E9ADE0BD5F6D' 5.
c DC x'79818283848586878889919293949596' 6.
c DC x'979899A2A3A4A5A6A7A8A9C06AD0A107' 7.
c DC x'6F6F6F6F6F6F6F6F6F6F6F6F6F6F6F6F' 8.
c DC x'6F6F6F6F6F6F6F6F6F6F6F6F6F6F6F6F' 9.
c DC x'6F6F6F6F6F6F6F6F6F6F6F6F6F6F6F6F' A.
c DC x'6F6F6F6F6F6F6F6F6F6F6F6F6F6F6F6F' B.
c DC x'6F6F6F6F6F6F6F6F6F6F6F6F6F6F6F6F' C.
c DC x'6F6F6F6F6F6F6F6F6F6F6F6F6F6F6F6F' D.
c DC x'6F6F6F6F6F6F6F6F6F6F6F6F6F6F6F6F' E.
c DC x'6F6F6F6F6F6F6F6F6F6F6F6F6F6F6F6F' F.
c* .0.1.2.3.4.5.6.7.8.9.A.B.C.D.E.F
END
```
## <span id="page-162-0"></span>**Entire Net-Work EBCDIC to ASCII and ASCII to EBCDIC**

NW2ASC DS 0F \* .0.1.2.3.4.5.6.7.8.9.A.B.C.D.E.F DC X'000102030405060708090A0B0C0D0E0F' 0. DC X'101112131415161718191A1B1C1D1E1F' 1. DC X'00000000000000000000000000000000' 2. DC X'00000000000000000000000000000000' 3. DC X'200000000000000000005B2E3C282B5D' 4. DC X'2600000000000000000021242A293B5E' 5. DC X'2D2F00000000000000007C2C255F3E3F' 6. DC X'000000000000000000603A2340273D22' 7. DC X'00616263646566676869000000000000' 8. DC X'006A6B6C6D6E6F707172000000000000' 9. DC X'007E737475767778797A00005B000000' A. DC X'000000000000000000000000005D0000' B. DC X'7B414243444546474849000000000000' C. DC X'7D4A4B4C4D4E4F505152000000000000' D. DC X'5C7E535455565758595A000000000000' E. DC X'303132333435363738397C00000000FF' F. \* .0.1.2.3.4.5.6.7.8.9.A.B.C.D.E.F NW2EBC DS 0F \* .0.1.2.3.4.5.6.7.8.9.A.B.C.D.E.F DC X'000102030405060708090A0B0C0D0E0F' 0. DC X'101112131415161718191A1B1C1D1E1F' 1. DC X'405A7F7B5B6C507D4D5D5C4E6B604B61' 2. DC X'F0F1F2F3F4F5F6F7F8F97A5E4C7E6E6F' 3. DC X'7CC1C2C3C4C5C6C7C8C9D1D2D3D4D5D6' 4. DC X'D7D8D9E2E3E4E5E6E7E8E9ADE0BD5F6D' 5. DC X'79818283848586878889919293949596' 6. DC X'979899A2A3A4A5A6A7A8A9C06AD0A100' 7. DC X'00000000000000000000000000000000' 8. DC X'00000000000000000000000000000000' 9. DC X'00000000000000000000000000000000' A. DC X'00000000000000000000000000000000' B. DC X'00000000000000000000000000000000' C. DC X'00000000000000000000000000000000' D. DC X'00000000000000000000000000000000' E. DC X'000000000000000000000000000000FF' F. \* .0.1.2.3.4.5.6.7.8.9.A.B.C.D.E.F END

## **Index**

#### , [111](#page-114-0)

#### **A**

ACINAMES module, [54](#page-57-0), [63](#page-66-0) ACIOPT table, [54](#page-57-1) Adabas CICS execution unit, [53](#page-56-0) installation for z/OS, [5](#page-8-0) Adabas Bridge for DL/I support, [102](#page-105-0) Adabas Bridge for VSAM support, [102](#page-105-1) Adabas CICS task-related user exit (TRUE) module name, [114](#page-117-0) Adabas Online System (AOS) AOSEX1 program parameters, [138](#page-141-0) modify default parameter values, [138](#page-141-0) setting defaults, [138](#page-141-0) Adabas Review hub ID support, [110](#page-113-0) Adabas Review release, [111-112](#page-114-1) Adabas Review support, [110](#page-113-1) Adabas security interface parameter, [112](#page-115-0) Adabas SVC number parameter, [113](#page-116-0) Adabas Transaction Manager and Adabas Fastpath exit support, [103](#page-106-0) ADACICS module, [54](#page-57-2), [64](#page-67-0) ADACICT module, [63](#page-66-1) ADADCI module, [54](#page-57-2) ADATCP support enabling in z/OS, [125](#page-128-0) ADL parameter, [102](#page-105-0) ADMIN-LEVEL parameter, [138](#page-141-1) AOS-END-MSG parameter, [138](#page-141-2) AOS-LOGO parameter, [138](#page-141-3) AOSEX1 user exit, [138](#page-141-0) setting defaults, [138](#page-141-0) AVB parameter, [102](#page-105-1)

## **B**

BATCH-ERROR parameter, [138](#page-141-4) BLS-CYL parameter, [138](#page-141-5) BS2000 IDT common memory pool name, [105](#page-108-0) BS2000 memory pool user bound setting, [105](#page-108-1)

## **C**

CICS application stub, [54](#page-57-2), [64](#page-67-0) CICS command-level link routine name, [104](#page-107-0) CICS execution unit, [53](#page-56-0) CICS installation options table, ACIOPT, [54](#page-57-1), [62](#page-65-0) CICS multiple region option, [106](#page-109-0) CICS names module, ACINAMES, [54](#page-57-0), [63](#page-66-0) CICS purge transaction parameter, [109](#page-112-0) CICS Resource Manager Interface parameter, [111](#page-114-2) CICS user ID creation method, [107](#page-110-0) CICS XWAIT setting, [117](#page-120-0) CITSNM parameter, [103](#page-106-1) CMD-INT parameter, [138](#page-141-6) CNAME parameter, [57](#page-60-0) command retry exit name, [112](#page-115-1) COR parameter, [103](#page-106-0) CPEXLIST parameter, [139](#page-142-0) CSECT or DSECT generation, [104](#page-107-1)

#### **D**

DBID parameter, [98](#page-101-0) DBID/SVC routing table, [103-104](#page-106-2) source code, [96](#page-99-0) DBID2 parameter, [99](#page-102-0) DBSVCTN parameter, [103](#page-106-2) default target database ID, [105](#page-108-2) defaults, [138](#page-141-0) DSECT data prefix parameter, [109](#page-112-1) DYNDBSVC parameter, [104](#page-107-2)

## **E**

ENTPT parameter, [65](#page-68-0), [104](#page-107-0) ENTRY=FINAL statement, [59](#page-62-0) ENTRY=GLOBAL statement, [57](#page-60-1) ENTRY=GROUP statement, [58](#page-61-0) EX1-A1 parameter, [139](#page-142-1) EX1-N3 parameter, [139](#page-142-2) EXF-UTI parameter, [139](#page-142-3)

#### **F**

files large format, [128](#page-131-0)

#### **G**

GBLNAME parameter, [104](#page-107-3) GEN parameter, [57,](#page-60-2) [104](#page-107-1) GTNAME parameter, [55](#page-58-0), [59](#page-62-1)

#### **H**

HWM-PRT parameter, [139](#page-142-4)

#### **I**

IDTNAME parameter, [105](#page-108-0) IDTUGRP parameter, [105](#page-108-1) IMQNAME parameter, [58](#page-61-1) IMSGDEST parameter, [57](#page-60-3) installation for z/OS, [5](#page-8-0) Installing Adabas for z/OS, [9](#page-12-0)

#### **L**

large format files, [128](#page-131-0) length of user data passed to user exit 4, [105](#page-108-3) LGBLSET macro ADL parameter, [102](#page-105-0) AVB parameter, [102](#page-105-1) CITSNM parameter, [103](#page-106-1) COR parameter, [103](#page-106-0) DBSVCTN parameter, [103](#page-106-2) DYNDBSVC parameter, [104](#page-107-2) ENTPT parameter, [104](#page-107-0) GBLNAME parameter, [104](#page-107-3) GEN parameter, [104](#page-107-1) IDTNAME parameter, [105](#page-108-0) IDTUGRP parameter, [105](#page-108-1) LOGID parameter, [105](#page-108-2) LUINFO parameter, [105](#page-108-3) LUSAVE parameter, [105](#page-108-4) LX1NAME parameter, [106](#page-109-1) LX2NAME parameter, [106](#page-109-2) modifying, [101](#page-104-0) MRO parameter, [106](#page-109-0) NAZPDO parameter, [106](#page-109-3) NETOPT parameter, [107](#page-110-0) NTGPID parameter, [107](#page-110-1) NUBS parameter, [108](#page-111-0) OPSYS parameter, [108](#page-111-1) PARMTYP parameter, [108](#page-111-2) PRE parameter, [109](#page-112-1) PURGE parameter, [109](#page-112-0) RENT parameter, [109](#page-112-2) RETRYX parameter, [109](#page-112-3) REVHID parameter, [110](#page-113-0) REVIEW parameter, [110](#page-113-1) REVREL parameter, [111](#page-114-1) RMI parameter, [111](#page-114-2) RTXNAME parameter, [112](#page-115-1) RVCLNT parameter, [112](#page-115-2) SAF parameter, [112](#page-115-0) SAP parameter, [113](#page-116-1) SAPSTR parameter, [113](#page-116-2) SVCNO parameter, [113](#page-116-0) TPMON parameter, [114](#page-117-1) TRUENM parameter, [114](#page-117-0) UBPLOC parameter, [114](#page-117-2) UBSTIME parameter, [115](#page-118-0) UBTYPE parameter, [115](#page-118-1) UES parameter, [116](#page-119-0) USERX1 parameter, [116](#page-119-1)

USERX2 parameter, [116](#page-119-2) XWAIT parameter, [117](#page-120-0) link globals module name, [104](#page-107-3) link globals table, [65](#page-68-1) LOGID parameter, [105](#page-108-2) LUINFO parameter, [105](#page-108-3) LUSAVE parameter, [105](#page-108-4) LX1NAME parameter, [106](#page-109-1) LX2NAME parameter, [106](#page-109-2)

#### **M**

MACINS macro description, [55](#page-58-1) example, [55](#page-58-2) syntax, [55](#page-58-3) MACIOPT macro ENTRY=FINAL statement, [59](#page-62-0) ENTRY=GLOBAL statement, [57](#page-60-1) ENTRY=GROUP statement, [58](#page-61-0) example, [59](#page-62-2) syntax, [56](#page-59-0) macros MACINS, [55](#page-58-1) MAX-AC-IOS parameter, [139](#page-142-5) MAXANZ parameter, [139](#page-142-6) MDBSVC macro parameters, [98](#page-101-1) statement types, [97](#page-100-0) TYPE=FINAL statement syntax, [98](#page-101-2) TYPE=GEN statement syntax, [98](#page-101-3) TYPE=INIT statement syntax, [98](#page-101-4) using, [96](#page-99-0) MNTRUE parameter, [58](#page-61-2) MRO parameter, [106](#page-109-0) multiple CICS TRUE support overview, [53](#page-56-0)

#### **N**

Natural group ID, [107](#page-110-1) NAZPDO parameter, [106](#page-109-3) NETOPT parameter, [107](#page-110-0) NR-EXT parameter, [139](#page-142-7) NR-PERCENT parameter, [139](#page-142-8) NR1-N3 parameter, [139](#page-142-9) NTGPID parameter, [107](#page-110-1) NUBS parameter, [108](#page-111-0)

## **O**

operating system parameter, [108](#page-111-1) OPSYS parameter, [99,](#page-102-1) [108](#page-111-1)

#### **P**

parameter list area, [108](#page-111-2) PARMTYP parameter, [108](#page-111-2) PRE parameter, [109](#page-112-1) PREFIX parameter, [99](#page-102-2) PURGE parameter, [109](#page-112-0) PURGE-UQE parameter, [139](#page-142-10)

#### **R**

reentrant globals module flag, [109](#page-112-2) RENT parameter, [109](#page-112-2) retry command exit flag, [109](#page-112-3) RETRYX parameter, [109](#page-112-3) REVHID parameter, [110](#page-113-0) REVIEW parameter, [110](#page-113-1) REVREL parameter, [111](#page-114-1) RMI parameter, [111](#page-114-2) routing Adabas calls, [92](#page-95-0) RST1BDB parameter, [111](#page-114-0) RTXNAME parameter, [112](#page-115-1) RVCLNT parameter, [112](#page-115-2)

## **S**

SAF parameter, [112](#page-115-0) SAP ID string parameter, [113](#page-116-2) SAP parameter, [113](#page-116-1) SAP user ID generation support parameter, [113](#page-116-1) SAPSTR parameter, [113](#page-116-2) SAVEFDT parameter, [139](#page-142-11) setting AOS defaults, [138](#page-141-0) STATINTV parameter, [139](#page-142-12) SVC parameter, [100](#page-103-0) SVC routing by database ID, [92](#page-95-0) SVCNO parameter, [113](#page-116-0)

## **T**

TABNAME parameter, [100](#page-103-1) target database ID default, [105](#page-108-2) task-related user exit (TRUE), [63](#page-66-2) TCP/IP access (ADATCP) enabling in z/OS, [125](#page-128-0) TID-DISPLAY parameter, [140](#page-143-0) TIMELA parameter, [140](#page-143-1) TIN-JOBN parameter, [140](#page-143-2) TP monitors CICS application stub, [54](#page-57-2) CICS execution unit, [53](#page-56-0) CICS installation options table, ACIOPT, [54](#page-57-1) CICS names module, ACINAMES, [54](#page-57-0) MACINS macro, [55](#page-58-1) TP operating environment parameter, [114](#page-117-1) TPMON parameter, [114](#page-117-1) TRUENAME parameter, [55](#page-58-4) TRUENM parameter, [63,](#page-66-3) [65,](#page-68-0) [114](#page-117-0) TYPE=FINAL statement MDBSVC macro, [97](#page-100-1) syntax, [98](#page-101-2) TYPE=GEN statement MDBSVC macro, [97](#page-100-2) syntax, [98](#page-101-3) TYPE=INIT statement MDBSVC macro, [97](#page-100-3) syntax, [98](#page-101-4)

#### **U**

UBPLOC parameter, [114](#page-117-2)

UBSTIME parameter, [115](#page-118-0) UBTYPE parameter, [115](#page-118-1) UES (see Universal Encoding Support (UES)) UES parameter, [116](#page-119-0) Universal Encoding Support (UES) enabling in z/OS, [123](#page-126-0) universal encoding support parameter, [116](#page-119-0) user block pool allocation parameter, [114](#page-117-2) scan time parameter, [115](#page-118-0) type parameter, [115](#page-118-1) user blocks created by CICS link routine, [108](#page-111-0) user exit 1 flag, [116](#page-119-1) user exit 1 module name, [106](#page-109-1) user exit 2 flag, [116](#page-119-2) user exit 2 module name, [106](#page-109-2) user exit 4 length of user data passed, [105](#page-108-3) user exits AOSEX1, [138](#page-141-0) user save area for LUEXIT1 and LUEXIT2, [105](#page-108-4) USERX1 parameter, [116](#page-119-1) USERX2 parameter, [116](#page-119-2)

## **X**

XWAIT parameter, [117](#page-120-0)

#### **Z**

z/OS enabling direct TCP/IP (ADATCP) access, [125](#page-128-0) enabling UES support, [123](#page-126-0)